# **UNIVERSIDAD NACIONAL**

# **JOSÉ FAUSTINO SÁNCHEZ CARRIÓN**

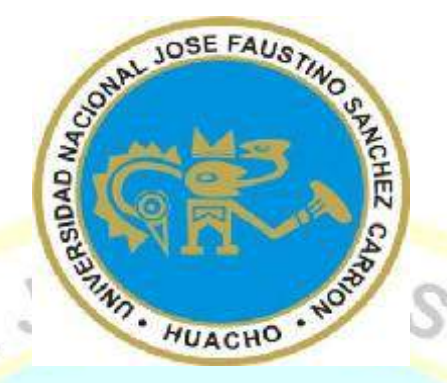

# **FACULTAD DE INGENIERÍA CIVIL ESCUELA PROFESIONAL DE INGENIERÍA CIVIL**

# **TESIS:**

Análisis estático y diseño sismorresistente usando el programa SAP 2000 de una estructura de dos pisos en el Asentamiento Humano Atalaya, 2018

# **PRESENTADO POR:**

CHUNGA CRISPIN, Camila Caroline

Para optar el Título Profesional en Ingeniería Civil

# **ASESOR:**

### Ing. CHRISTHIAN BENAVENTE LEON

Ingeniero Civil – Registro CIP 179838

# **HUACHO – PERÚ**

**2019**

**Análisis estático y diseño sismorresistente usando el programa SAP 2000 de una estructura de dos pisos en el Asentamiento Humano Atalaya, 2018**

# **TESIS**

#### **PRESENTADO POR:**

CHUNGA CRISPIN, Camila Caroline CHUNGA C. **Registro CIP 26987 Presidente M(o). JHON HERBERT OBISPO GAVINO Registro CIP 68007 M(o). ROMAN AGUIRRE ORTIZ**

**Secretario**

**Registro CIP 73106 Vocal**

**Ing. BENAVENTE LEON CHRISTHIAN** 

HUAC

**Registro CIP 179838 Asesor**

**DEDICATORIA**<br>
DEDICATORIA<br>
DEDICATORIA<br>
A Dios, quien nos guía en tiempos de prosperidad y dificilitativa<br>
A la luz de ni vida, mi hijo, Sebastian.<br>
Comita Condine Chunga Crisi A Dios, quien nos guía en tiempos de prosperidad y dificultad.

A la luz de mi vida, mi hijo, Sebastian.

*Camila Caroline Chunga Crispin* 

# **AGRADECIMIENTO**

A mi familia quienes me brindaron su apoyo en cada paso, hasta la culminación del presente proyecto.

A mi esposo quien en todo momento estuvo presto a contribuir con sus conocimientos.

A los profesionales que participaron en el asesoramiento y contribución de información.

Camila Caroline Chunga Crispin<br>
WACHO . NOTO

NOVIL

# ÍNDICE GENERAL

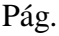

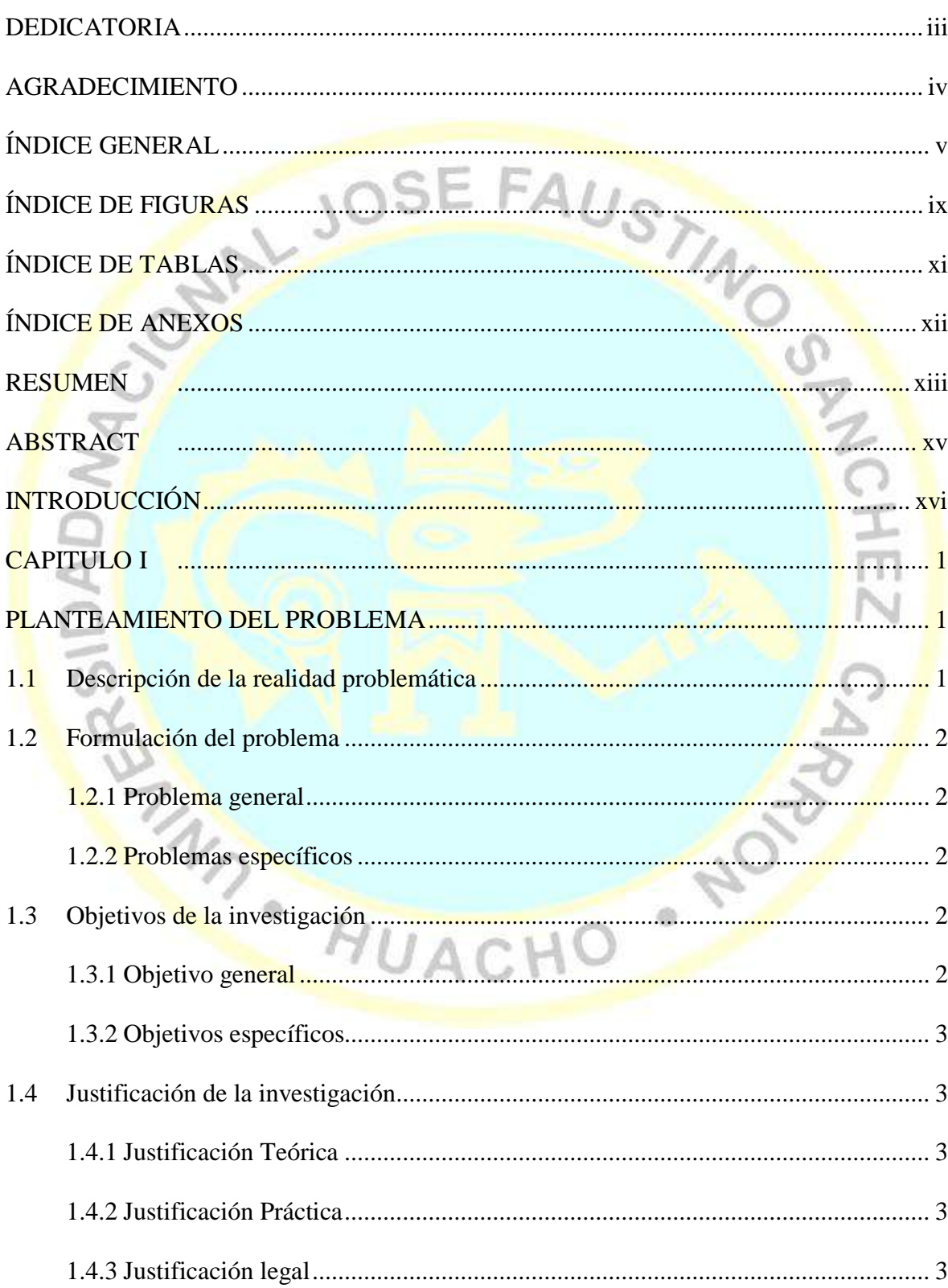

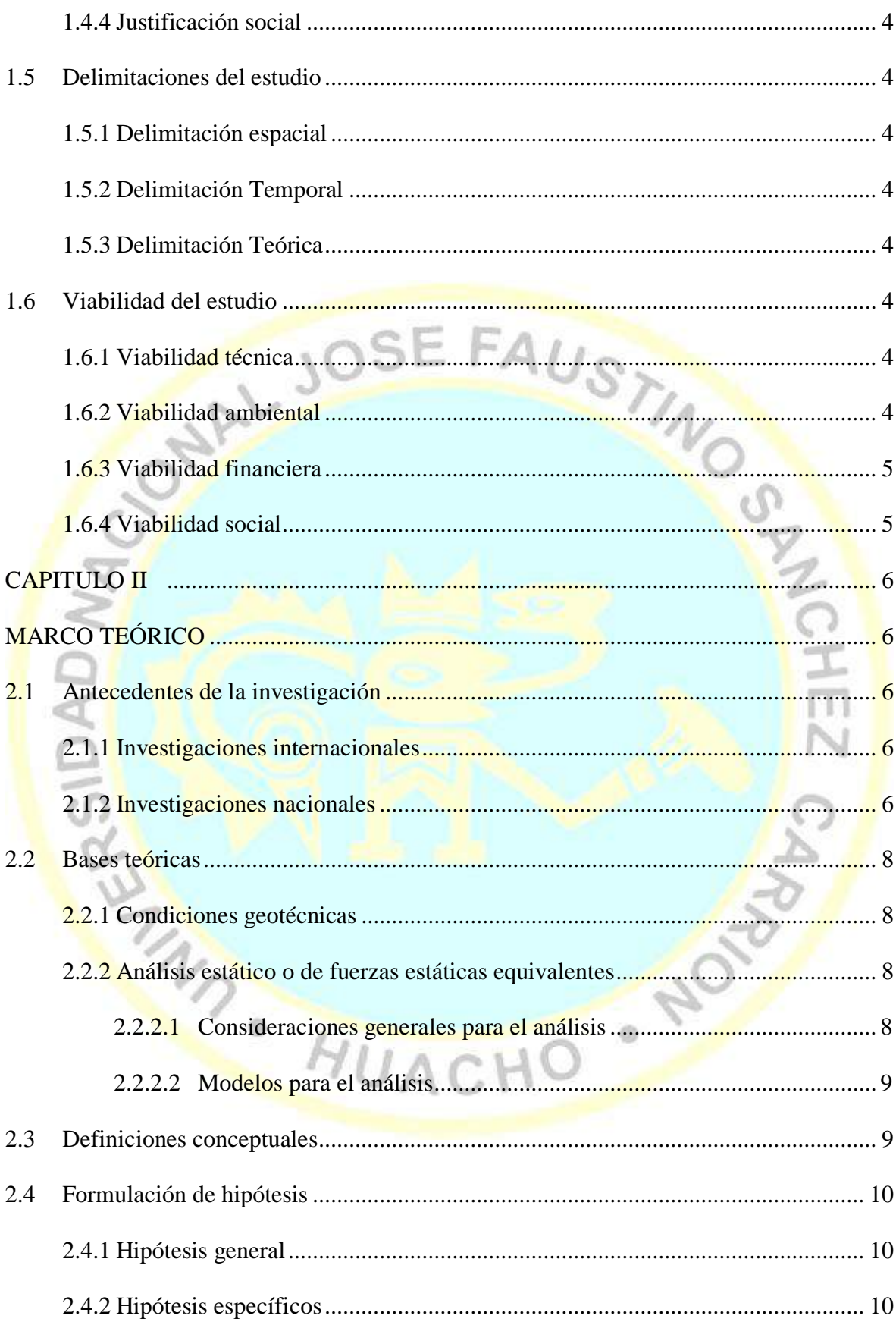

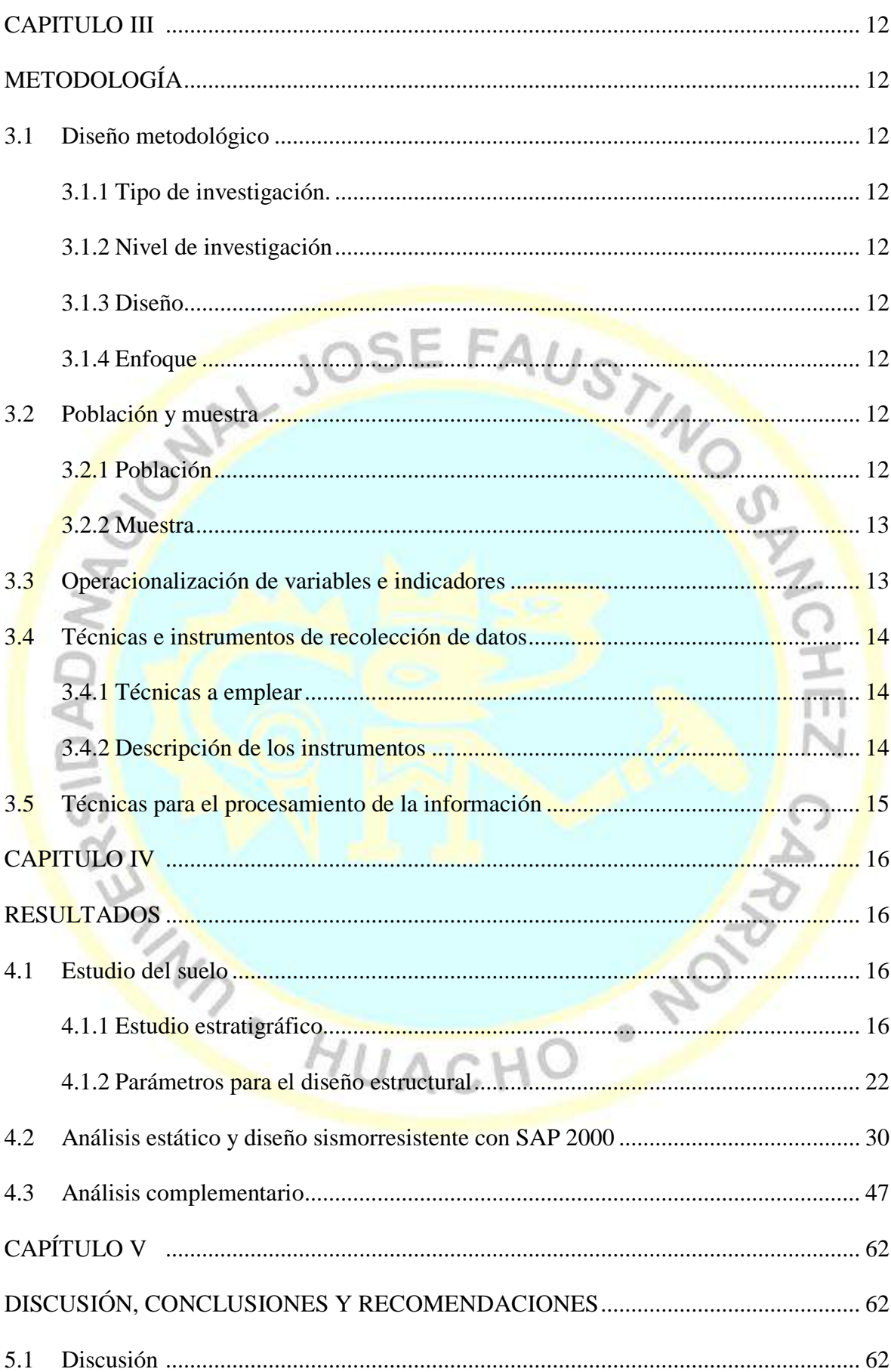

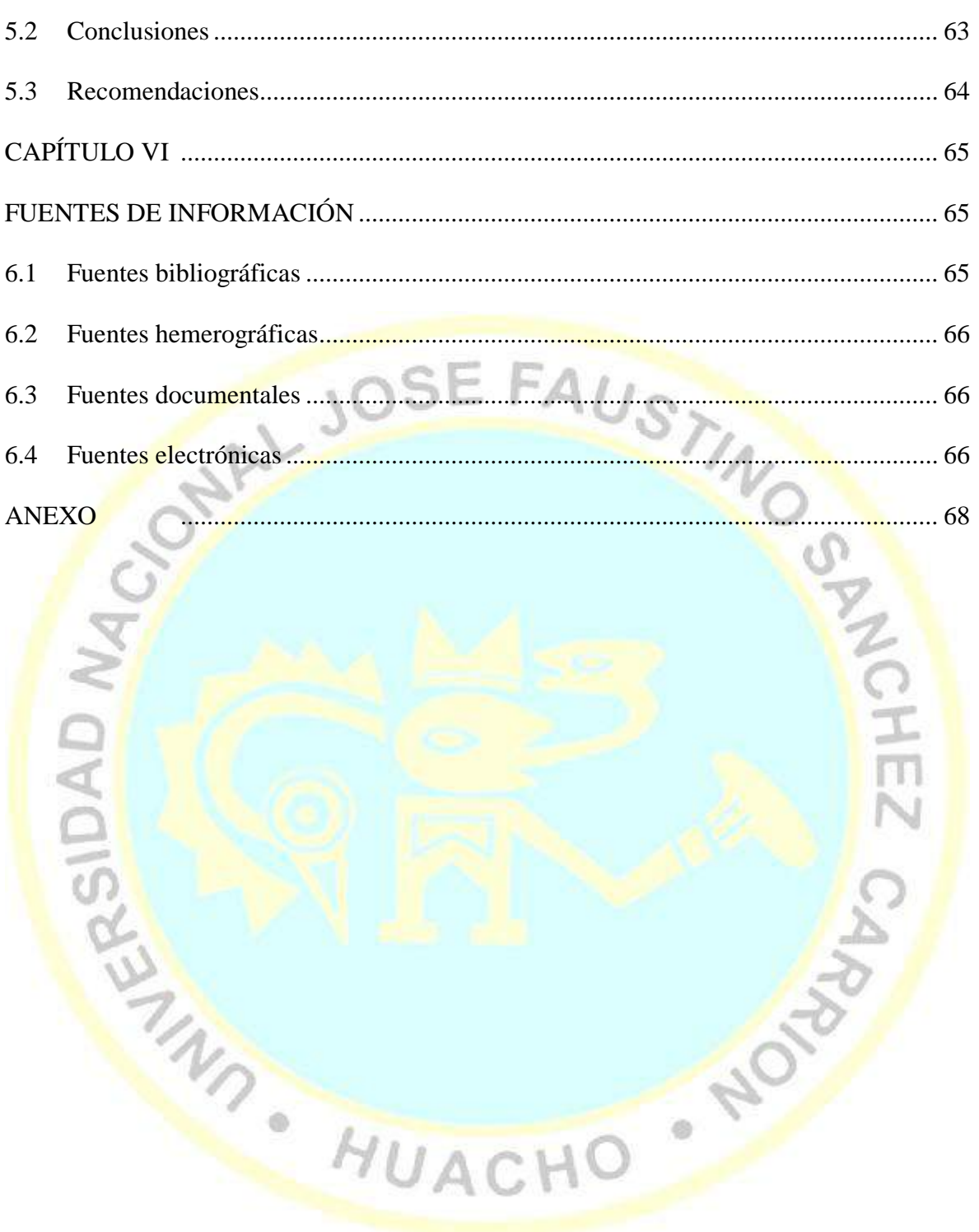

# **ÍNDICE DE FIGURAS**

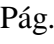

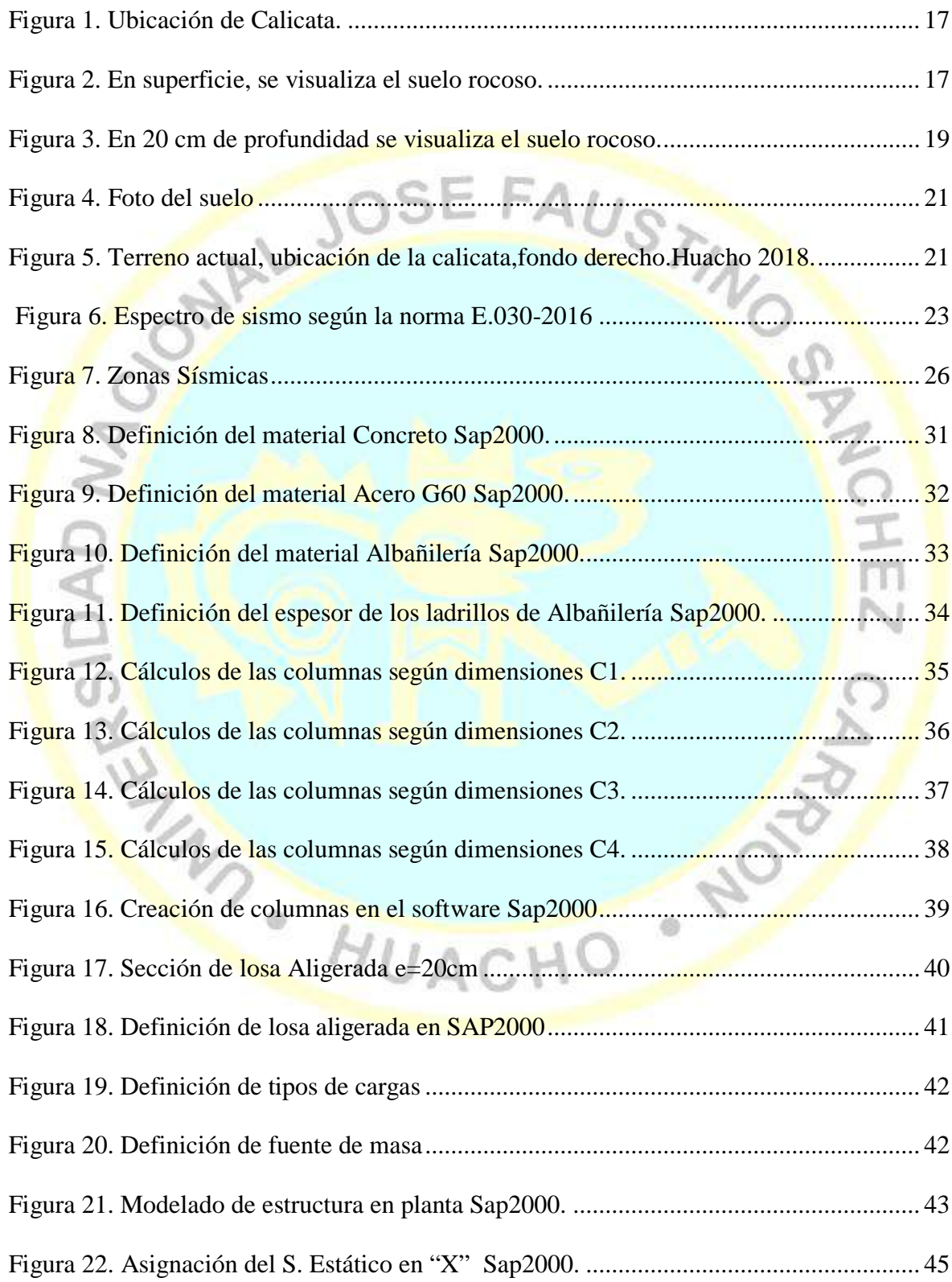

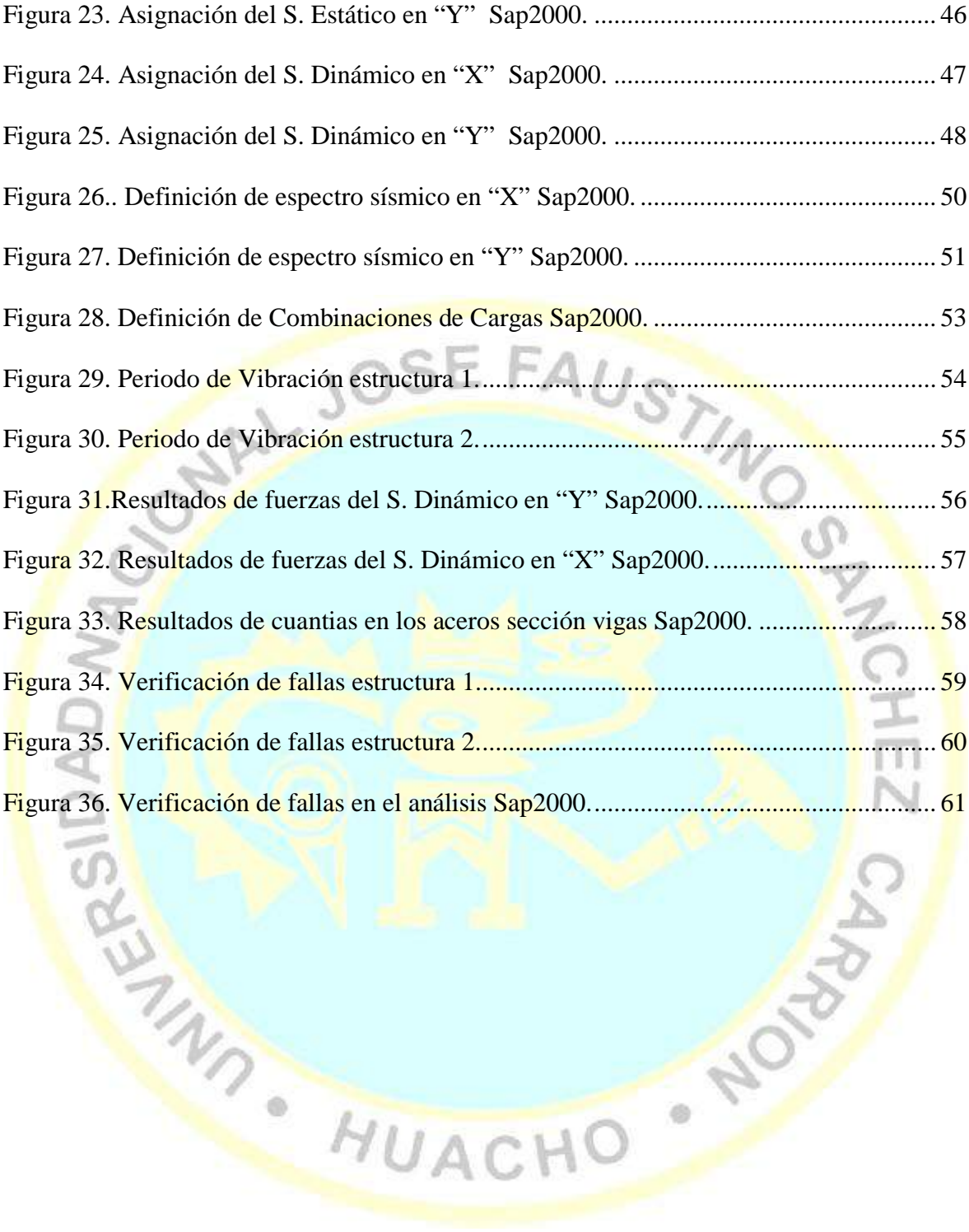

#### x

# ÍNDICE DE TABLAS

Pág.

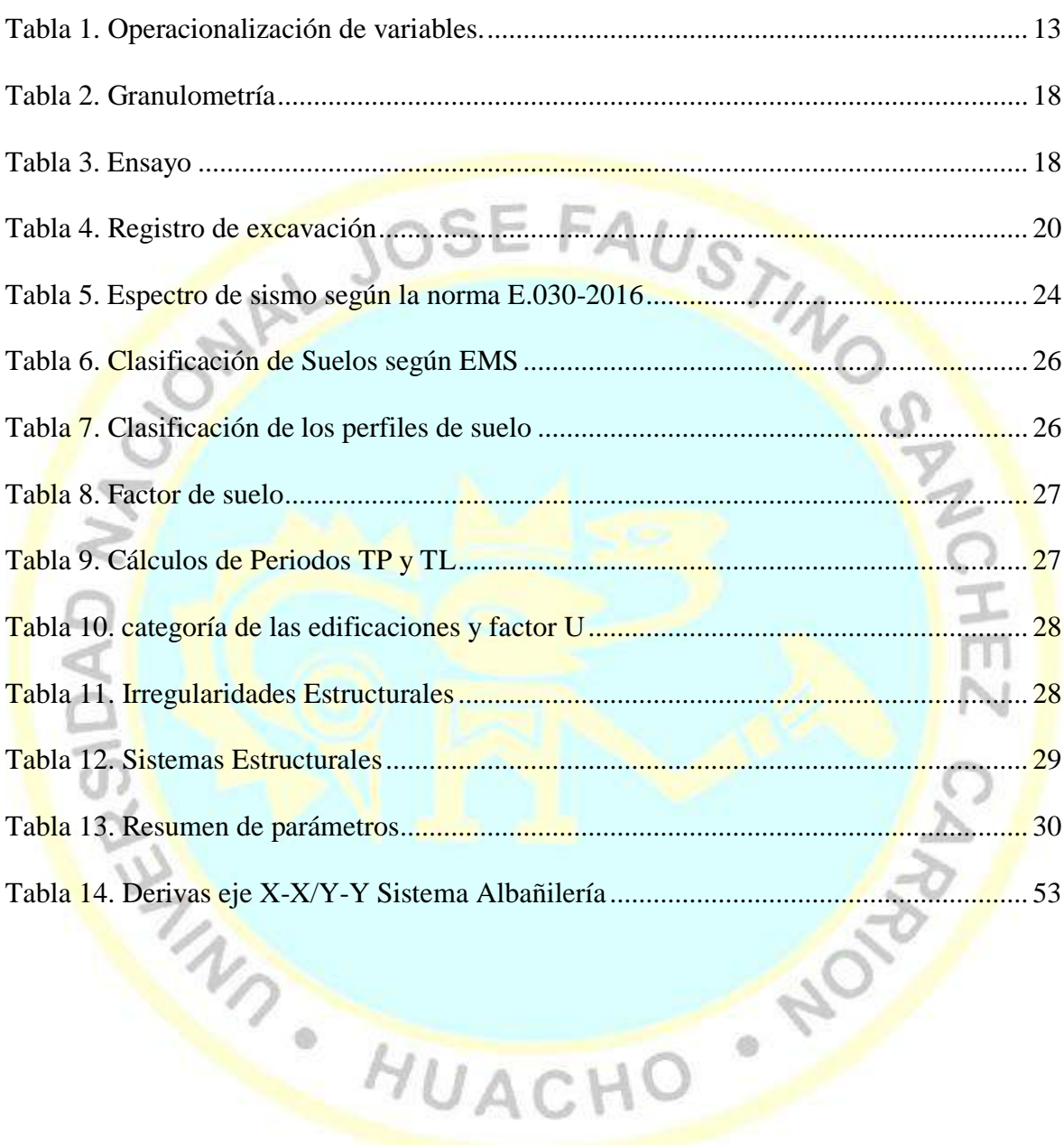

# ÍNDICE DE ANEXOS

Pág.

xii

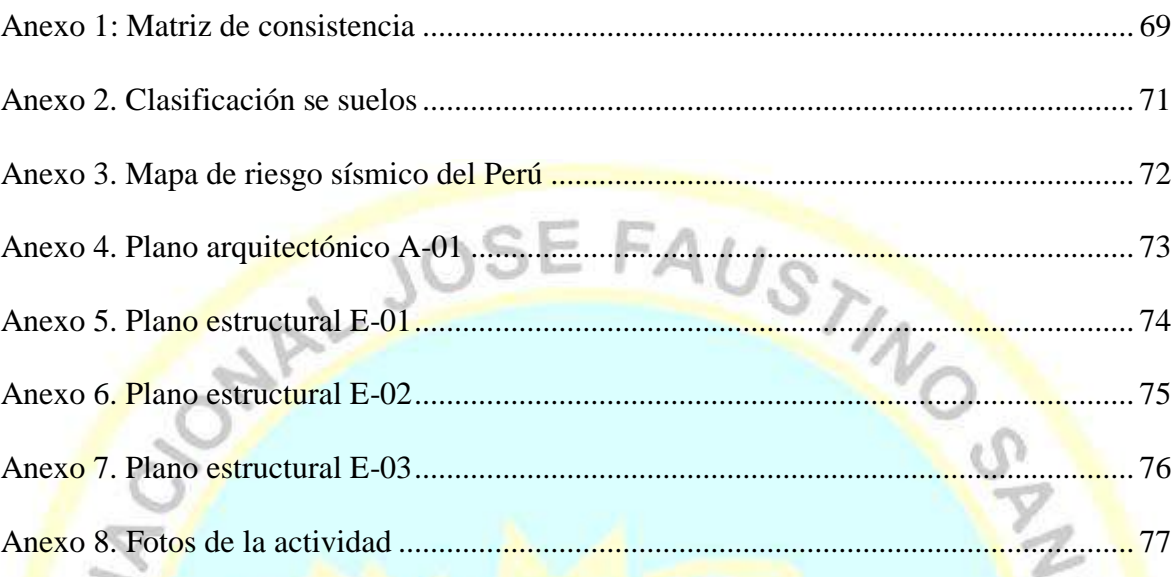

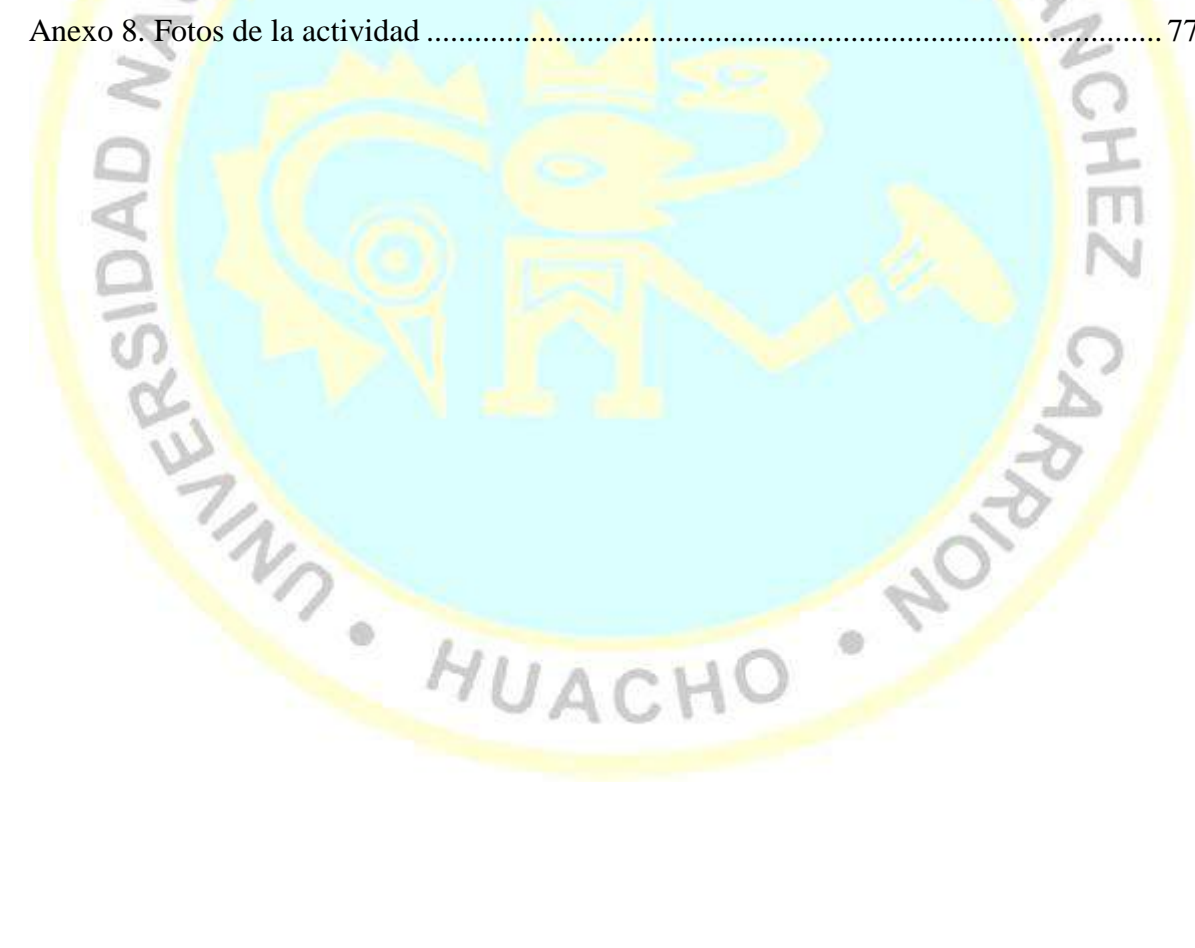

### **Análisis estático y diseño sismorresistente usando el programa SAP 2000 de una estructura de dos pisos en el Asentamiento Humano Atalaya, 2018**

Camila Caroline Chunga Crispin<sup>1</sup>

#### **RESUMEN**

**Objetivo:** Realizar el análisis estático y diseño sismorresistente usando el programa SAP 2000 de una estructura de dos pisos en el Asentamiento Humano Atalaya, 2018. **Métodos:** La muestra representa a la totalidad de población: Terreno de 160 m2 ubicada en el Asentamiento Humano Atalaya, distrito de Huacho, provincia de Huaura, diseño de investigación no experimental transversal descriptivo. Se recopiló la información, selección de datos relevantes, ordenamiento y sistematización conforme a criterios y parámetros elegidos para el estudio, codificación y procesamiento de los datos con el software SAP 2000 y presentación de cuadros y figuras para su análisis. **Resultados:** a) El suelo a una profundidad de 0 a 0,10 m, material granular bien graduado, presencia de gravas, arena y finos, 0,10 m a más, se encuentra un material muy rígido, rocoso, el cual forma parte de la denominada suelo tipo S1 b) Ubicación, en la zona 04, con factor  $Z =$ 0,45, factor  $S_1 = 1$ , periodo TP = 0,4 y TL = 2,5, coeficiente U = 1,0, edificación sin irregularidades Ia e Ip = 1, factor R en dirección "X" = 8 y dirección "Y" = 6, h<sub>n</sub> = 5,8 m dos pisos, valor de C<sub>T</sub> = 60 concreto armado tipo dual, valor T = 0,097 s. y valor de C =  $2.5$ , c) Concreto F'c = 210 kg/cm<sup>2</sup> con peso específico 2,4 ton/m<sup>3</sup>; material del acero G60. Se dimensiona secciones de vigas (VP- 25X40, VCH- 25X20 y Vsol- 25X20), columnas  $(C1-30X40, C2-25X40, C3-25X40, C4-25X40, VCE-30X40)$ , losas aligeradas  $(E=0.20 \text{ m}$ , losa de compresión  $H = 0.05$  m, volumen de sección en 1 m<sup>2</sup> de  $1x1x0,05m = 0,05m^3$  con 0,12 tn/m², nervios sección 0,15m x 0,20 m, con eje 0,40 m, existen 2,5 nervios en 1 ml por eje, volumen de nervios de losa en 1 m<sup>2</sup> de 2,5 x 0,10 x 0,15 x 1 = 0,0375m<sup>3</sup> peso 0,09 tn/m<sup>2</sup>, contrapiso de 5 cm volumen de 0,05 m<sup>3</sup> en 1 m<sup>2</sup> peso de 0,12 tn/m<sup>2</sup>, peso final 0,37 ton/m<sup>2</sup>) y albañilería (ladrillo sección 0,15 x 0,30 m, volumen en 1m<sup>2</sup> de 2,5 x 0,30 x 0,15  $x = 0.1125$  m<sup>3</sup> peso 0.27 tn/m<sup>2</sup>). Modelado según planos de estructuras. De categoría C. Pesos unitarios de elementos de concreto armado 2,40  $\text{Tr}/\text{m}^3$  y pisos terminados de 0,05 m con 100 Kg/m², asignando el sismo estático en SAP 2000 en X, Y. d) Uso combinación cuadrática completa 100 % del espectro en dirección deseada y 2/3 del espectro dirección ortogonal. Valores deriva -0,00003 a 0,003. **Conclusiones:** a) Según zonas aledañas, el suelo es rocoso y se corroboró, siendo apto para la construcción. b) Se obtuvo parámetros para el desarrollo del diseño con SAP 2000, valores que darán origen al modelamiento de los elementos estructurales, c) El análisis estático, evaluación y diseño de un sistema albañilería son obtenidas en base a normas y resultantes de uso de software SAP 2000.Con el procesamiento de datos según la dimensión y distribución de la edificación, d) Desplazamiento relativos entre pisos no superan el 0,05 indicado en la norma indicando que la estructura tiene un diseño sismorresistente.

**Palabras clave:** Análisis estático, diseño sismorresistente, SAP 2000, vivienda de dos

pisos.

<sup>1</sup> Facultad de Ingeniería Civil. Escuela Profesional de Ingeniería Civil, email: chungacamila@gmail.com

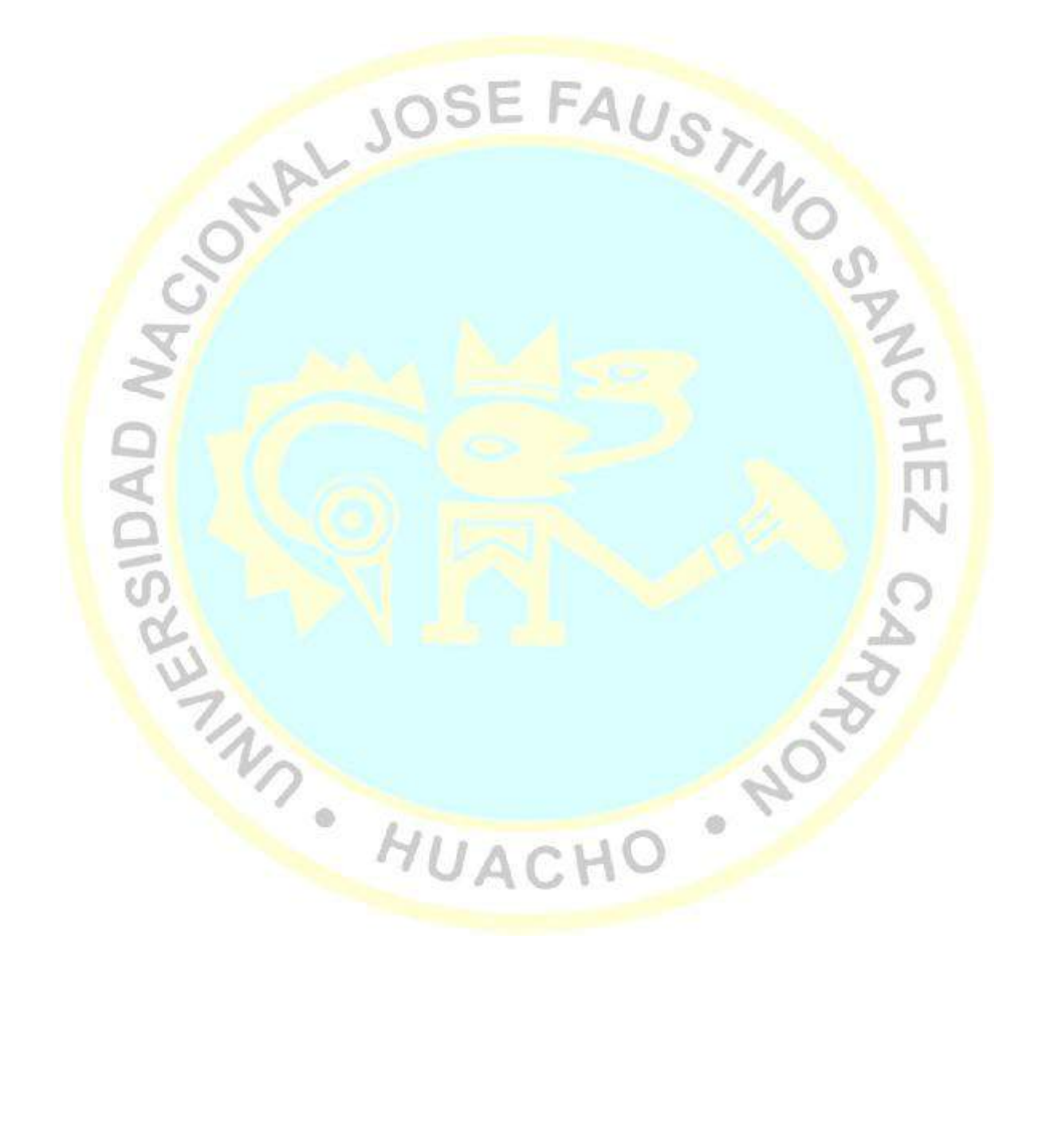

**Static analysis and seismic-resistant design using the SAP 2000 program of a two-**

#### **story structure in the Human Watchtower Settlement, 2018**

Camila Caroline Chunga Crispin<sup>1</sup>

#### **ABSTRACT**

**Objective:** Perform static analysis and seismic-resistant design using the SAP 2000 program of a two-story structure in the Atalaya Human Settlement, 2018. **Methods:** The sample represents the entire population:  $160 \text{ m}^2$  plot located in the Atalaya Human Settlement, district of Huacho, province of Huaura, descriptive transversal nonexperimental research design. The information, selection of relevant data, ordering and systematization was compiled according to criteria and parameters chosen for the study, coding and processing of the data with SAP 2000 software and presentation of tables and figures for analysis. **Results:** a) The soil at a depth of 0 to 0.10 m, well-graded granular material, presence of gravel, sand and fine, 0.10 m more, is a very rigid, rocky material, which is part of the so-called type S1 floor b) Located in zone 04, with factor  $\mathbb{Z} = 0.45$ , factor  $S1 = 1$ , period TP = 0.4 and TL = 2.5, coefficient U = 1.0, building without irregularities Ia and Ip = 1, factor R in direction "X" = 8 and direction "Y" = 6, hn =  $\frac{5.8 \text{ m}}{2.8 \text{ m}}$ two floors, value of  $CT = 60$  reinforced concrete type dual, value  $T = 0.097$  s. and value of  $C = 2.5$ , c) Concrete F'c = 210 kg / cm<sup>2</sup> with specific weight 2.4 ton / m<sup>3</sup>; G60 steel material. Beam sections are dimensioned (VP-25X40, VCH-25X20 and Vsol-25X20), columns  $(C1-30X40, C2-25X40, C3-25X40, C4-25X40$  and CE-30X40), lightened slabs  $(E = 0.20 \text{ m}, \text{compression slab H} = 0.05 \text{ m}, \text{section volume in 1 m}^2 \text{ of } 1 \times 1 \times 0.05 \text{ m} = 0.05 \text{ m}^3$ with 0.12 tn / m<sup>2</sup>, nerves section 0.15m x 0.20m, with axis 0.40 m, there are 2.5 nerves in 1 ml per axis, slab nerve volume in 1 m<sup>2</sup> of 2.5 x 0.10 x 0.15 x 1 =  $0.0375$ m<sup>3</sup> weight 0.09 tn/  $m<sup>2</sup>$ , subfloor of 5 cm volume of 0.05 m<sup>3</sup> on 1 m<sup>2</sup> weight of 0.12 ton / m<sup>2</sup>, final weight 0.37 to

 $n/m^2$ ) and masonry (brick section 0.15 x 0.30 m, volume in 1m<sup>2</sup> of 2.5 x 0.30 x 0.15 x 1 =  $0.1225$  m<sup>3</sup> weight  $0.27$  tn / m<sup>2</sup>). Modeled according to structural plans. Category C. Unit weights of reinforced concrete elements 2.40 Tn /  $m<sup>3</sup>$  and finished floors of 0.05 m with 100 Kg  $/m^2$ , assigning the static earthquake in SAP 2000 in X, Y, d) Use full square combination 100 % of the spectrum in the desired direction and 2/3 of the orthogonal direction spectrum. Drift values -0.00003 to 0.003. **Conclusions:** a) According to surrounding areas, the soil is rocky and corroborated, being suitable for construction. b) Parameters were obtained for the development of the design with SAP 2000, values that will give rise to the modeling of the structural elements,  $c$ ) The static analysis, evaluation and design of a masonry system are obtained based on standards and resulting from the use of software SAP 2000.With the data processing according to the size and distribution of the building, d) Relative displacement between floors does not exceed the 0.05 indicated in the standard indicating that the structure has a seismic-resistant design.

Key words: Static analysis, earthquake resistant design, SAP 2000, two-story housing.

<sup>&</sup>lt;sup>1</sup> Facultad de Ingeniería Civil. Escuela Profesional de Ingeniería Civil, email: chungacamila@gmail.com

## **INTRODUCCIÓN**

El estudio de análisis estático y diseño sismorresistente en una estructura de dos pisos en el Asentamiento Humano Atalaya, se desarrolló para un terreno de 160 m<sup>2</sup> de mi propiedad, análisis y diseño mediante el software SAP 2000.

El trabajo se desarrollara siguiendo una metodología secuencial y común para el diseño de estructuras, iniciando por el estudio del terreno donde se podra diseñara la estructura antisísmica de dos pisos (entre ellos: Estudio estratigráfico del suelo, descripción del Registro de excavación de suelo), posteriormente se determinara los parámetros para el diseño estructural (entre ellos: Resumen del estudio de mecánica de suelos y Guía de obtención espectro sísmico convencional) para que luego con estas informaciones realizar el análisis estático y diseño sismorresistente usando el programa SAP 2000 (entre ellos: descripción estructural, desarrollo de cargas sísmicas y necesidades de diseño, propiedades de elementos y materiales, definiciones en SAP 2000, dibujo del modelo en SAP 2000, cargas, restricciones y limitaciones).

Un proyecto de estructuras, inicialmente se modela, en donde se representa la estructura real considerando todos los elementos que la conforman. Estudiar su comportamiento es importante a fin de evitar el uso de elementos innecesarios.

En perspectiva, los programas aparte de reducir el tiempo de análisis ofrecen datos valiosos mediante el modelado de una estructura, el procesamiento numérico y el análisis de resultados mediante tres etapas, pre, durante y post procesamiento.

Para el análisis de la estructura de dos pisos en el Asentamiento Humano Atalaya se utilizarán los métodos: a) Por la Fuerza Lateral Equivalente y b) Análisis Modal de Respuesta Espectral Tri-Dimensional.

#### **CAPITULO I**

#### **PLANTEAMIENTO DEL PROBLEMA**

#### **1.1 Descripción de la realidad problemática**

Uno de los mayores inconvenientes que afronta la sociedad es contar con domicilios y edificaciones seguros ante sismos, que garanticen la seguridad y cuidado de sus residentes ante situaciones no previstas como los sismos y terremotos.

En nuestro país, estos fenómenos se dan periódicamente y con frecuencias sismos que perjudican enormemente a los lugareños donde se manifiesta. La situación es más grave si se produjera un sismo de gran magnitud como lo acontecido recientemente en la parte sur nuestro país,

Ante la situación que se han presentado en nuestro país la presencia de sismos y al ser la problemática mundial, en atemorizar a la humanidad y dañar las estructuras construidas, por diversos ingenieros estructurales e ingenieros civiles, se dio el objetivo utilizar para el diseño software que permitan evaluar condiciones, dispositivos, que ayudaran a las estructuras a no dañarse en la presencia de un sismo severo.

En ese contexto, la situación se agrava por el hecho que las construcciones se dan con deficiente planificación urbana y acompañada con la falta de personal calificado en el diseño de planos y en construcciones, repercute en la calidad de las edificaciones catalogándolas cono no sismorresistentes que a la larga traen consecuencias muy desfavorable para los residentes y a largo plazo la economía de un país, al ser un problema latente que puede darse en cualquier momento

El estudio que se hará en el Asentamiento Humano Atalaya es de un planteamiento de una estructura de dos pisos. La cual tiene un inicio desde su estudio de suelos hasta el diseño, análisis y cálculos estructurales usando SAP 2000.

#### **1.2 Formulación del problema**

#### **1.2.1 Problema general**

¿Como el análisis estático permitirá desarrollar un diseño sismorresistente usando el programa SAP 2000 de una estructura de dos pisos en el Asentamiento Humano Atalaya, 2018?

#### **1.2.2 Problemas específicos**

¿Cuáles son las condiciones del suelo necesarias para prevenir desastres causados por los movimientos telúricos para una estructura de dos pisos en el Asentamiento Humano Atalaya, 2018?

¿Cómo se comportan los parámetros para el diseño estructural de una vivienda sismorresistente de dos pisos en el Asentamiento Humano Atalaya, 2018?

¿Cómo el análisis estático y diseño usando el programa SAP 2000 permite diseñar una vivienda sismorresistente de dos pisos en el Asentamiento Humano Atalaya, 2018?

¿Qué análisis complementario se requieren con el programa SAP 2000 en el diseño de una vivienda antisísmica de dos pisos en el Asentamiento Humano Atalaya, 2018?

# **1.3 Objetivos de la investigación**

#### **1.3.1 Objetivo general**

Realizar el análisis estático y diseño sismorresistente usando el programa SAP 2000 de una estructura de dos pisos en el Asentamiento Humano Atalaya, 2018.

#### **1.3.2 Objetivos específicos**

Realizar el estudio del suelo para una estructura de dos pisos en el Asentamiento Humano Atalaya, 2018.

Determinar los parámetros para el diseño estructural para una vivienda antisísmica de dos pisos en el Asentamiento Humano Atalaya, 2018.

Realizar el análisis estático y diseño sismorresistente de una estructura de dos pisos en el Asentamiento Humano Atalaya, 2018.

Realizar el análisis complementario con el programa SAP 2000 para el diseño de una vivienda sismorresistente de dos pisos en el Asentamiento Humano Atalaya, 2018.

#### **1.4 Justificación de la investigación**

#### **1.4.1 Justificación Teórica**

El estudio es vital, porque permitirá diseñar una edificación de dos pisos utilizando el programa SAP 2000 que permitirá de base a otras investigaciones similares en otras localidades.

#### **1.4.2 Justificación Práctica**

Esta investigación se justifica porque existe la necesidad de prevenir los desastres ocasionados por los movimientos telúricos.

El estudio es de sumo interés para el investigador, por el conocimiento en el tema, el cual será aplicado en un terreno de su propiedad.

#### **1.4.3 Justificación legal**

Se cuenta con la normativa y disposiciones del uso de software, lo que permite el desarrollo del análisis estático y diseño para una edificación de dos pisos sismorresistente.

#### **1.4.4 Justificación social**

El estudio presenta una relevancia Social, de importancia en la prevención de accidentes ocasionados por los sismos, que como es conocido es recurrente en el Asentamiento humano de Atalaya.

#### **1.5 Delimitaciones del estudio**

**1.5.1 Delimitación espacial**

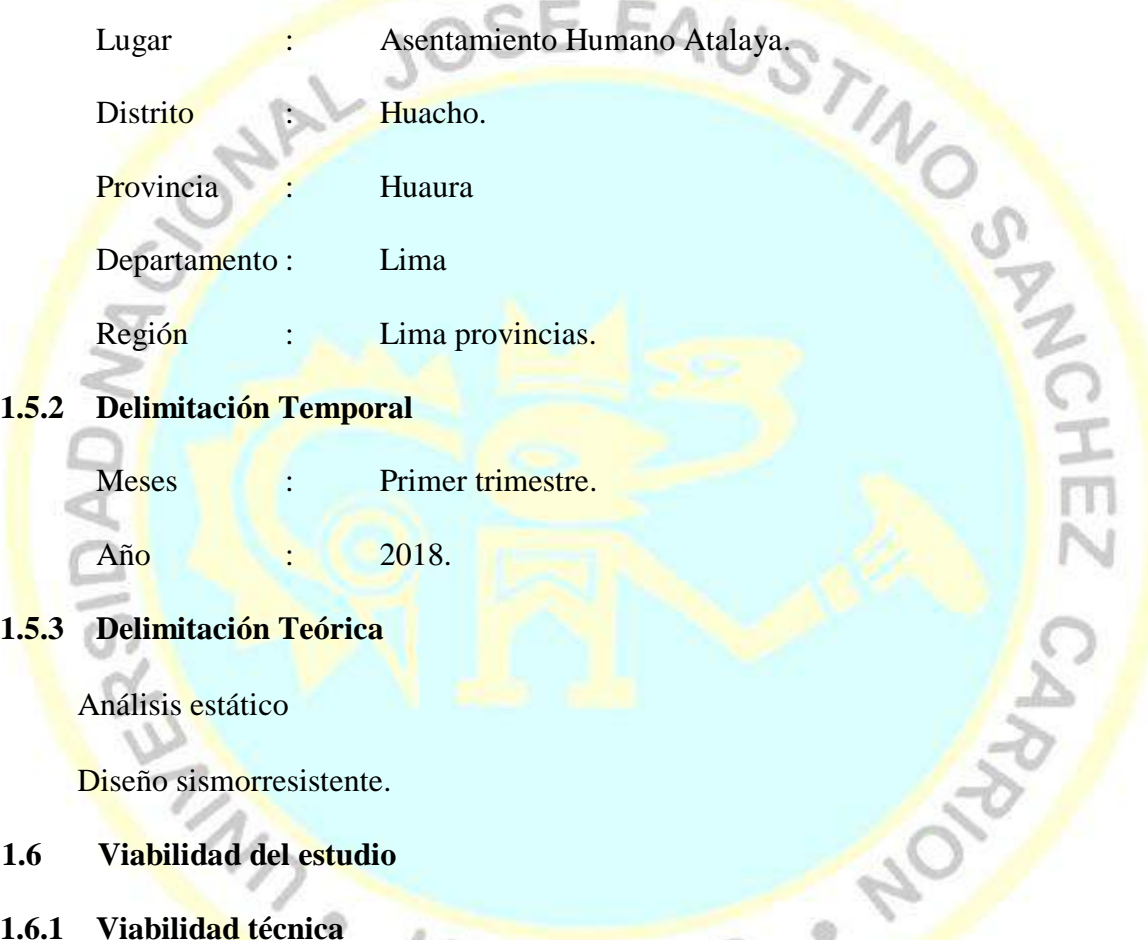

### **1.6.1 Viabilidad técnica**

Viable dado que contó con apoyo y colaboración del personal especializado, que muestran sumo interés en la construcción de edificaciones con el apoyo de software especializado como el SAP 2000.

#### **1.6.2 Viabilidad ambiental**

Debido a la naturaleza de la investigación se generara impacto ambiental positivo, con aportes de beneficio a la localidad.

#### **1.6.3 Viabilidad financiera**

Los recursos económicos necesarios para el estudio estarán garantizado en su totalidad por el estudiante investigador.

#### **1.6.4 Viabilidad social**

La viabilidad de la disponibilidad del personal profesional y recursos estará

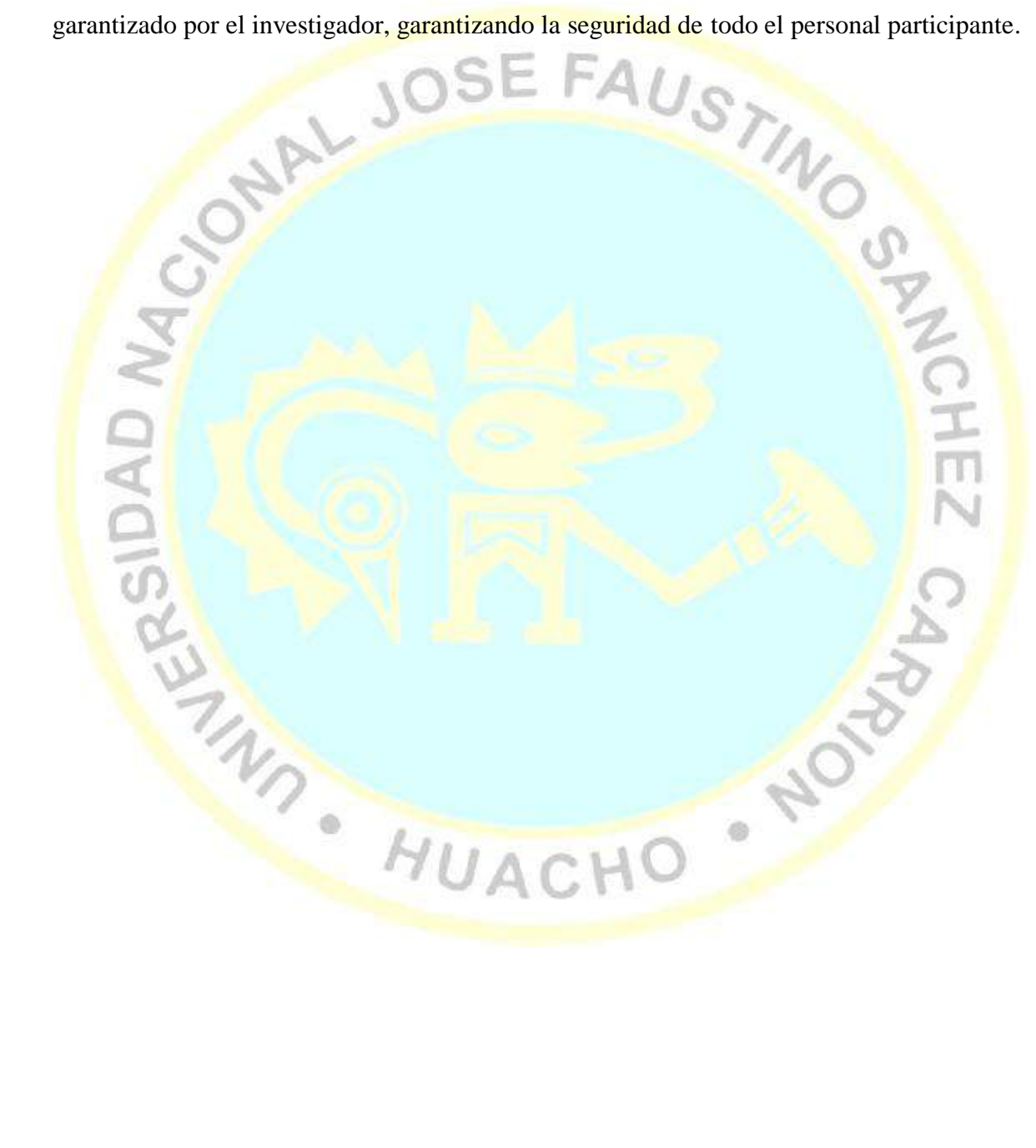

### **CAPITULO II**

# **MARCO TEÓRICO**

UST

### **2.1 Antecedentes de la investigación**

#### **2.1.1 Investigaciones internacionales**

Pérez (2013). Produjo el estudio y comparación del método sismorresistente por desempeño y el método sismoresistente asentado en fuerzas concluyendo

Los edificios presentan diferentes comportamientos estructurales ante sismos, el cual produce daños proponiendo utilizar cuatro espectros de diseños que corresponden a los sismos: frecuentes, ocasional raro y muy raro. Para un sismo frecuente la vida útil de una edificación que frecuentemente se tiene 50 años. Para el sismo ocasional se considera un tiempo de retorno de 72 años y sismo muy raro con una minima probabilidad de ocurrencia debe ser considerado en el cálculo de una estructura.

Cabezas (2016), realizó un análisis de una edificación mixta (hormigón armado y acero estructural) sismorresistente de dos plantas mediante el diseño en fuerzas (DBF), verificando si la estructura cumple con las normas, concluyendo que en base a los valores de las derivadas (de 0,00016 a 0,001), partición de masa en cada modo de vibración de 99 % y cortantes estáticas y dinámicas 5,88 toneladas y 14,23 toneladas respectivamente. Determinando que dicha estructura cumple con lo establecido, comprobando que las secciones establecidas en el diseño no son apropiadas.

#### **2.1.2 Investigaciones nacionales**

Matumay (2004), mostro la aplicación de las actuales normas de diseño y construcción con un análisis estático y diseño sismorresistente de una estructura de concreto armado de cinco pisos, encontrando los desplazamiento máximos en el último nivel son del orden de 1,069 cm., en el caso de la dirección "Y" y 0,95 cm., en el caso de la dirección "X", importante herramienta en el diseño, precisando que siempre será de mayor importancia el criterio y la experiencia del diseñador para utilizar e interpretar adecuadamente los resultados.

Falera (1993), realizó el diseño sismorresistente de un edificio de concreto armado de 10 pisos, concluyendo que para estructuración es muy importante si se cuenta con un informe visual y/o técnico de edificaciones bien ejecutadas y es mucho mejor sí dichos informes corresponde a edificaciones de la zona de estudio. El análisis sísmico le llevó a colocar una placa adicional para rigidizar más la edificación.

Chavarría (2014), en su estudio aplico el método de elementos finitos para el análisis y diseño estructural sismorresistente de un pabellón, concluye que se cumple con la funcionalidad y seguridad estructural con respecto a las normas, verificando la aplicación del método de elementos finitos en el análisis estático, dinámico y de estabilidad estructural.

Taboada & De Izcue (2009), realizo un estudio con el objetivo de ayudar como herramienta práctica, para todas aquellas personas que quieran principiar en el uso de un programa de computo de análisis estructural para edificios, considerando el programa ETABS, ultimando que al usar dicho programa traería consigo practicidad al realizar la creación y sus respectivas modificaciones.

#### **2.2 Bases teóricas**

Según el Decreto Supremo N° 003-2016 del Ministerio de Vivienda y construcción y saneamiento indica:

#### **2.2.1 Condiciones geotécnicas**

#### **Perfiles de suelo**

Según lo establecido en esta Norma, los perfiles de suelo se consideran el promedio de las velocidades de transmisión de las ondas de corte (), o como alternativa, para los suelos granulares, el promedio ponderado de los adquirido por medio de un ensayo de penetración estándar (SPT), o el promedio ponderado de la resistencia al corte en situación no drenada ( ), para suelos cohesivos. Según la clasificación de perfiles de suelos son

cinco:

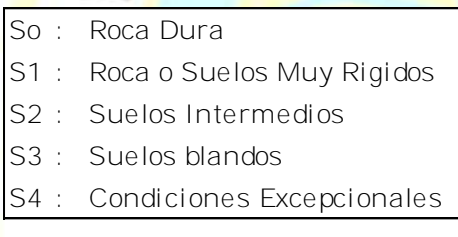

(Ministerio de Vivienda, construccion y saneamiento, 2016)

#### **2.2.2 Análisis estático o de fuerzas estáticas equivalentes**

#### **2.2.2.1 Consideraciones generales para el análisis**

Para el análisis de las estructuras consideradas regulares, se podrá realizar tomando en cuenta que el total de la fuerza sísmica reacciona de manera independientes en dos direcciones ortogonales preponderantes. En estructuras no regulares el análisis de manera obligatoria tendrá que tenerse de manera figurada, teniendo en cuenta que el sismo sucede en la dirección que considere ser menos favorable para la estructura. (Ministerio de vivienda, construcción y saneamiento, 2016)

#### **2.2.2.2 Modelos para el análisis**

La estructura en cuestión para ser analizada tendrá que tener en cuenta una distribución espacial de las masas y las rigideces, con el objetivo de que estas sean favorables para el cálculo de los puntos más importantes del comportamiento dinámico.

También se verificará la rigidez y resistencia necesarios de los diafragmas, pudiendo asegurar la distribución antes mencionada, si no fuera la situación del caso indicado en el párrafo que antecede, para la distribución de las fuerzas sísmicas, se considera su flexibilidad.

Si la estructura presenta tabiquería que no esté correctamente aislada, deberá incluirla en el modelo estructural. (Ministerio de vivienda, construcción y saneamiento, 2016)

#### **2.3 Definiciones conceptuales**

Según el Reglamento Nacional de edificaciones del Ministerio de vivienda, construcción y saneamiento (2016) se tiene:

#### **Carga:**

Son las fuerzas o acciones que resultaron producto del peso de la estructura (carga muerta), habitantes, equipos según uso de la estructura, acciones del medio ambiente y movimientos diferenciales.

#### **Carga muerta:**

Es aquel peso resultante de: materiales, equipos, tabiques, dispositivos, y demás componentes que es soportado por las edificaciones.

#### **Carga viva:**

Resulta ser el peso de todas las personas que ocuparan los ambientes de la edificación, muebles, equipos, materiales y elementos móviles que deberá soportar la edificación.

#### **SAP2000:**

La palabra SAP viene de sus siglas en inglés, Structural Analysis Program, que significa Programa de Análisis Estructural.

Es un software aplicado al análisis estructural desarrollado por el Ingeniero estructural Ashraf Habibullah presidente de la empresa CSI, Computer and Structures, Inc., dedicados al análisis estructural e ingeniería sísmica, dicha empresa ubicada en Berkelei California.

Se presenta en varias versiones (Standard, Plus y Advanced). Desde hace 35 años cubre las necesidades de análisis y diseño estructural para ofrecerle al ingeniero un programa sofisticado, veridico y fácil de usar con graficos basados en elementos en 3D con procedimientos de análisis, modelaje y diseño estructural a la vanguardia a nivel mundial.

#### **Sismo resistencia:**

Una estructura es considerada como sismorresistente, al cumplir con un diseño simétrico en sus dos direcciones y construido con una configuración conveniente, aplicando las dimensiones y materiales apropiadas que soporten la acción de la fuerza causada por un sismo. (AIS , 2001)

### **2.4 Formulación de hipótesis**

#### **2.4.1 Hipótesis general**

El análisis estático permitirá desarrollar un diseño sismorresistente usando el programa SAP 2000 de una estructura de dos pisos en el Asentamiento Humano Atalaya, 2018.

#### **2.4.2 Hipótesis específicos**

El tipo de suelo reúne las condiciones necesarias para prevenir desastres causados por los movimientos telúricos en el Asentamiento Humano Atalaya, 2018

El parámetro para el diseño estructural permitirá el desarrollo del diseño estructural sismorresistente de dos pisos con SAP 2000 en el Asentamiento Humano Atalaya, 2018.

El análisis estático usando el programa SAP 2000 logra diseñar una estructura sismorresistente de dos pisos en el Asentamiento Humano Atalaya, 2018.

Se requiere del análisis dinámico como complemento necesario para determinar un desplazamiento mínimo del edificio en momento de sismo con el programa SAP 2000 en una vivienda de dos pisos en el Asentamiento Humano Atalaya, 2018

**ANDREWS AUACHO** 

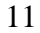

**CANCLE** 

NOVE

 $\bullet$ 

### **CAPITULO III**

# **METODOLOGÍA**

#### **3.1 Diseño metodológico**

#### **3.1.1 Tipo de investigación.**

Estudio transversal, medida de datos en un solo momento. Estudio prospectivo, los datos serán tomados por el investigador. Estudio aplicado, por la utilización de estudios previos de Análisis estático y diseño sismorresistente usando el programa SAP 2000 de una estructura de dos pisos en el Asentamiento Humano Atalaya en el año 2018.

#### **3.1.2 Nivel de investigación**

El Nivel de investigación es descriptivo, donde la variable de caracterización: estudios previos considera el estudio de suelo y parámetros a tomar en cuenta en el diseño estructural. La variable de interés: *Análisis estático y diseño sismorresistente con SAP 2000*.

#### **3.1.3 Diseño**

Por tanto, el diseño de la investigación es denominado, no experimental transversal descriptivo.

 $111$ 

 $\circ$ 

#### **3.1.4 Enfoque**

El enfoque cualitativo se da en el estudio del suelo y cuantitativo en el manejo de las mediciones con en el software SAP 2000.

#### **3.2 Población y muestra**

#### **3.2.1 Población**

Terreno de 160 m<sup>2</sup> ubicada en el (AA.HH) Asentamiento Humano Atalaya, distrito Huacho, provincia Huaura.

#### **3.2.2 Muestra**

En el ámbito de recolección de datos se considerará la muestra a la totalidad de población: Terreno de 160 m<sup>2</sup> ubicada en el Asentamiento Humano Atalaya, distrito de Huacho, provincia de Huaura.

# **3.3 Operacionalización de variables e indicadores**

### Tabla 1

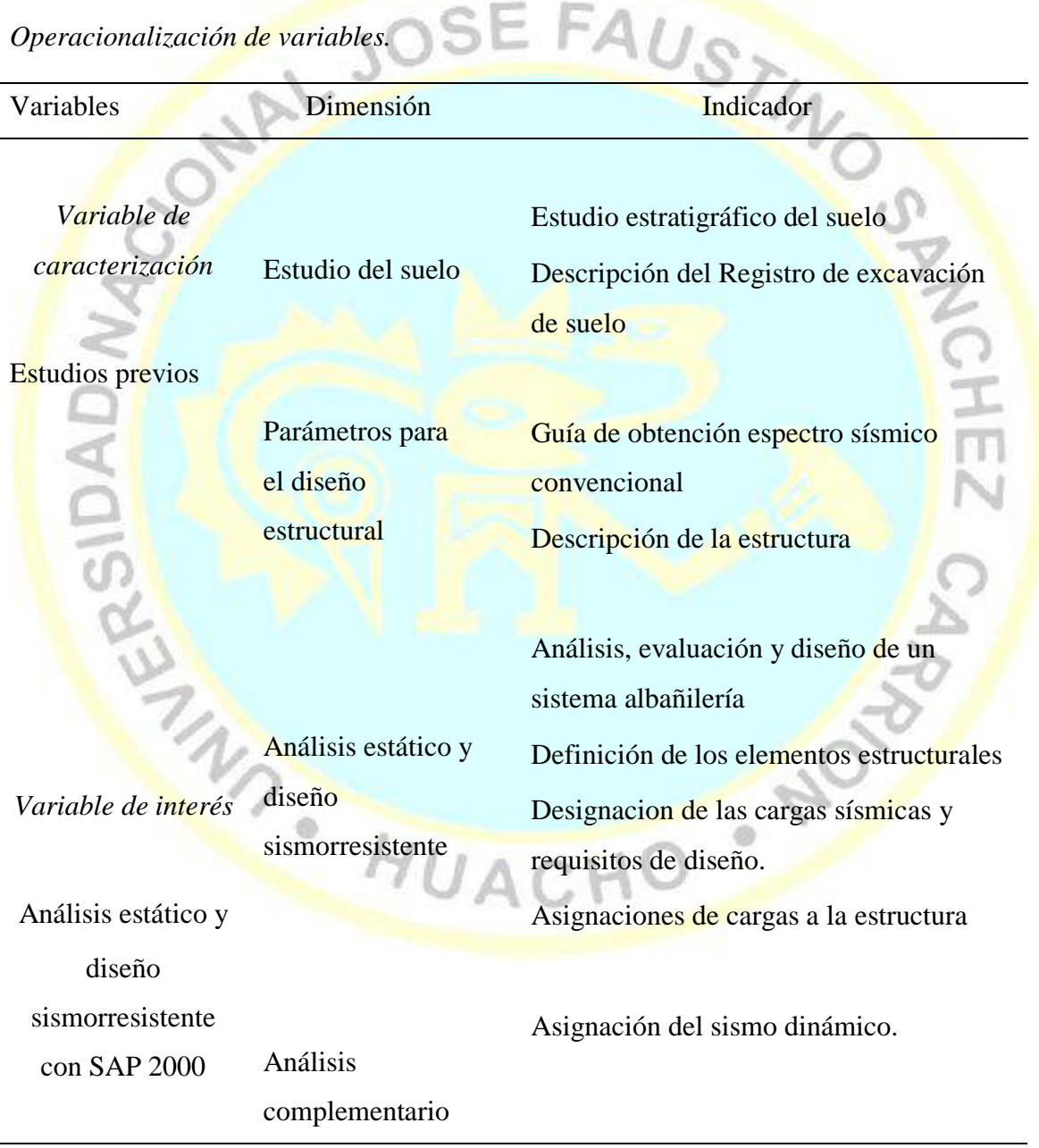

Fuente: Elaboración propia

#### **3.4 Técnicas e instrumentos de recolección de datos**

El desarrollo del estudio se realizó en el Asentamiento humano Atalaya.

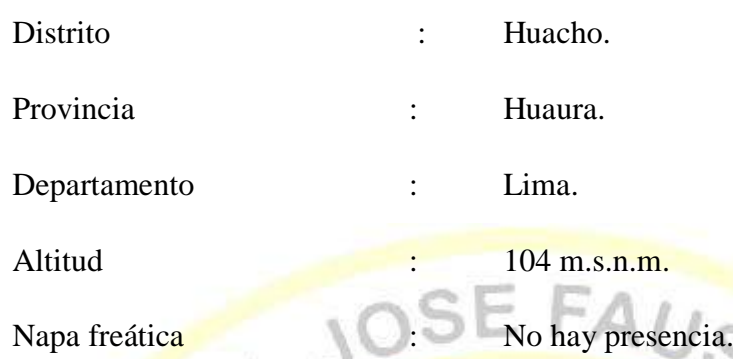

#### **3.4.1 Técnicas a emplear**

**Documental:** Relacionada a las normas nacionales e internacionales aplicables del proyecto, estudios previos del terreno ubicada en el Asentamiento Humano Atalaya.

**Observación:** En lo concerniente al estudio del terreno, estudio de suelos y mediciones del diseño estructural para el terreno ubicado en el Asentamiento Humano Atalaya.

HUACHO

Nordwe

 $\bullet$ 

#### **3.4.2 Descripción de los instrumentos**

Se utilizaron los elementos acordes a las técnicas empleadas

*Para la documentación*

Expediente técnico.

Revistas especializadas.

Leyes y reglamentos.

*Para la Visualización.* 

Lista de cotejo.

Ficha de observación.

GPS.

### **3.5 Técnicas para el procesamiento de la información**

Se siguiò el siguiente procedimiento:

Recopilacion de la información.

Selección de datos relevantes.

Ordenamiento y sistematización conforme a criterios y paràmetros elegidos para el estudio.

Codificación y procesamiento de los datos con el software SAP 2000.

Presentaciòn de los graficos, cuadros e imagenes para su analisis.

**ANDROWN AUACHO** 

**PARTIC** 

ŢT

NOVA

 $\bullet$ 

# **CAPITULO IV**

#### **RESULTADOS**

AUSTIN

#### **4.1 Estudio del suelo**

#### **4.1.1 Estudio estratigráfico**

En cumplimiento de la Norma E-050, Articulo 3, obligatoriedad de los estudios, una edificación que cuenta con 2 niveles, y con un área total de 160m2 no necesita EMS, sin embargo, según el Artículo 10, Técnicas de investigación, tenemos en la Tabla N° 2 de la norma: Descripción y visualizacion de suelos (Metodo visual – manual), NTP 339.150 (ASTM D 2488).

De acuerdo a lo citado en la Norma E-050, procedí a realizar una excavación para visualizar el tipo de suelo.

En la Figura 1 se indica la ubicación del AA.HH. Atalaya

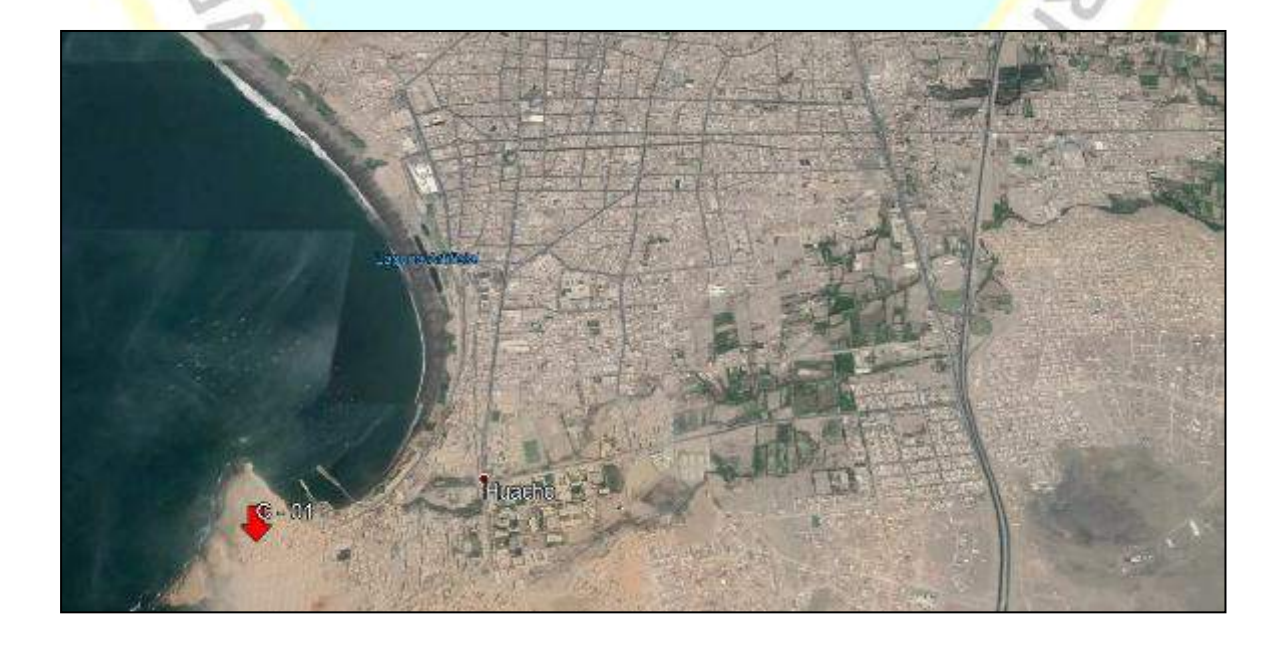

*Figura 1.* Ubicación de Calicata.

Fuente: Google Earth

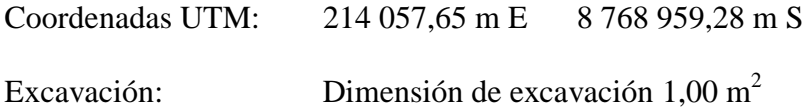

#### **A. Análisis**

El suelo ha sido clasificado de acuerdo al sistema Unificado de Clasificación de Suelos (SUCS), según imagen y de acuerdo a la Descripción y reconocimiento de suelos (Proceso visual – manual), NTP 339.150 (ASTM D 2488), como suelo rocoso.

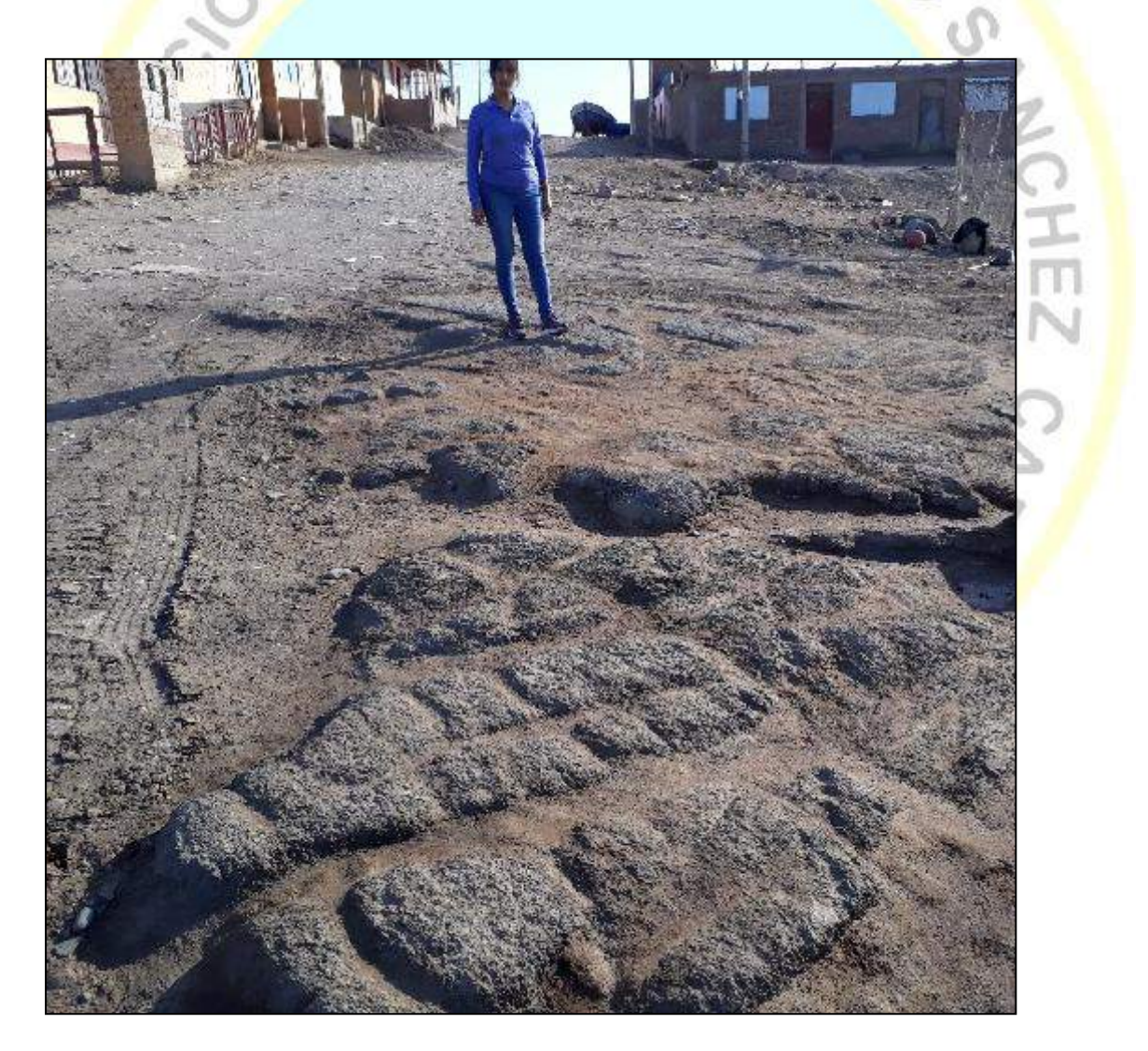

*Figura 2.* En superficie, se visualiza el suelo rocoso.

Fuente: Elaboración propia.

### Tabla 2

*Granulometría*

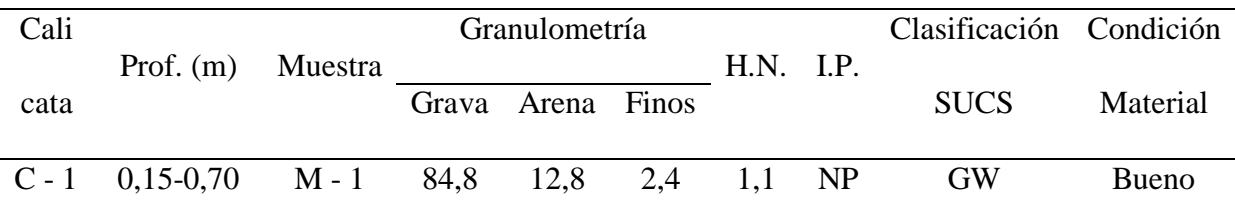

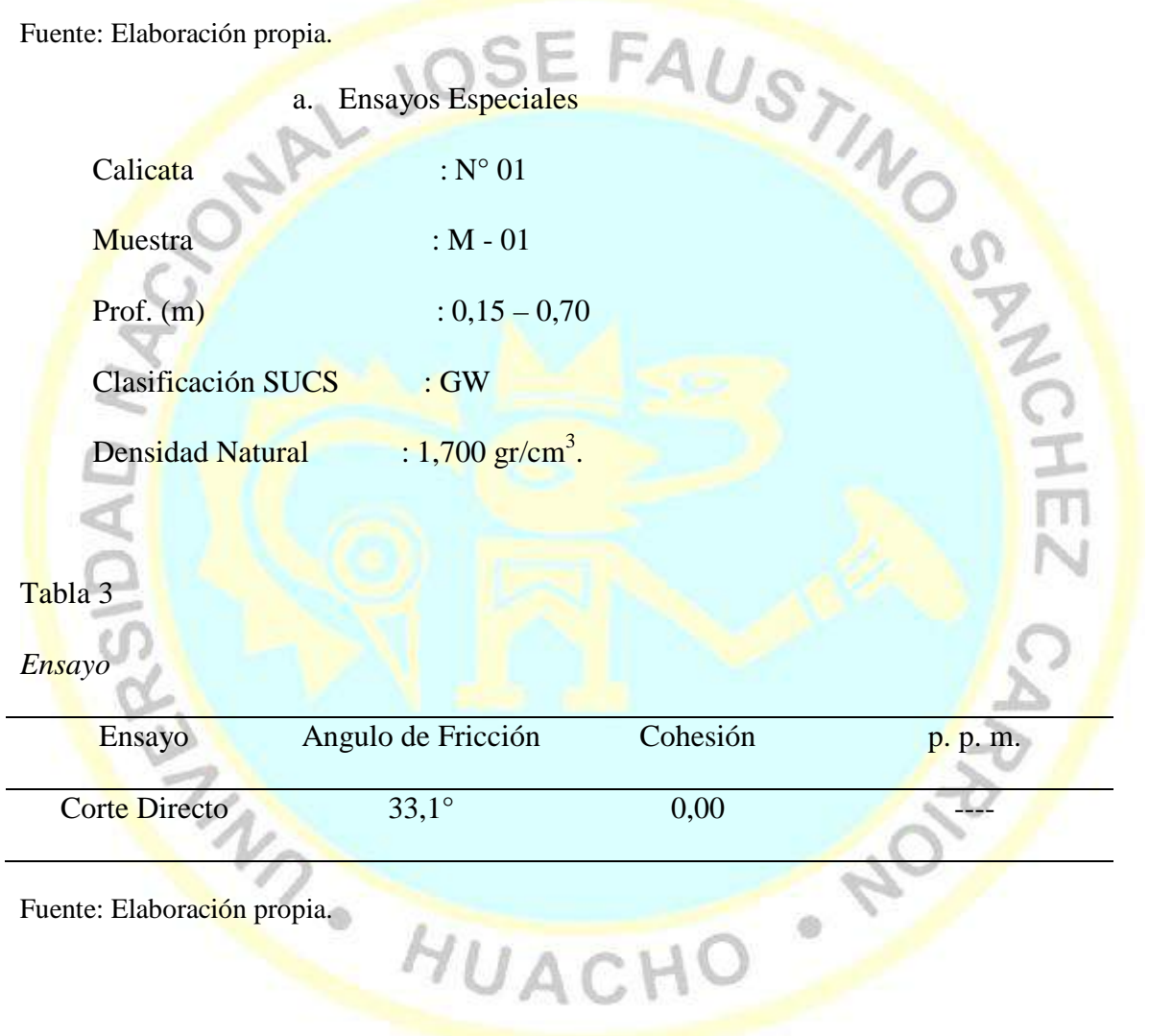

#### **B. Descripción del perfil estratigráfico del suelo**

Calicata N° 01

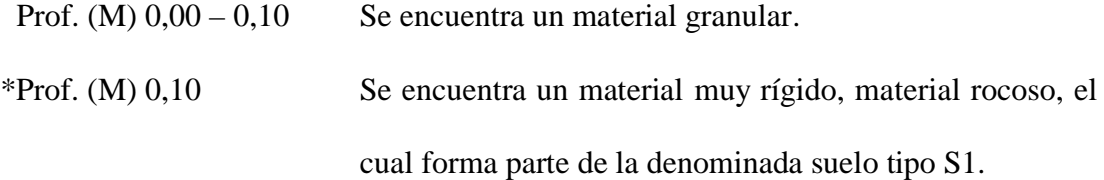

\*Nota: Según el IGP (Instituto Geofísico del Perú) en el Programa presupuestal N°068: Reducción de la vulnerabilidad y asistencia de emergencias por desastres -Zonas Geográficas segun Administración de Información Sísmica Generación de Estudios Territoriales de Peligrosidad Sísmica, realizan el estudio de la ZONIFICACIÓN SÍSMICA – GEOTÉCNICA DE LA CIUDAD DE HUACHO Provincia Huaura – Departamento Lima (Comportamiento Dinámico del Suelo) -2014, Huacho cuenta con tres tipos de suelos S1, S2 y S4

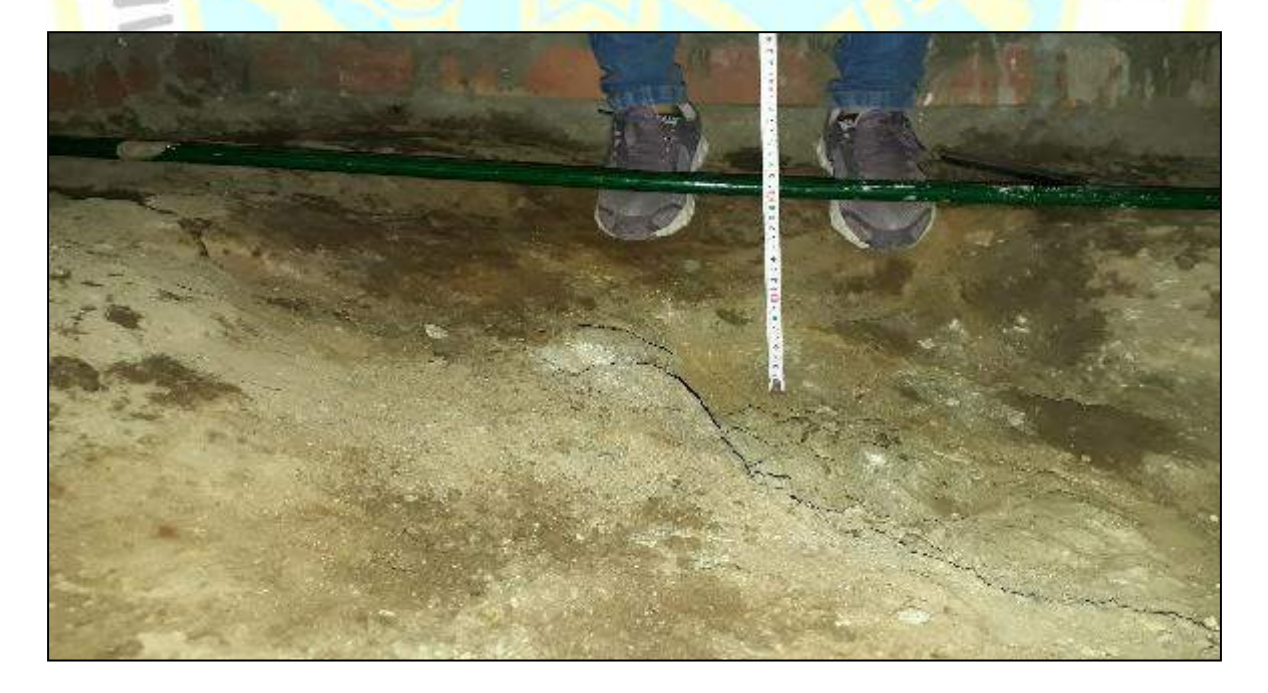

*Figura 3.* En 20 cm de profundidad se visualiza el suelo rocoso.

Fuente: Elaboración propia.

#### **C. Descripción del registro de excavación del suelo**

De acuerdo al Anexo 2, se tiene como resultado:

#### Tabla 4

*Registro de excavación*

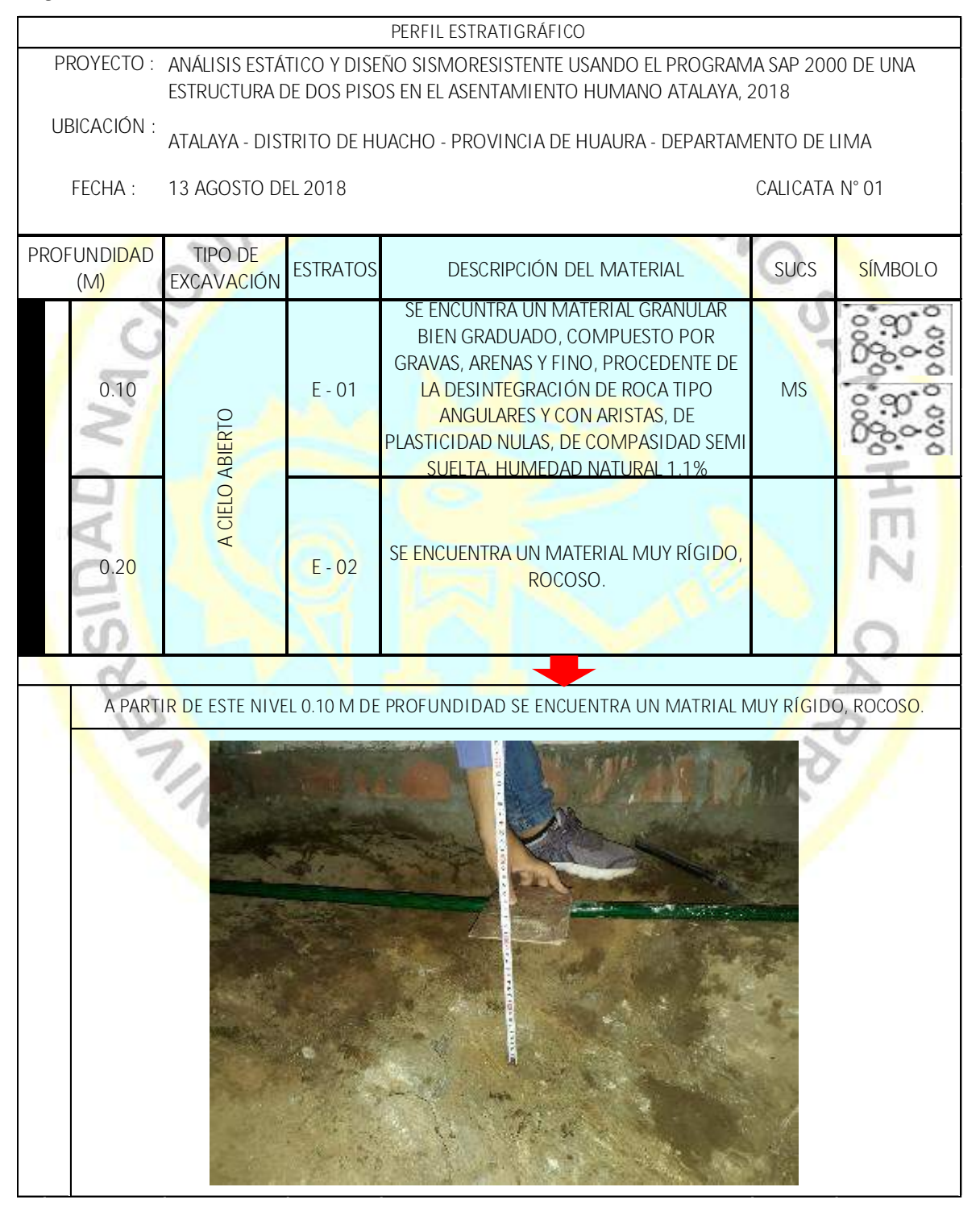

Fuente: elaboración propia
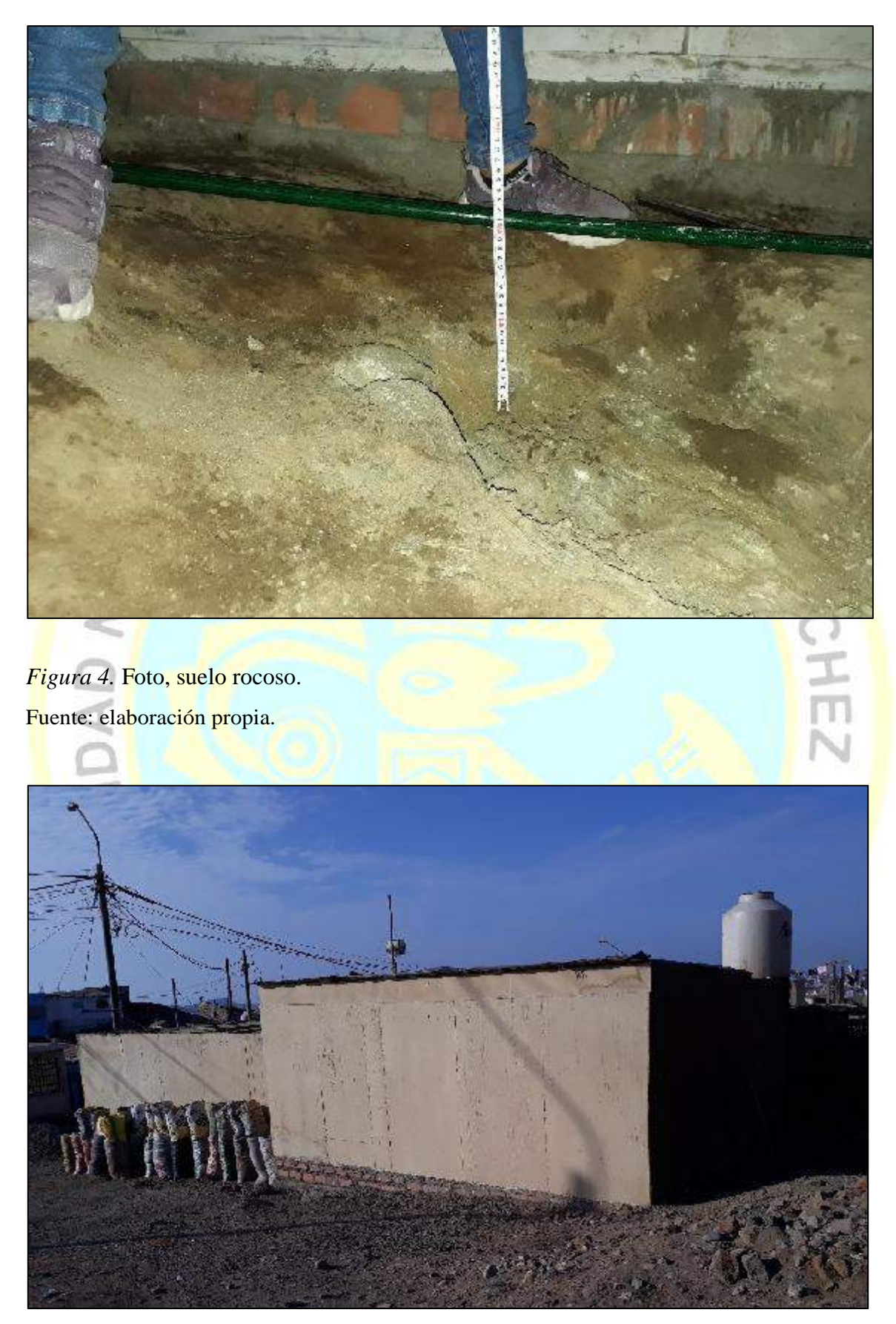

*Figura 5.* Terreno actual, ubicación de la calicata,fondo derecho.Huacho 2018. Fuente: elaboración propia.

El área del terreno se encuentra sobre una pendiente suave sin presencia de problemas de erosión. Formado por rocas del tipo volcánicas:

Formada como resultado volcano-clásticas y sedimentarias del Cretáceo Inferior. Compuestas por texturas porfiríticas en matriz afanítica, denominadas, andesitas basálticas. Estas se visualizan intercaladas con limolitas estratificadas las cuales se visualizan en la zona de estudio (Atalaya , Jose de Manzanares), en dichas zonas se ha visualizado la presencia de un fallamiento inverso el cual ha causado que la materia rocosa se pliegue, según el **IGP**, en el Programa de presupuesto  $N^{\circ}$  068: Disminución de la sensibilidad y asistencia de emergencias por desastres - Zonas Geográficas con Gestión de Información Sísmica Generación de Estudios Territoriales de Peligro Sísmico, realizan el estudio de la ZONIFICACIÓN SÍSMICA – GEOTÉCNICA DE LA CIUDAD DE HUACHO, - Huaura - Lima (Comportamiento Dinámico del Suelo) – 2014.

### **D. Capacidad portante de suelo**

En la zona 4, según norma E-030, su capacidad portante es mayor a 4 kg/cm<sup>2</sup> en el afloramiento rocoso propiamente dicho; y para el material de cobertura es de 1 kg/cm<sup>2</sup>.

HUACHO

NOTOL

 $\bullet$ 

#### **4.1.2 Parámetros para el diseño estructural**

**A. Guía de obtención espectro sísmico convencional**

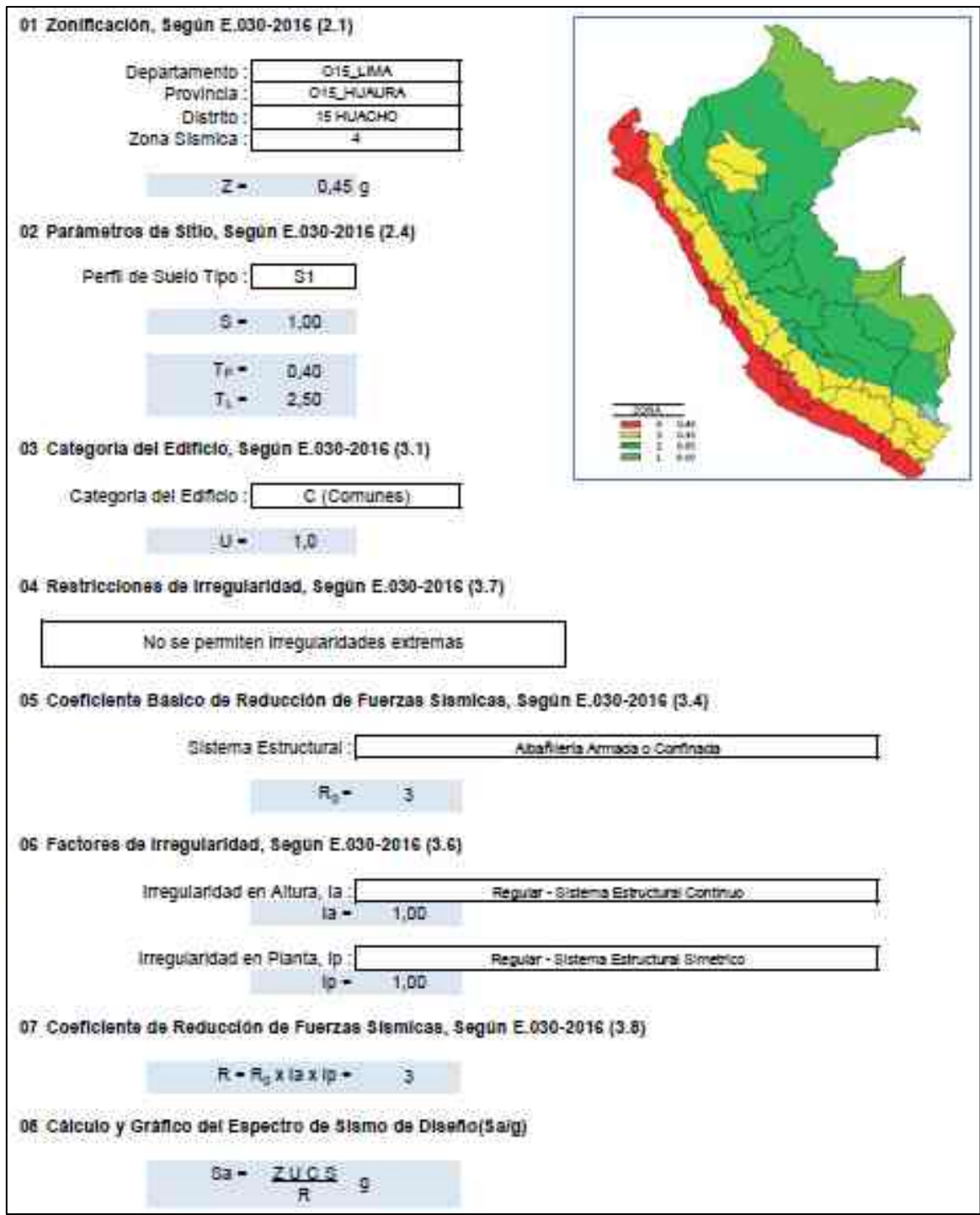

*Figura 6.* Espectro de sismo de acuerdo a normativa E.030-2016

# *Espectro de sismo según la norma E.030-2016*

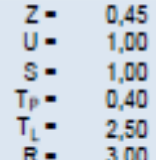

$$
T < T_P
$$
  
\n
$$
C = 2,5
$$
  
\n
$$
T_P < T < T_1
$$
  
\n
$$
C = 2,5 \cdot \left(\frac{T_P}{T}\right)
$$
  
\n
$$
T > T_1
$$
  
\n
$$
C = 2,5 \cdot \left(\frac{T_P \cdot T_I}{T^2}\right)
$$

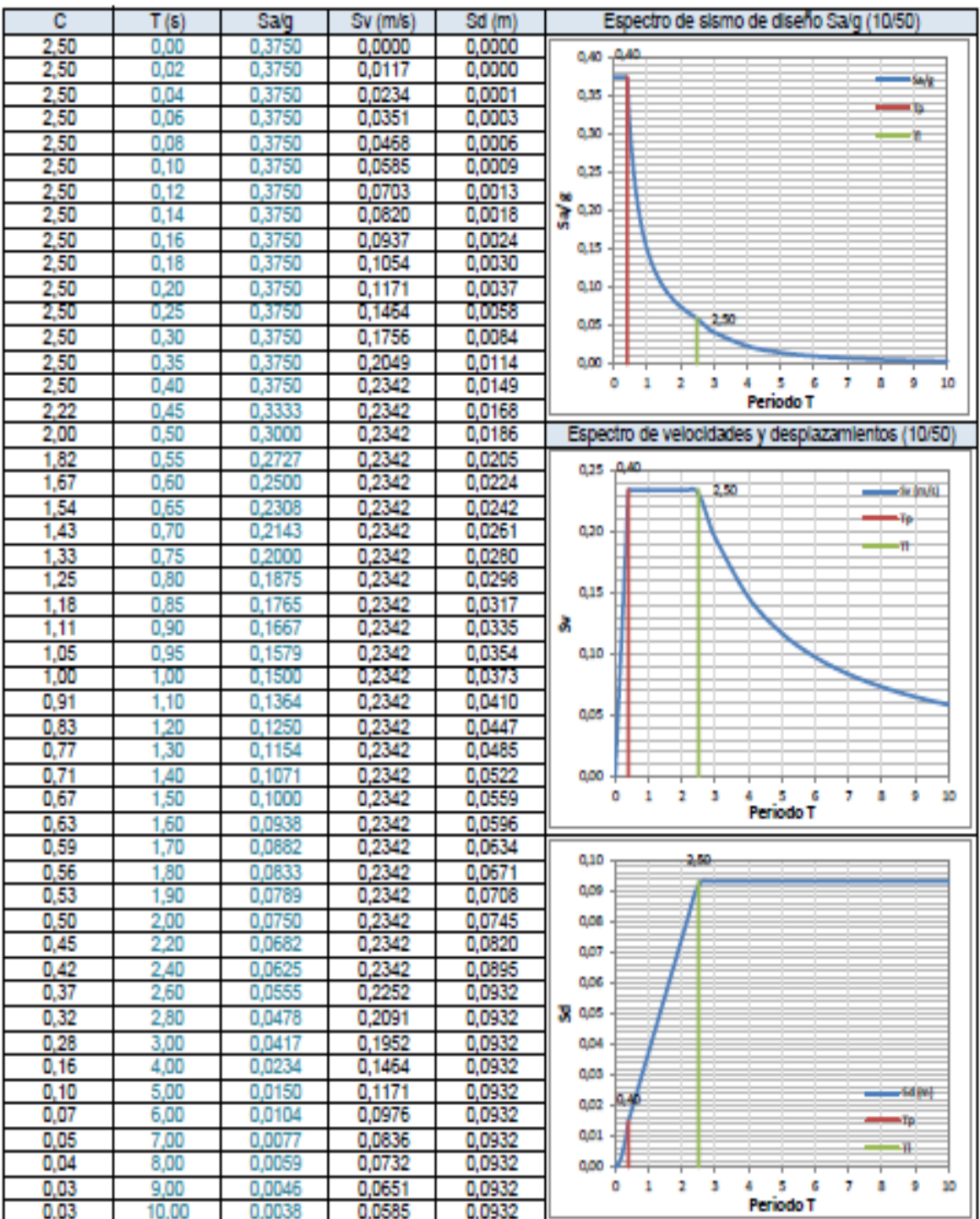

#### **B. Procedimiento.**

De acuerdo a normativa técnica E.030 – 2016, zonificación, se ubicó el edificio en estudio.

Se pudo observar que la ciudad de Huacho está ubicada en el área que abarca la Zona N° 04 del respectivo mapa de peligro sísmico de la norma en mención. Por lo cual le compete el factor de Zona  $Z = 0.45$ , según Tabla N° 1 de la Norma.

Según designado por la normativa, la superficie peruana se encuentra escindido en cuatro zonas, en base a la sismicidad distribuida, según los antecedentes sismológicos presentados en el Perú, así como en la información geotectónica (placa nazca y sudamericana), según el anexo N° 1 de la Norma, Huacho se encuentra en la Zona N° 4.

En la siguiente imagen se muestra:

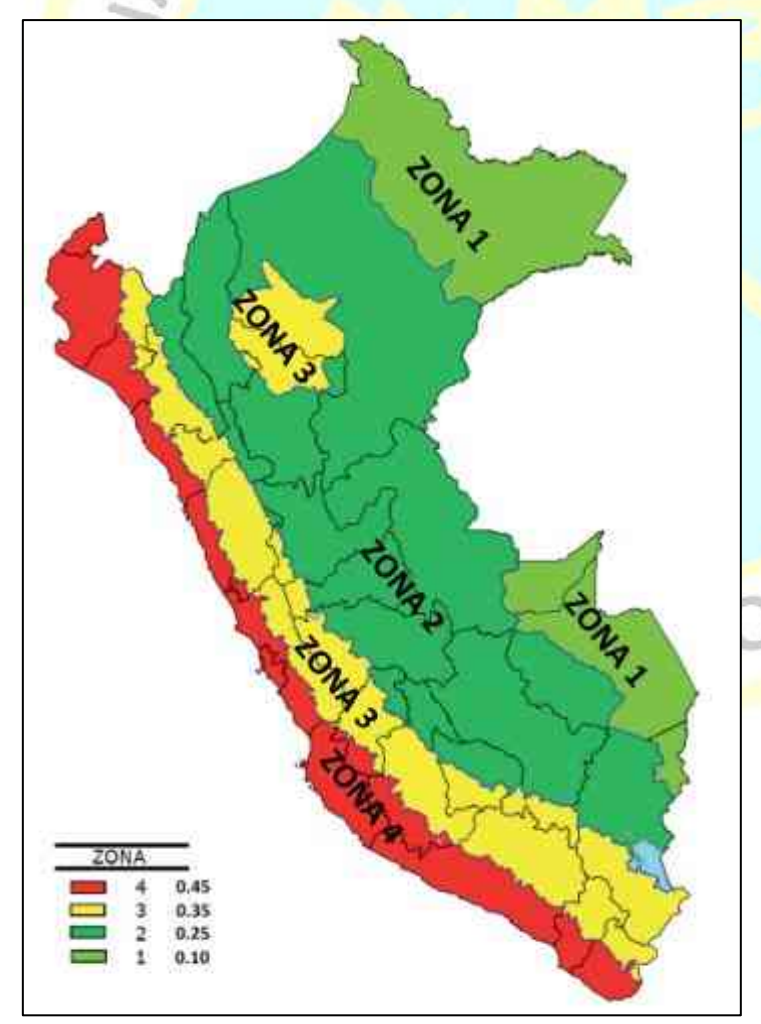

#### *Figura 7.* Zonas Sísmicas

Fuente: RNE- Norma E- 030, 2016.

Se procedió a clasificar, el suelo sobre el que se encontrará cimentado dicha edificación indicada, por lo cual se recurrió al EMS. Donde se indica que el terreno corresponde a un suelo – Roca o Suelos muy rígidos.

SE FAUSTING ON

· NOVAL

Tabla 6

*Clasificación de Suelos según EMS*

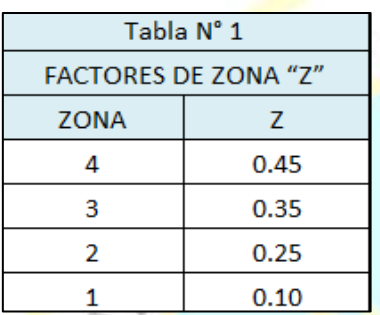

Fuente: RNE - Normativa E- 030, 2016.

Verificando la Tabla N° 02 de la normativa E.030-2016, se clasifica el terreno como un suelo del tipo S1, Según la Tabla N° 03 de la normativa E.030 el factor "S" para una zona 4 y un suelo S1 es de 1,00.

Tabla 7

*Clasificación de los perfiles de suelo*

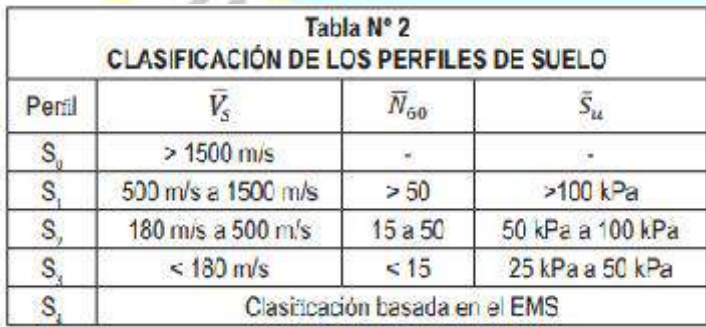

Fuente: RNE- Norma E- 030, 2016.

**HEZ** 

## Tabla 8

Factor de suelo

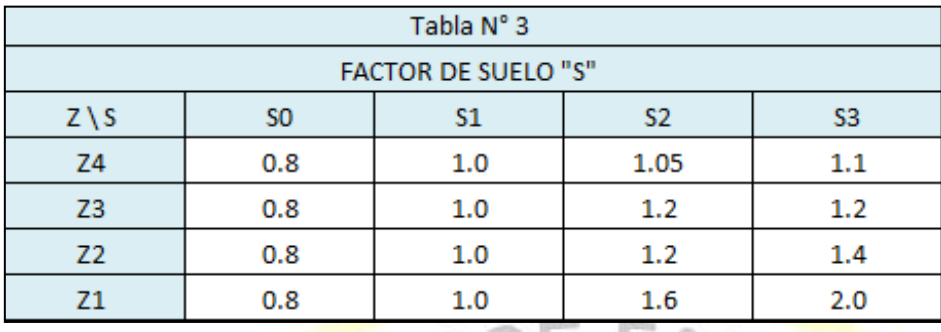

Fuente: RNE- Normativa E- 030, 2016.

Así mismo según la Tabla N° 04 del E.030-2016 para un perfil de terreno S1,<br>sponde unos los de TP=0.4 y TL=2,5.<br>Polos de Periodos TP y TL<br>Tabla N° 4 corresponde unos los de TP=0.4 y TL=2,5.

Tabla 9

*Cálculos de Periodos TP y TL*

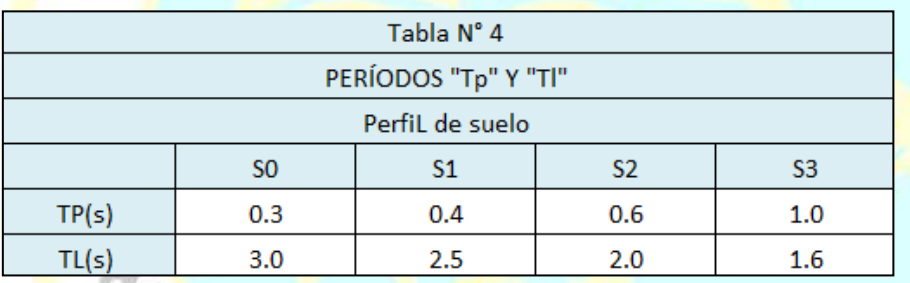

Fuente: RNE- Norma E- 030, 2016.

Según la Tabla N° 05 del E.030-2016, la edificación corresponde a una edificación

designada como categoría C (Edificaciones comunes), correspondiente al Factor U de uso

HUACH

1.0.

## Tabla 10

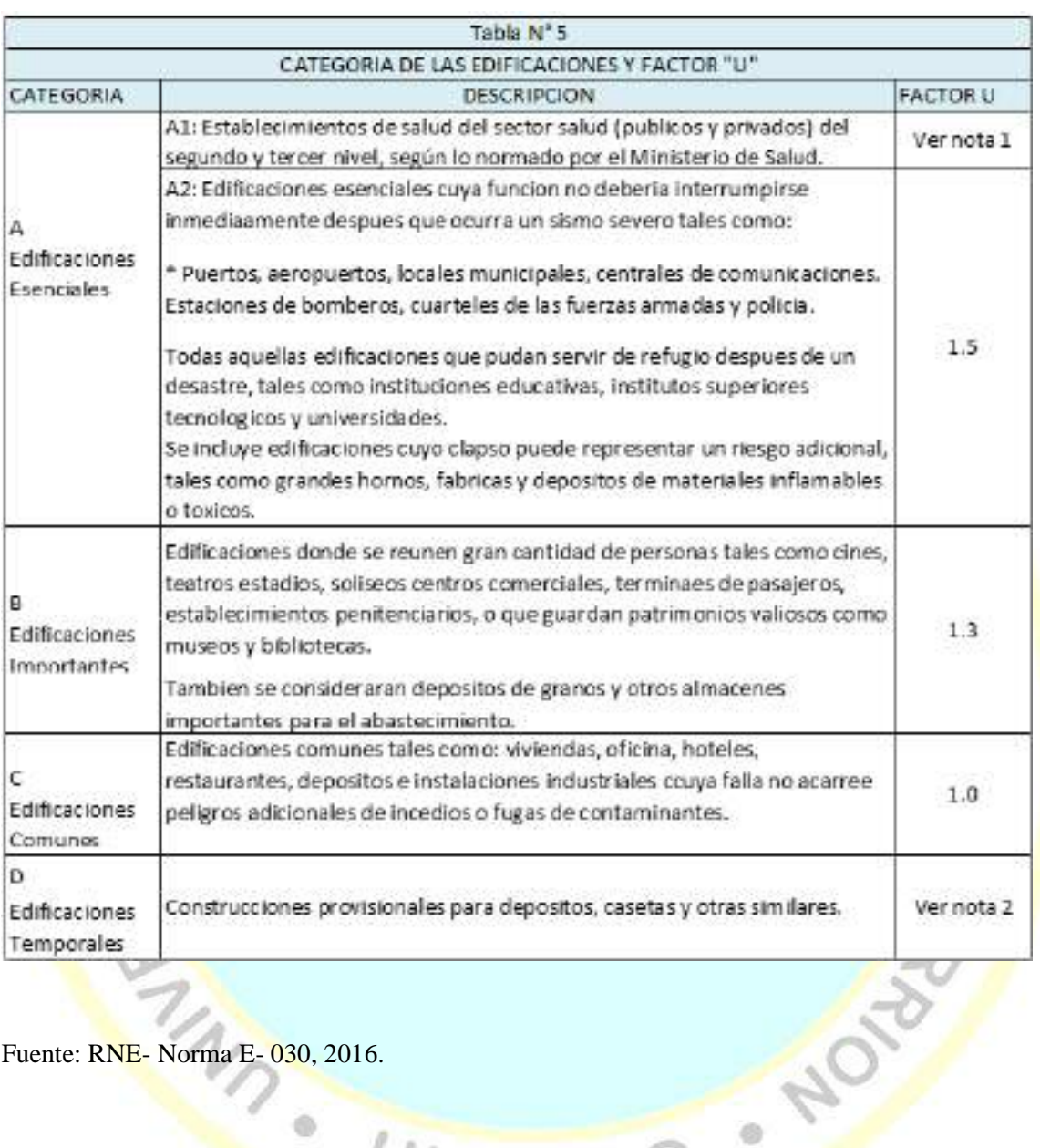

## *Categoría de las edificaciones y factor U*

Fuente: RNE- Norma E- 030, 2016.

idh

Según las tablas N°08 y N°09 del E.030-2016 podemos notar que la edificación no presenta irregularidad de ningún tipo, según el factor Ia y el factor Ip son la unidad en cada caso.

ö

Tabla 11

*Irregularidades Estructurales*

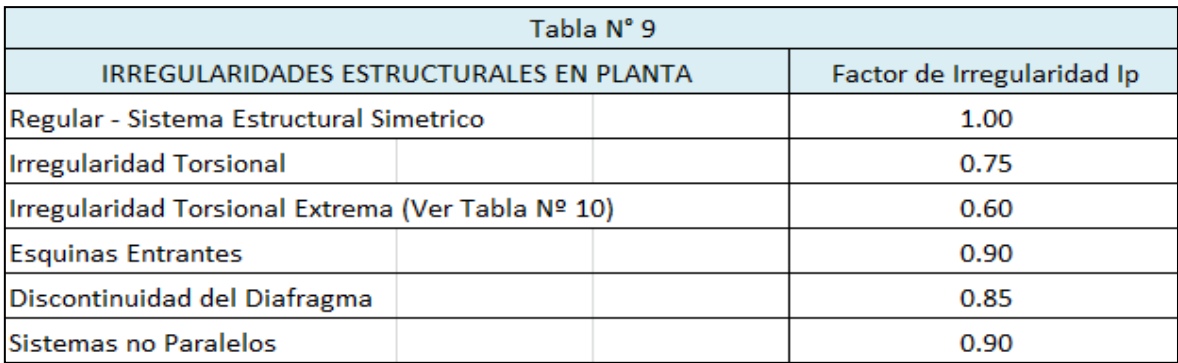

Fuente: RNE- Norma E- 030, 2016.

Según la tablas N°07 del E.030-2016, Sistemas Estructurales y Coeficiente Básico de Reducción de las Fuerzas Sísmicas  $(R_0)$ , el sistema estructural en la dirección X predomina el aporticado, por ende el factor de reducción R corresponde el valor de 8, y en la dirección Y predomina albañilería, por ende el factor de reducción R corresponde el valor de 6.

Tabla 12

*Sistemas Estructurales*

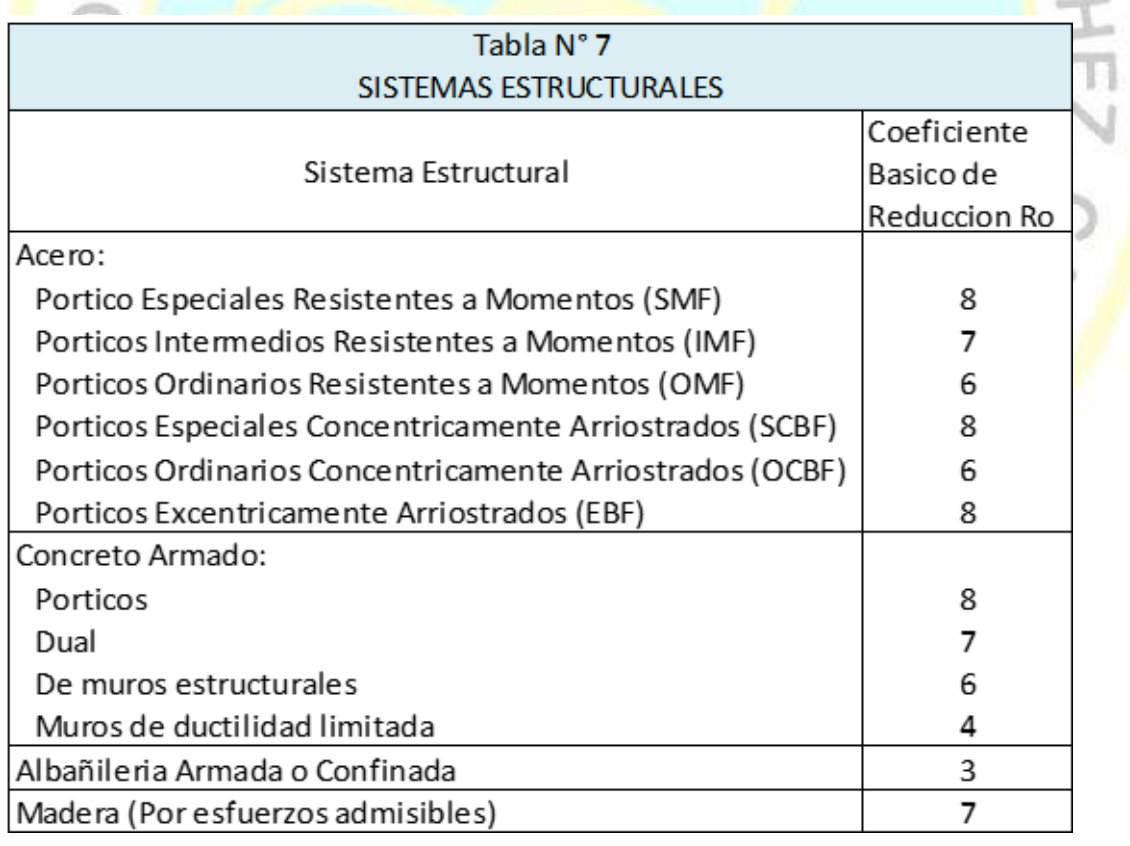

Fuente: RNE- Norma E- 030, 2016.

La altura nominal de la estructura es obtenida de la elevación principal del proyecto

de arquitectura Vivienda multifamiliar, de donde se obtiene que  $= 5.80$  m.

Según la E-030 2016, nos da valores para  $C_T$ , que es el Coeficiente que aproxima el período fundamental de una edificación, para diferentes situaciones, obteniendo el valor de correspondiente a 60 para aquellas estructuras de concreto armado del tipo duales, de muros estructurales y muros de ductilidad limitada.

Con los valores de y se calcula el valor del Período fundamental de la estructura para el análisis estático:  $T = -$  el cual es igual a 0,097 s.

Finalmente puede calcularse el valor del factor de Amplificación Sísmica respecto de la aceleración en el suelo "C" con la formula COND

 $T <$  entonces C=2.5

Reemplazando la formula tenemos:

 $0.097< 0.4$ , cumpliéndose C = 2.5, con lo que tenemos que el valor de C es 2,5.

Tabla 13

*Resumen de parámetros*

## **SISMICIDAD DE LA ZONA**

El Distrito de Huacho se encuentra geograficamente en una zona de sismicidad alta. Según el Reglaento Nacional de Edificaciones, con fines de diseño estructural, se considera en forma general los siguientes parametros sismicos de diseño para lo suelos del departamento de Lima:

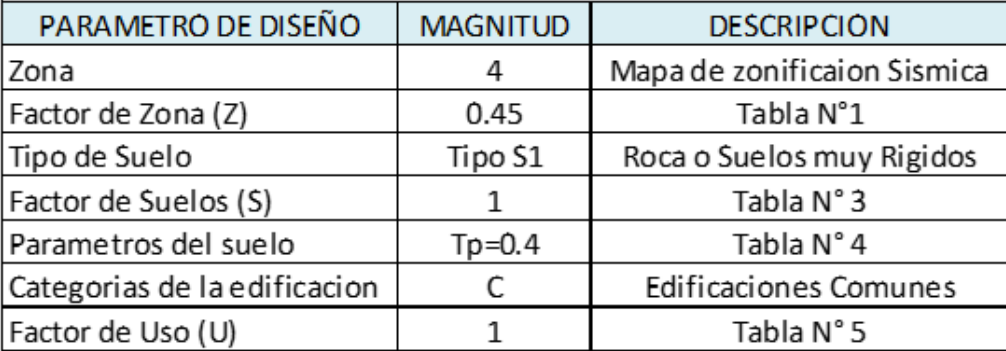

Fuente: Elaboración propia.

## **4.2 Análisis estático y diseño sismorresistente con SAP 2000**

**A. Análisis, evaluación y diseño de un sistema albañilería**

Análisis estructura de albañilería

Se utilizó para la prueba:

Laptop lenovo i7

Software para anàlisis estructural Sap2000 V.20.0

Propiedades de elementos y materiales :

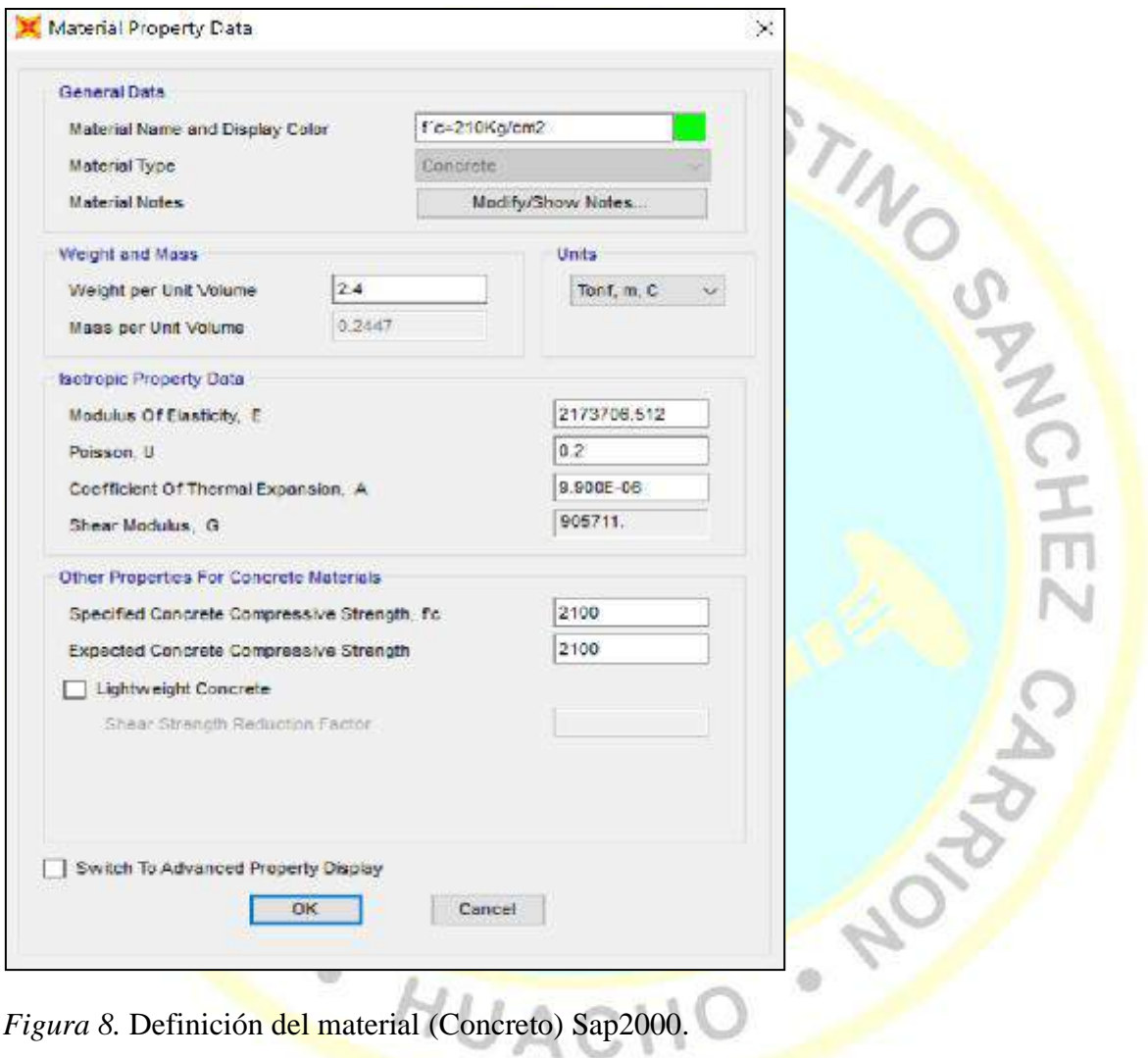

Fuente: Elaboración propia.

Segun Figura 8, se define el material " Concreto F' c = 210 kg/cm<sup>2</sup>, con un peso específico del concreto de 2,4 ton/m<sup>3</sup> y el módulo de elasticidad se calculado con la formula  $=15000$ 

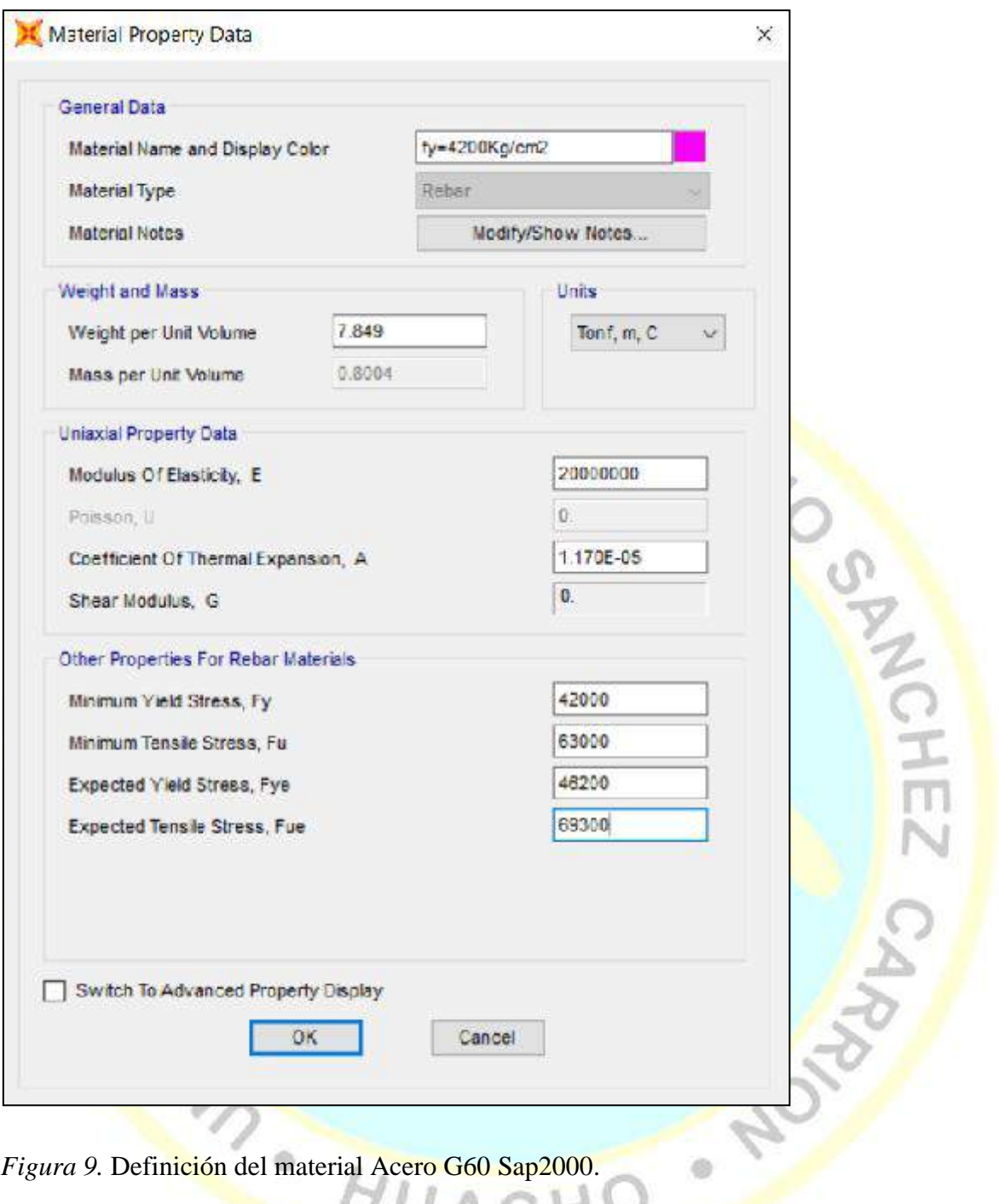

*Figura 9.* Definición del material Acero G60 Sap2000.

Fuente: Elaboración propia.

Según figura N° 9, se define el material "Acero G60 (grado 60), con un límite de Fluencia Fy = 420MPa= 4200 kg/cm², se designa según el tipo de acero el peso y masa, también propiedades uniaxiales, módulo de elasticidad igual a E= 2000000 kg/cm2, otras propiedades: mínima resistencia a la tracción R= 6300 kg/cm2.

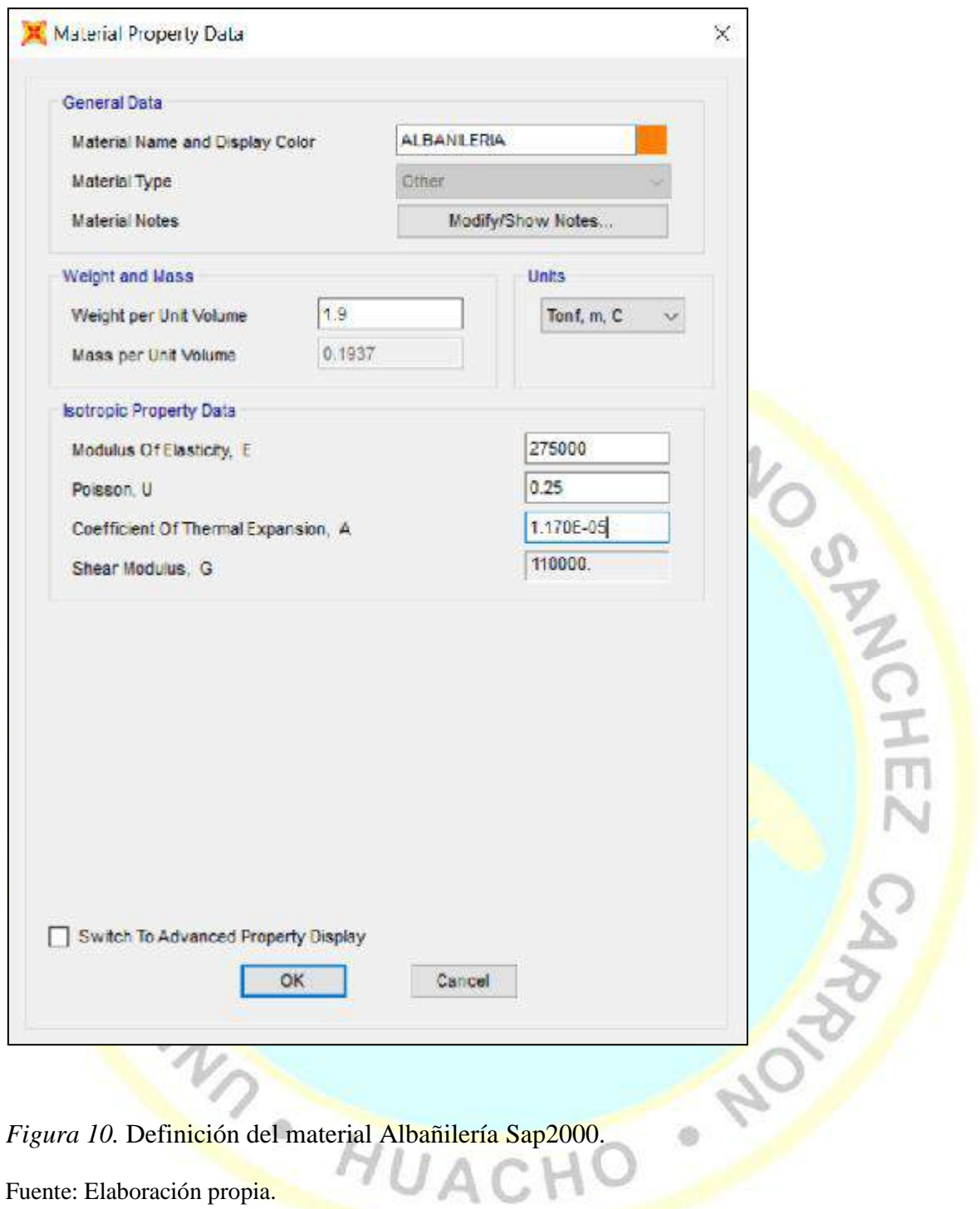

Según figura N°10, indicamos en Sap2000, el tipo de material a usar, designándole un color, el peso y masa, además el peso específico igual a 1900 kg/m3.

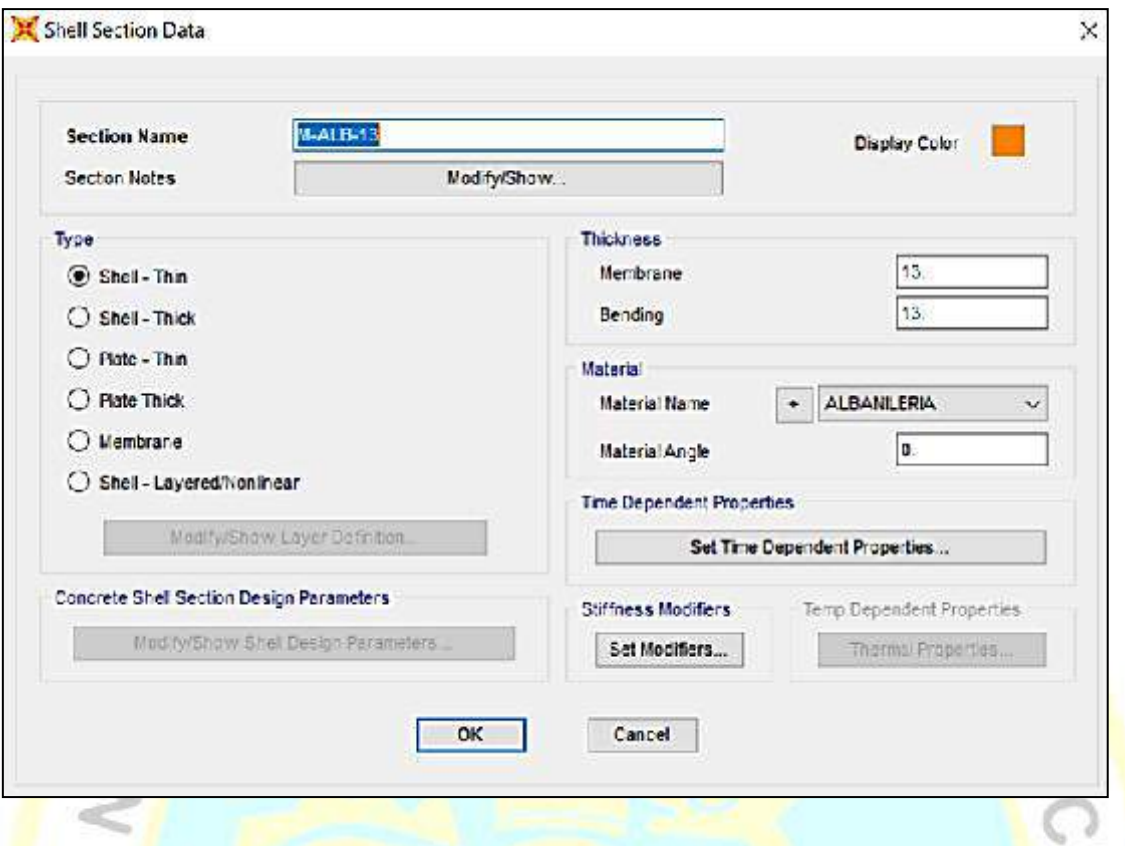

*Figura 11.* Definición del espesor de los ladrillos de Albañilería Sap2000. Fuente: Elaboración propia.

#### **B. Definición de elementos estructurales**

Se continúa con la definición de los componentes que forman parte de la estructura a ser modelados. Debido a que únicamente se va a realizar el análisis estructural no influye el armado de acero, ni las secciones de las mismas, ya que, en el modelado, se idealiza los elementos como líneas sin espesores. Sin embargo, es importante el definir bien la sección transversal y asignar el material correcto por cada elemento ya que el programa calcula la carga muerta por peso propio, la cual tiene implicancia directa en el análisis estructural.

Definición de elementos estructurales tipo frame (columnas, vigas, etc):

Secciones de vigas: VP-25X40, VCH-25X20, Vsol-25X20

Secciones de columnas: C1-30X40, C2-25X40, C3-25X40, C4-25X40, CE-30X40

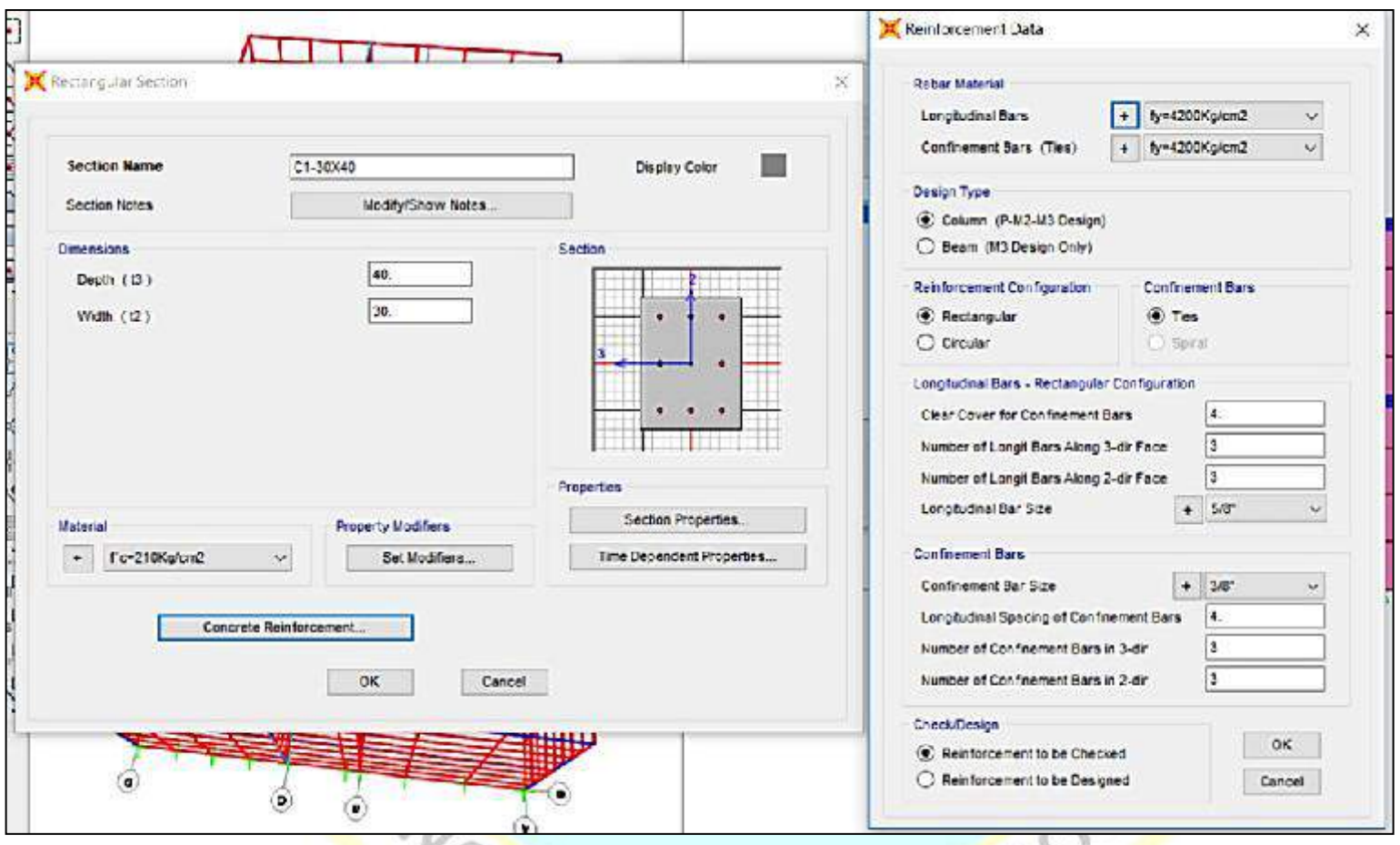

*Figura 12.* Cálculos de las columnas según dimensiones C1.

Fuente: Elaboración propia.

Según figura 12, se designa los nombres de las columnas, según dimensiones, en este caso C1-30cm x 40cm.

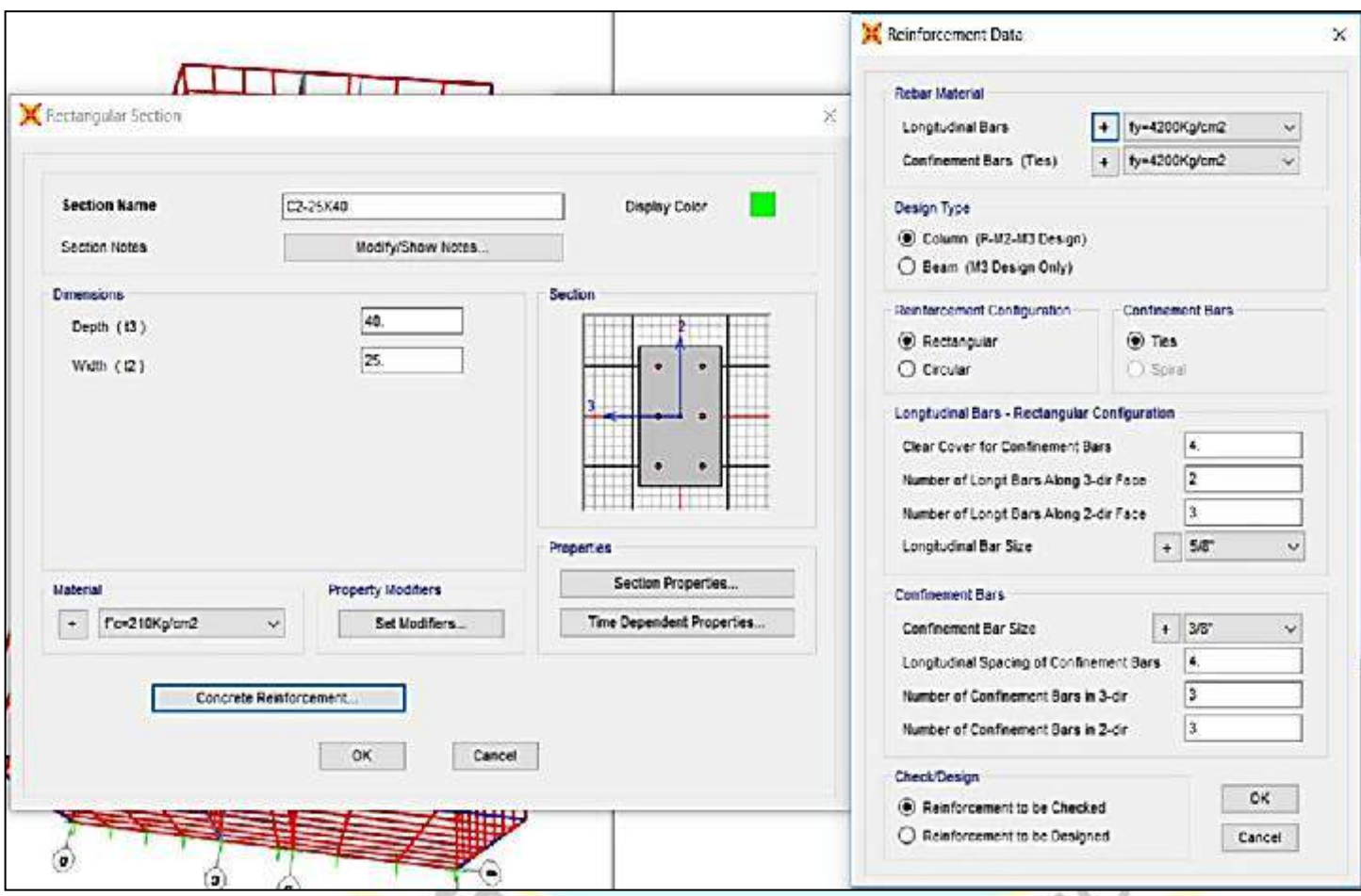

*Figura 13.* Cálculos de las columnas según dimensiones C2.

Fuente: Elaboración propia.

Según la Figura 13, se designa nombres de columnas, según dimensiones en este caso C2- 25cm x 40cm.

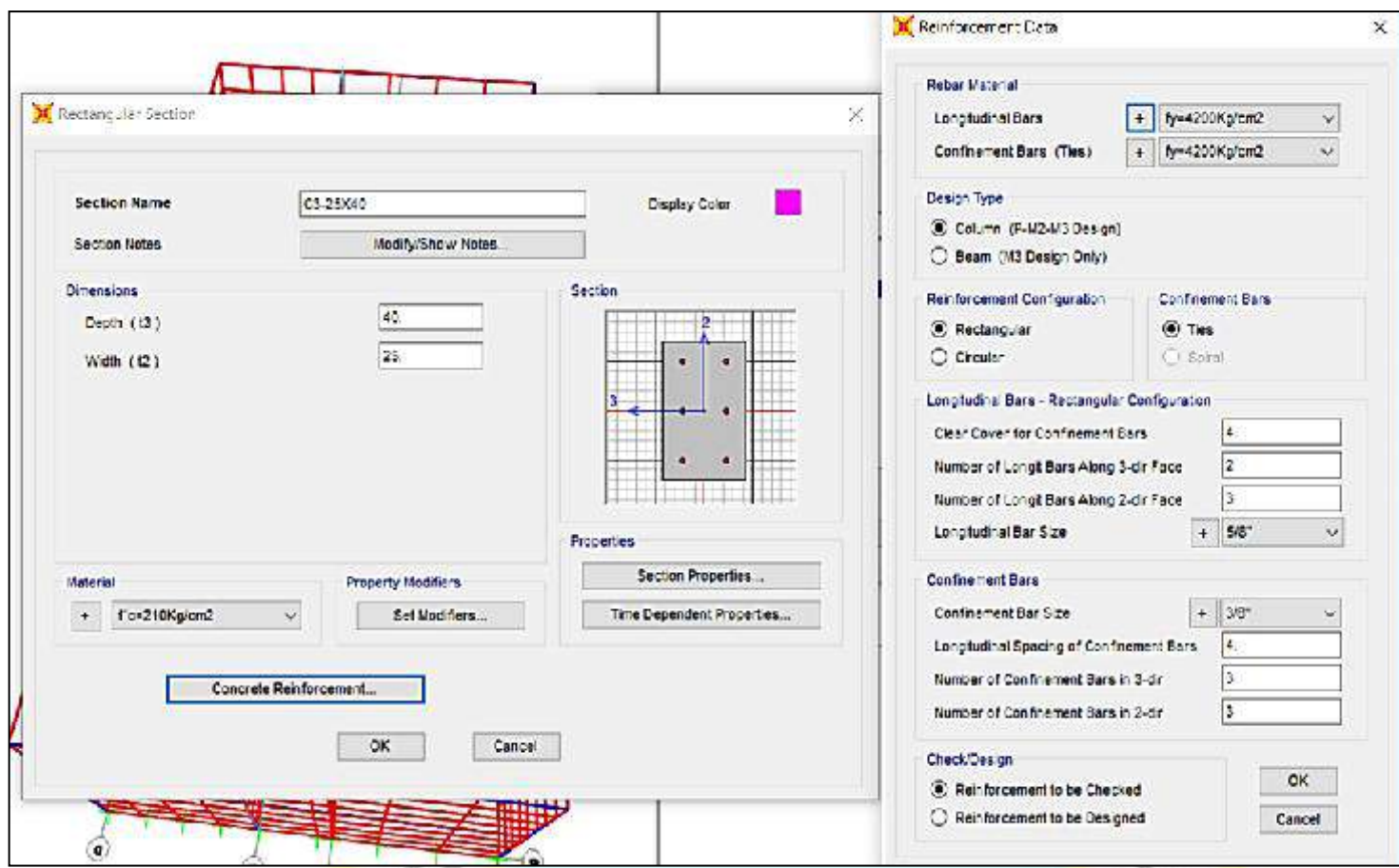

Fuente: Elaboración propia.

Figura 14. Cálculos de las columnas según dimensiones C3.<br>Fuente: Elaboración propia.<br>Según figura 14, se designe localidades de la columna de columna de la columna de la columna de la columna de la Según figura 14, se designa los nombres de las columnas, según dimensiones en este caso C3- 25cm x 40cm.

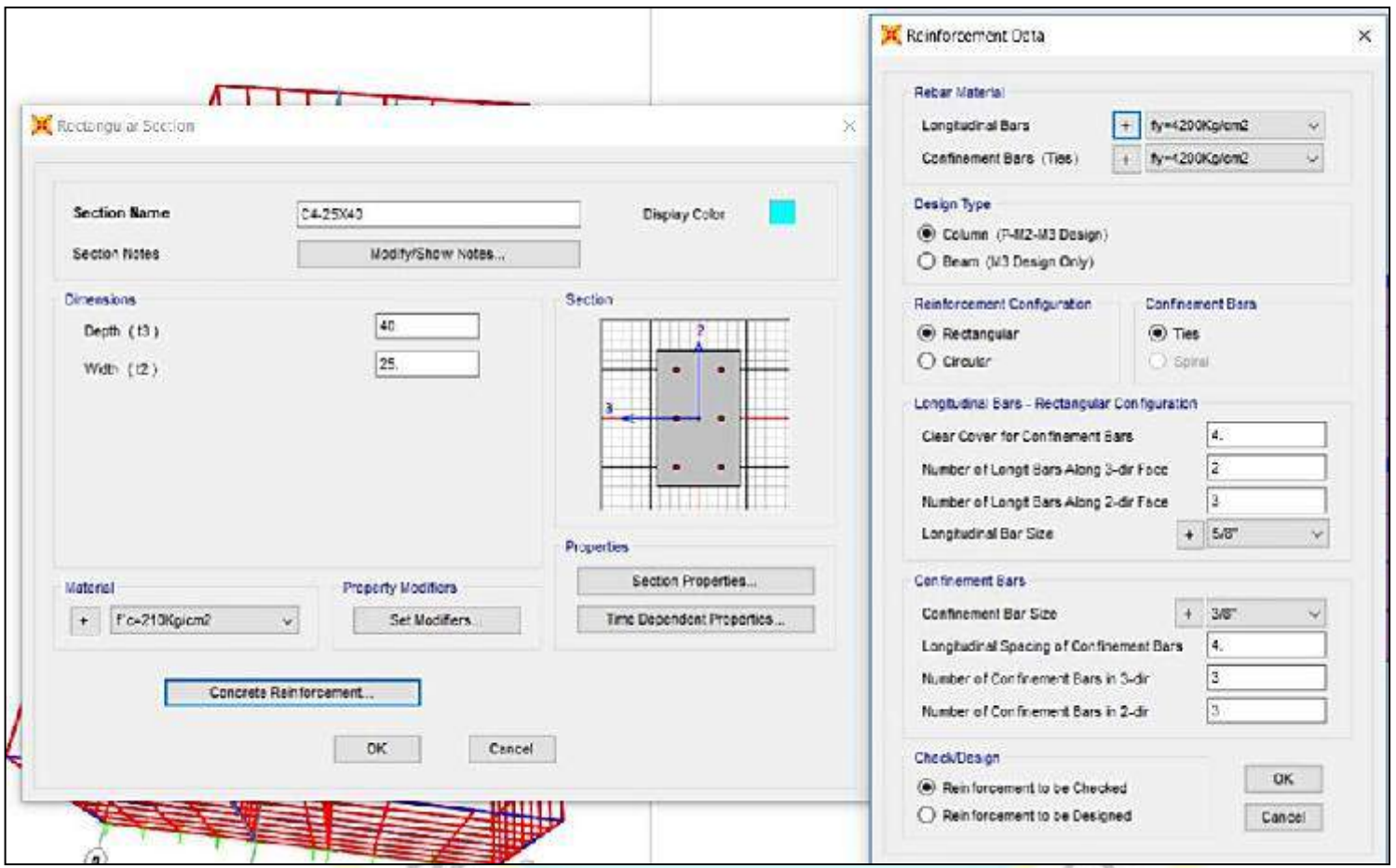

Fuente: Elaboración propia.

*Figura 15.* Cálculos de las columnas según dimensiones C4.<br>Fuente: Elaboración propia.<br>Según figura 15 Según figura 15, se designa los nombres de las columnas, según dimensiones en este caso C4- 25cm x 40cm.

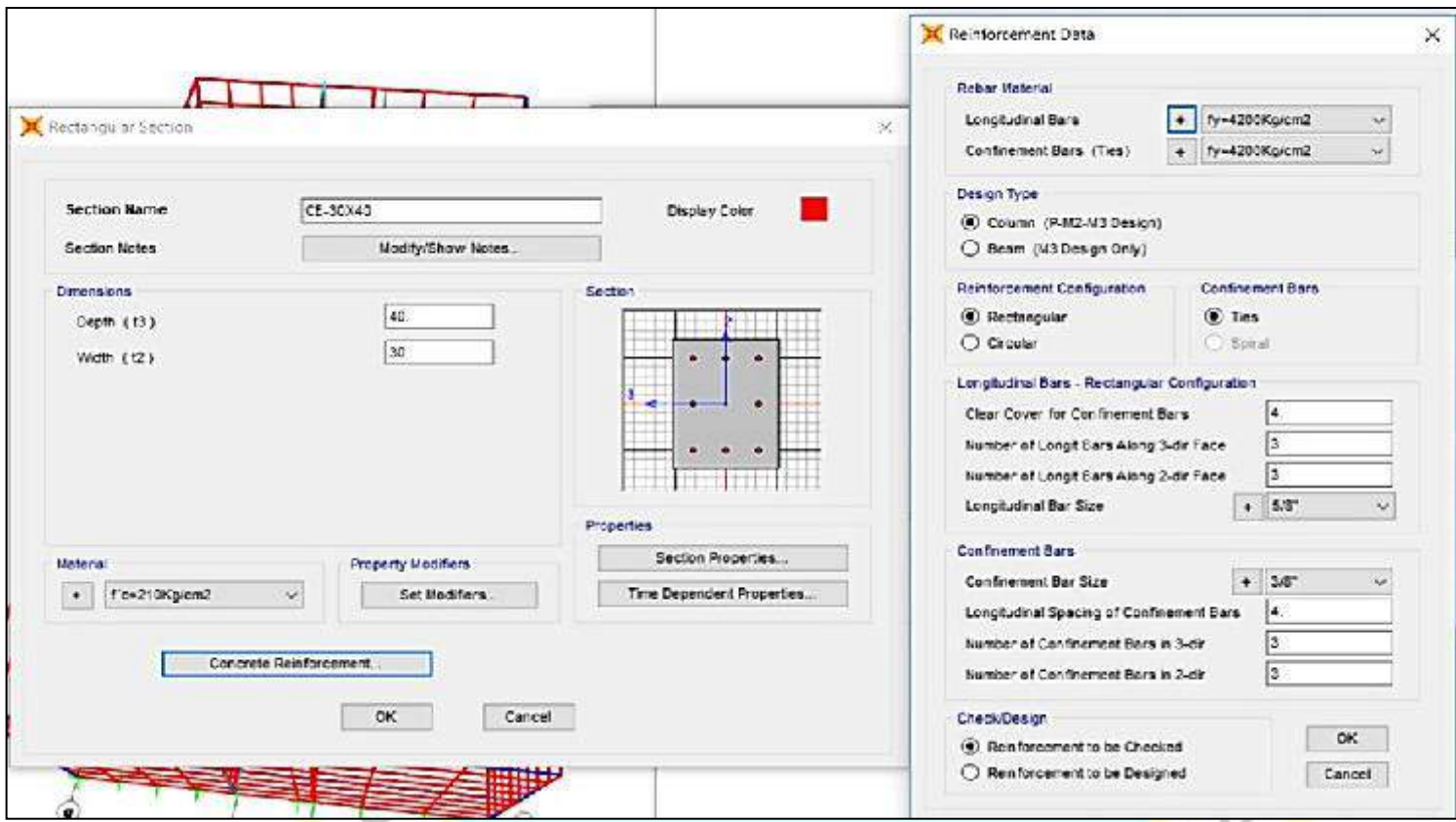

*Figura 16.* Creación de columnas en el software Sap2000

Fuente: Elaboración propia.

Según figura 16, se designa los nombres de las columnas, según dimensiones en este caso CE- 30cm x 40cm.

1018

Definición de losa aligerada de  $E = 20CM$ 

Para poder modelar las losas aligerada, se debe recurrir a unas secciones transformadas de peso unitario equivalente de la siguiente forma:

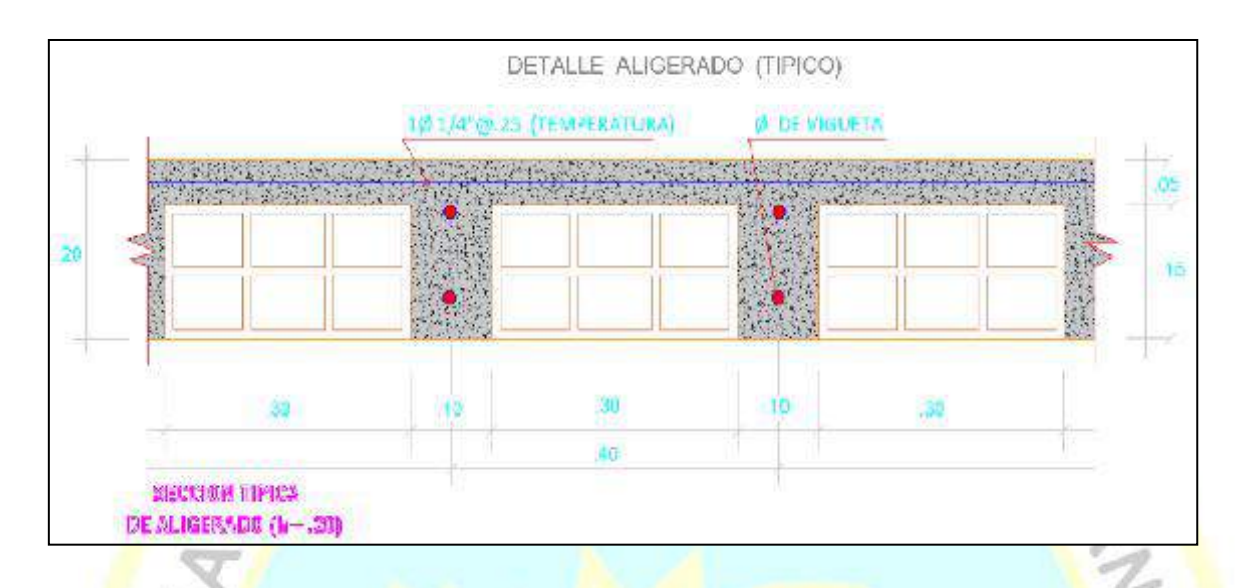

*Figura 17.* Sección de losa Aligerada e=20cm

Fuente: Elaboración propia.

Lo asigna el Sap2000:

- a) La sección de losa de compresión (sobre viguetas y ladrillos H) tiene una altura de 0,05 m. El volumen de sección en  $1m^2$  es de  $1x1x0,05m = 0,05m^3$  haciendo un peso de 0,12 tn/m²
- b) Los nervios tienen una sección de 0,15m x 0,20 m, teniendo un eje 0,40, lo que quiere decir que existen 2,5 nervios en 1 ml por cada eje. El volumen de nervios de losa en 1m<sup>2</sup> es: 2,5 x 0,10 x 0,15 x 1= 0,0375m<sup>3</sup> haciendo un peso de 0,09 tn/m<sup>2</sup>

Nosotros lo asignamos al Sap2000 (SC):

- c) El Ladrillo H tiene una sección de 0,15 x 0,30 m. El volumen del ladrillo H en 1m² es:  $2,5 \times 0,30 \times 0,15 \times 1= 0,1125 \text{m}^3$  haciendo un peso de 0.27 tn/m<sup>2</sup>.
- d) El contrapiso es de 5 cm haciendo un volumen de  $0.05m<sup>3</sup>$  en 1m<sup>2</sup> de losa, haciendo un peso de  $0,12 \text{ th/m}^2$ .(Es el Acabado =  $0.10 \text{ th/m}^2$ )

#### $SC = 0.27$  tn/m<sup>2</sup>+0,12 tn/m<sup>2</sup>=0,37 tn/m<sup>2</sup>

El peso final de la losa aligerada es de 0,37 ton/m², que transformando con el peso específico del concreto armado 2,4 tn/m<sup>3</sup> da una altura de 0,15 m.

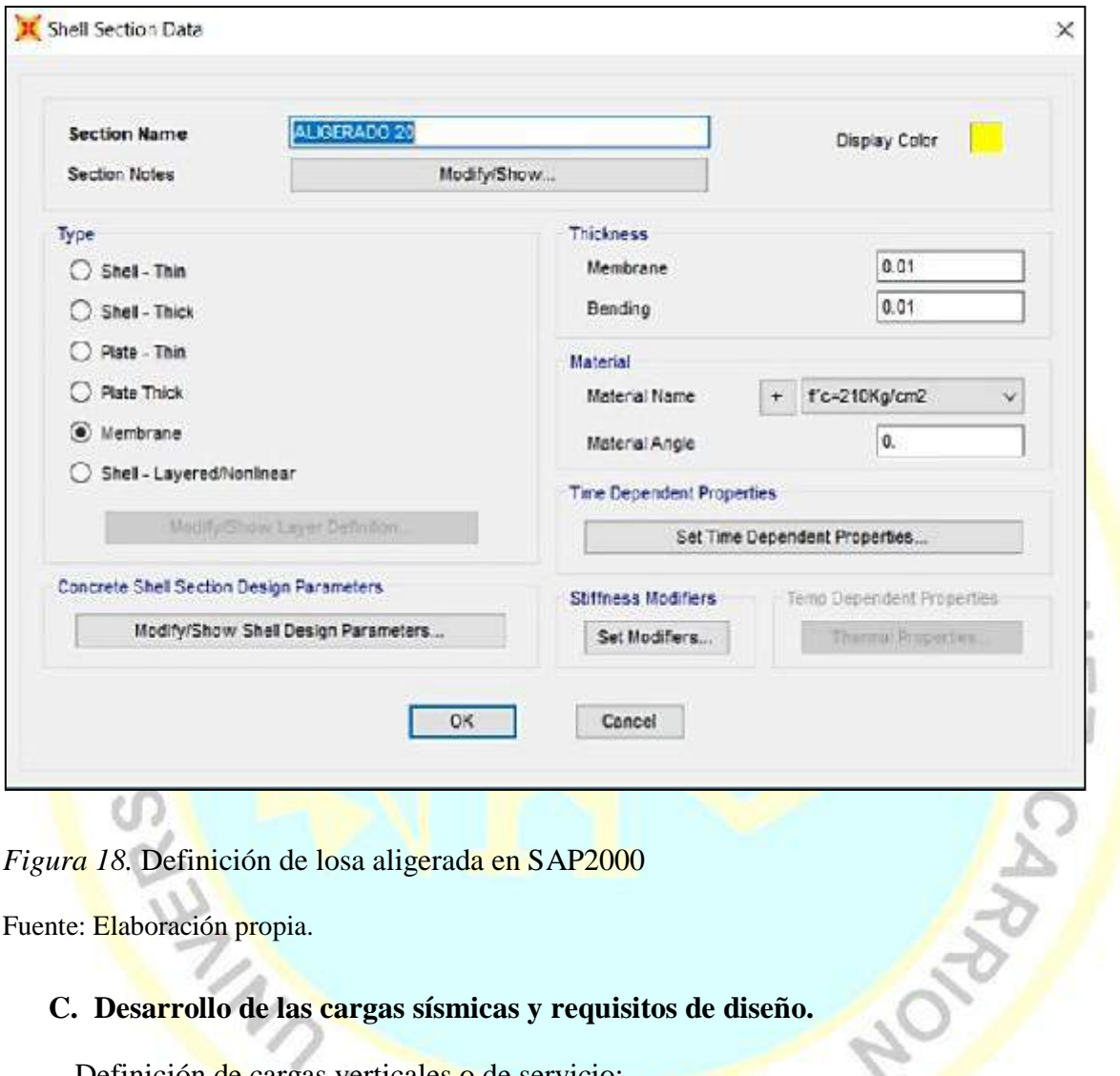

*Figura 18.* Definición de losa aligerada en SAP2000

Fuente: Elaboración propia.

#### **C. Desarrollo de las cargas sísmicas y requisitos de diseño.**

Definición de cargas verticales o de servicio:

Se deben definir los tipos de cargas a los que estará sometida la estructura. Para este caso específico se tienen cargas muertas por peso propio de los elementos estructurales (Dead), cargas muertas de acabados (Superdead), y cargas vivas (Live).

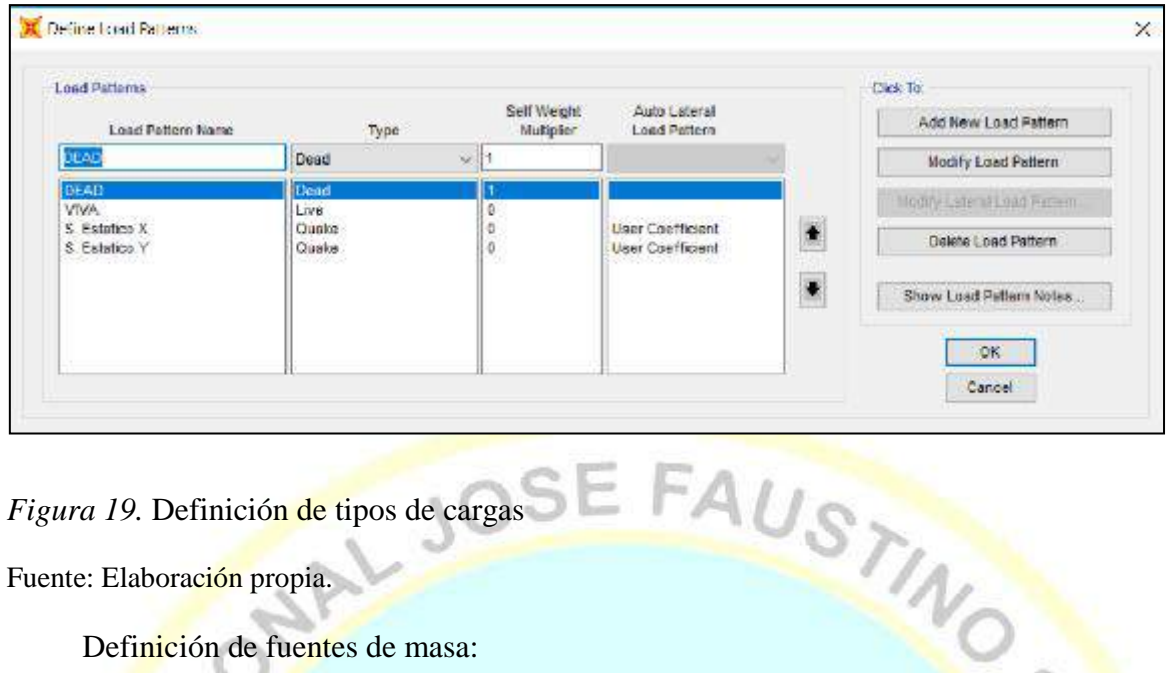

*Figura 19.* Definición de tipos de cargas Fuente: Elaboración propia.

Definición de fuentes de masa:

Dado que los sismos tienen repercusión directa del peso de la estructura. Es necesario definir la fuente de masa.

Debe tomarse la masa según lo indicado en el artículo 4.3 del E.030-2016. Para edificaciones de la categoría "C", para calcular el peso se hallará incorporando a la carga permanente y total de la edificación el 25% de la carga viva.

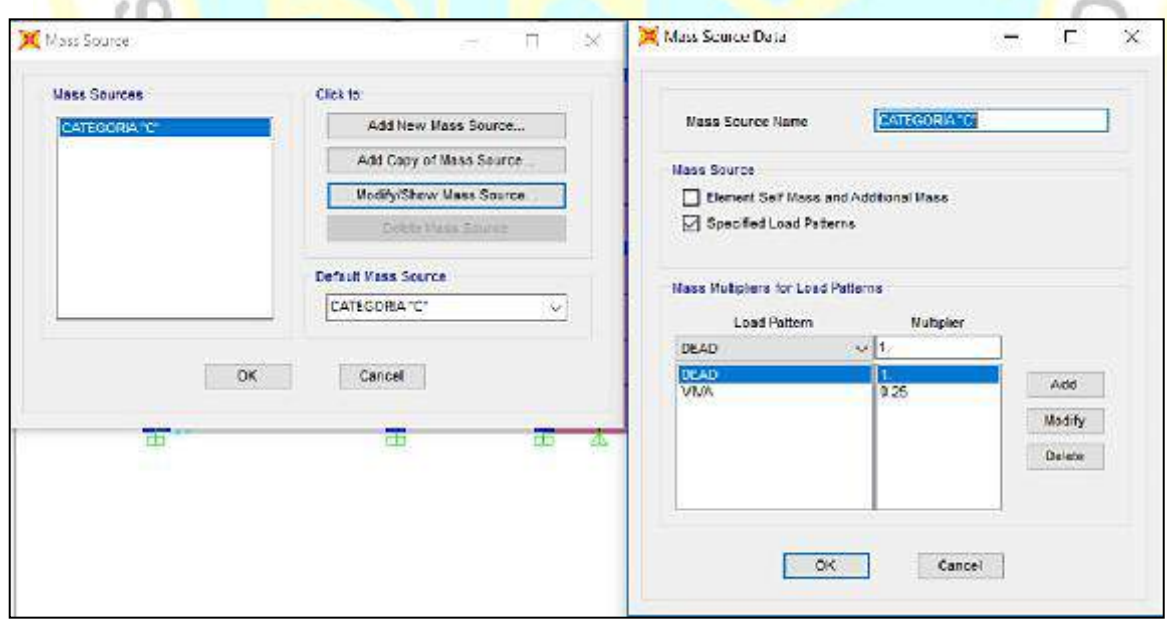

*Figura 20.* Definición de fuente de masa

Modelado de la estructura:

Se modelo la estructura conforme a los planos de estructuras, las ubicaciones de los elementos estructurales, (columnas, vigas, losas aligeradas, placas) han sido colocadas respetando los planos de estructuras de la vivienda.

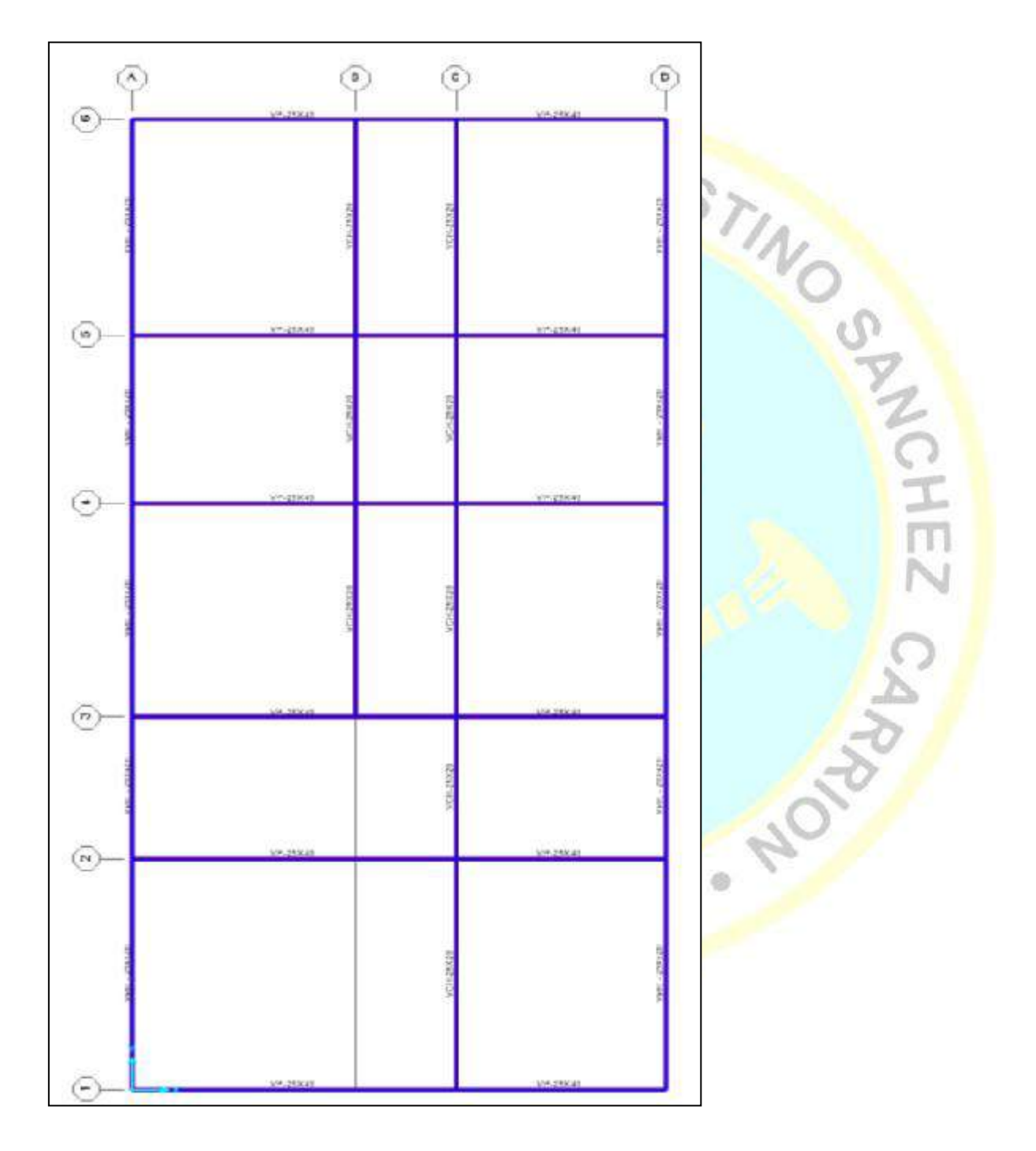

*Figura 21.* Modelado de estructura en planta Sap2000.

#### **D. Asignaciones de cargas a la estructura**

Las cargas ocasionadas por el propio peso de los diferentes elementos estructurales y no estructurales de la edificación y las generadas por las cargas vivas que actúan por la función que cumple esta construcción.

han considerado los siguientes pesos unitarios:

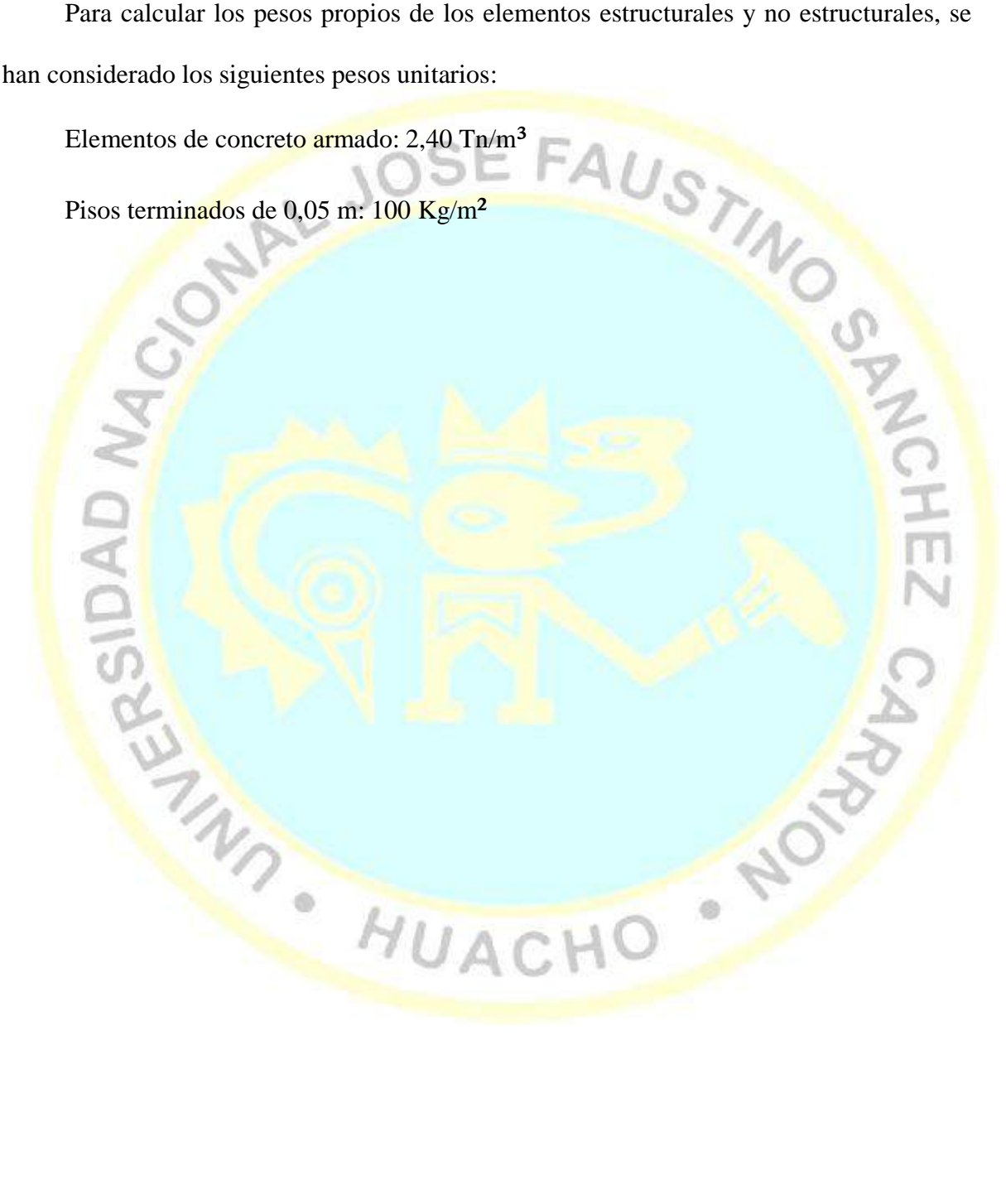

Asignación del sismo estático:

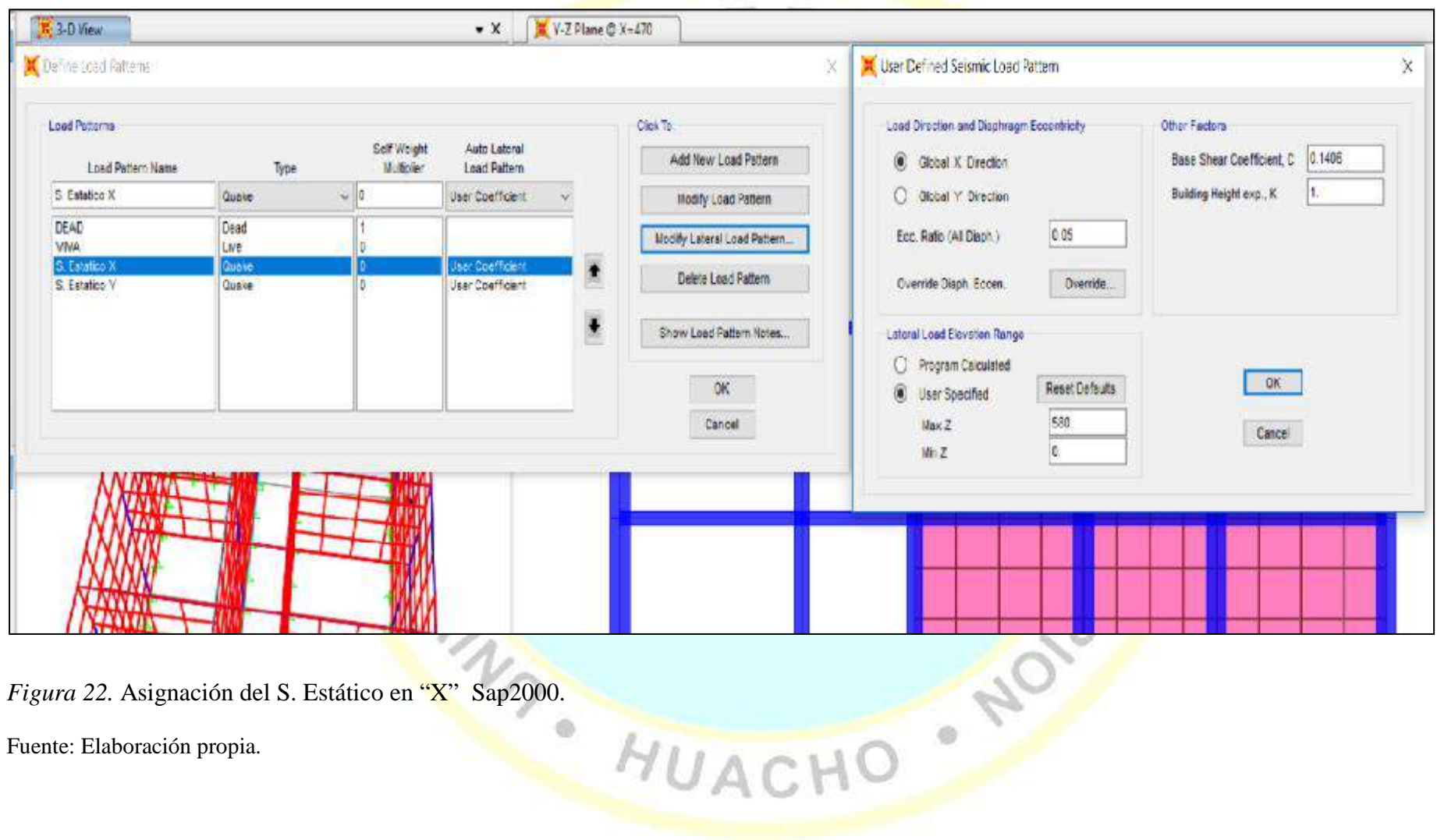

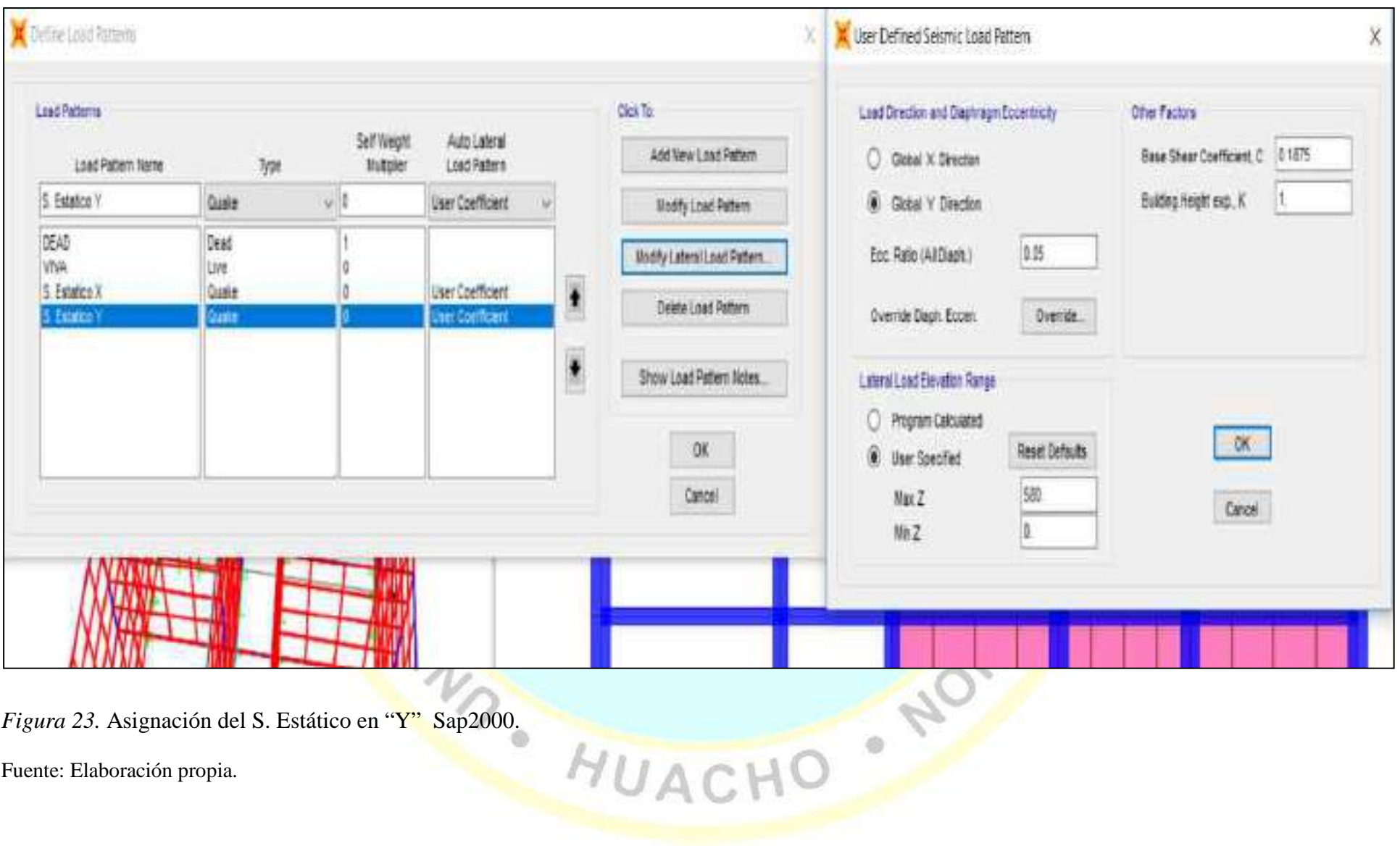

## **4.3 Análisis complementario**

a. Asignación del sismo dinámico:

Se hizo el análisis de forma complementaria.

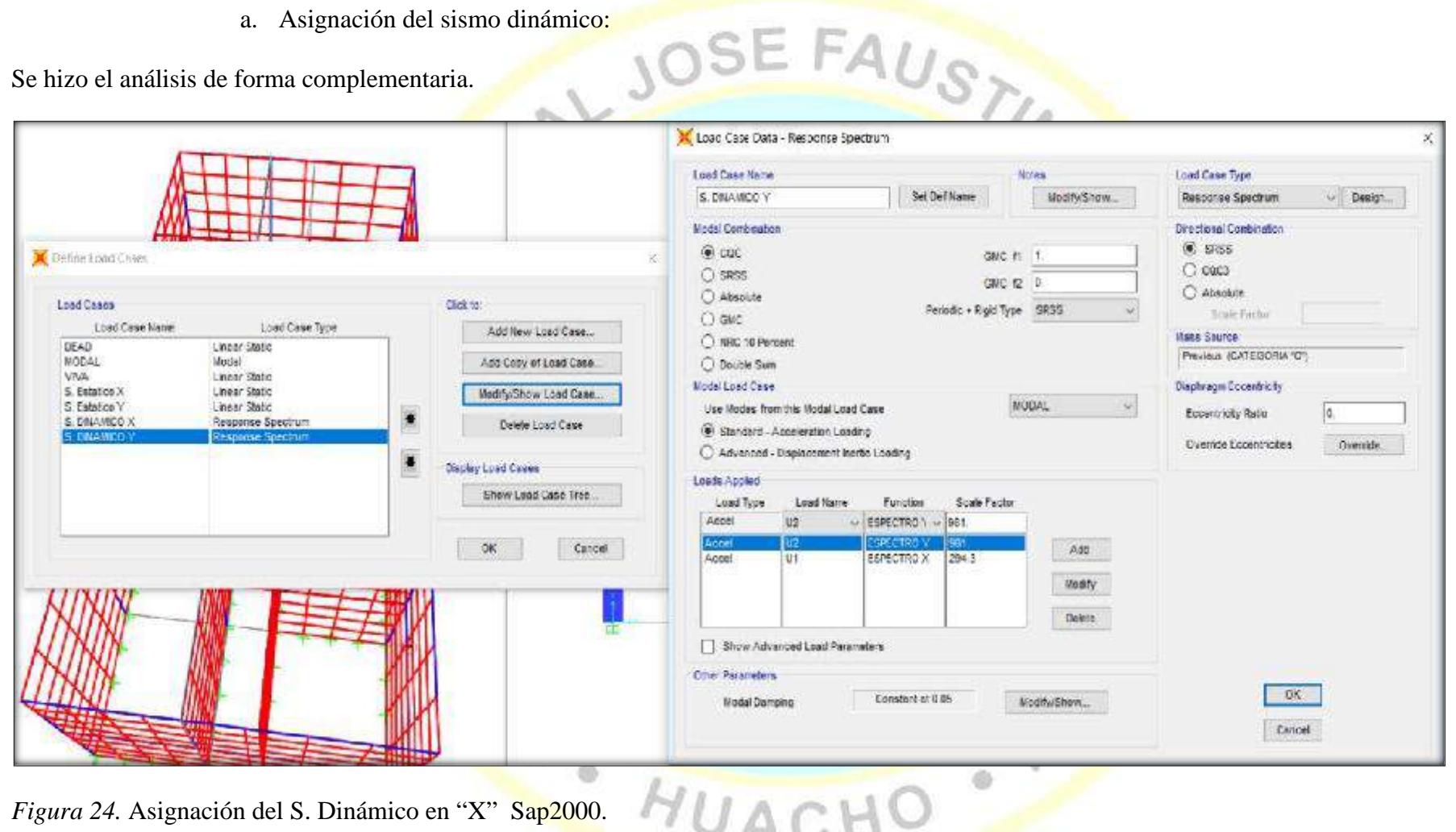

*Figura 24.* Asignación del S. Dinámico en "X" Sap2000.

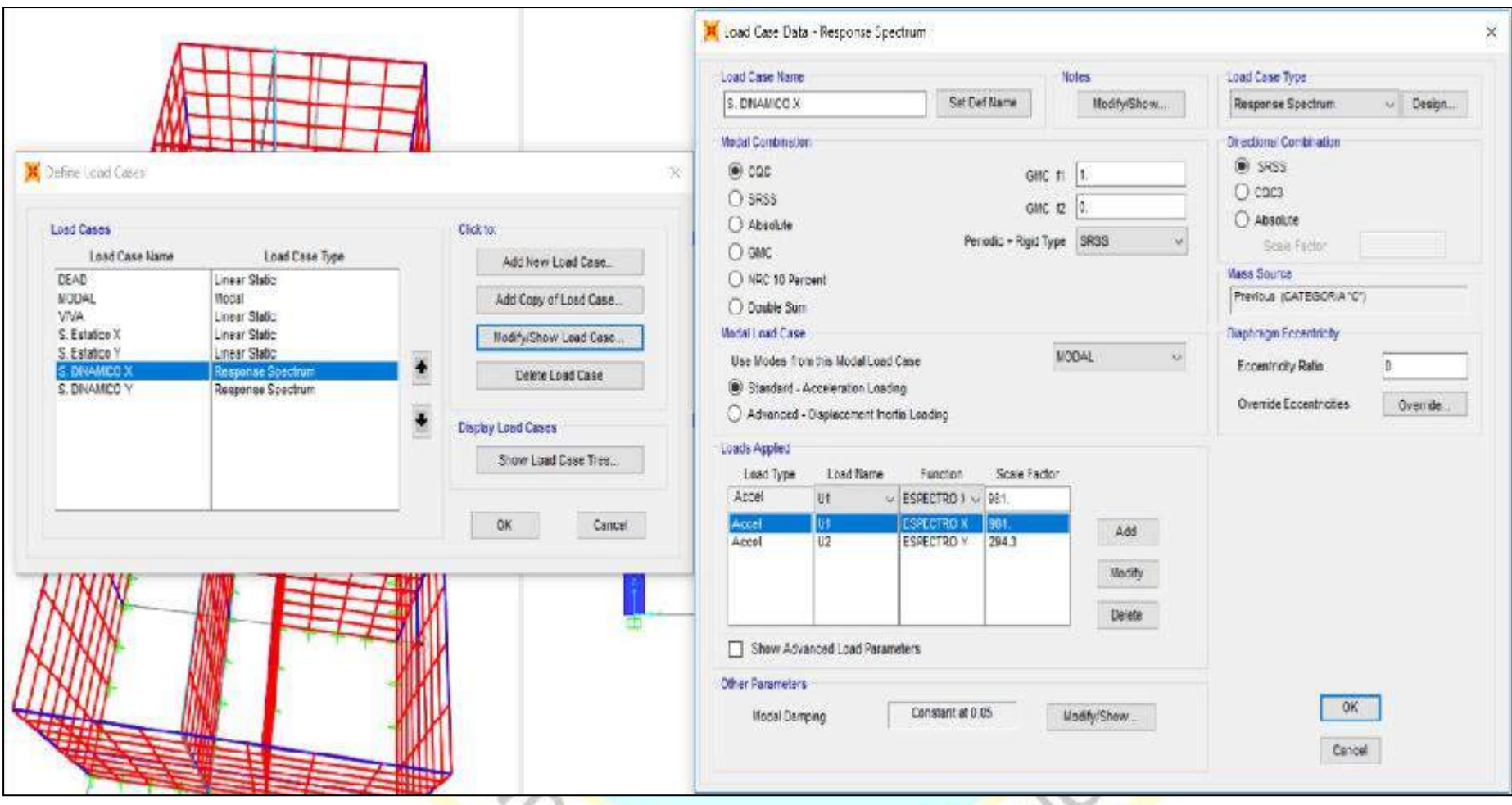

*Figura 25.* Asignación del S. Dinámico en "Y" Sap2000.

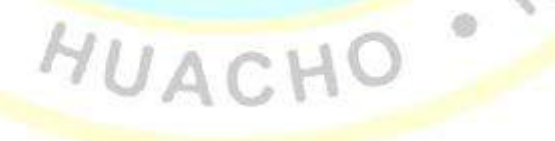

Asignación de las fuerzas sísmicas:

Se efectuo un análisis dinámico, con el espectro de aceleración sísmica calculado con la ficha de observación de espectro sísmico para estructura de albañilería.

El software de análisis y diseño estructural Sap2000, ha incluido desde su versión E. 030-2006 y E. 030-2016. Haciendo más sencillo este proceso.

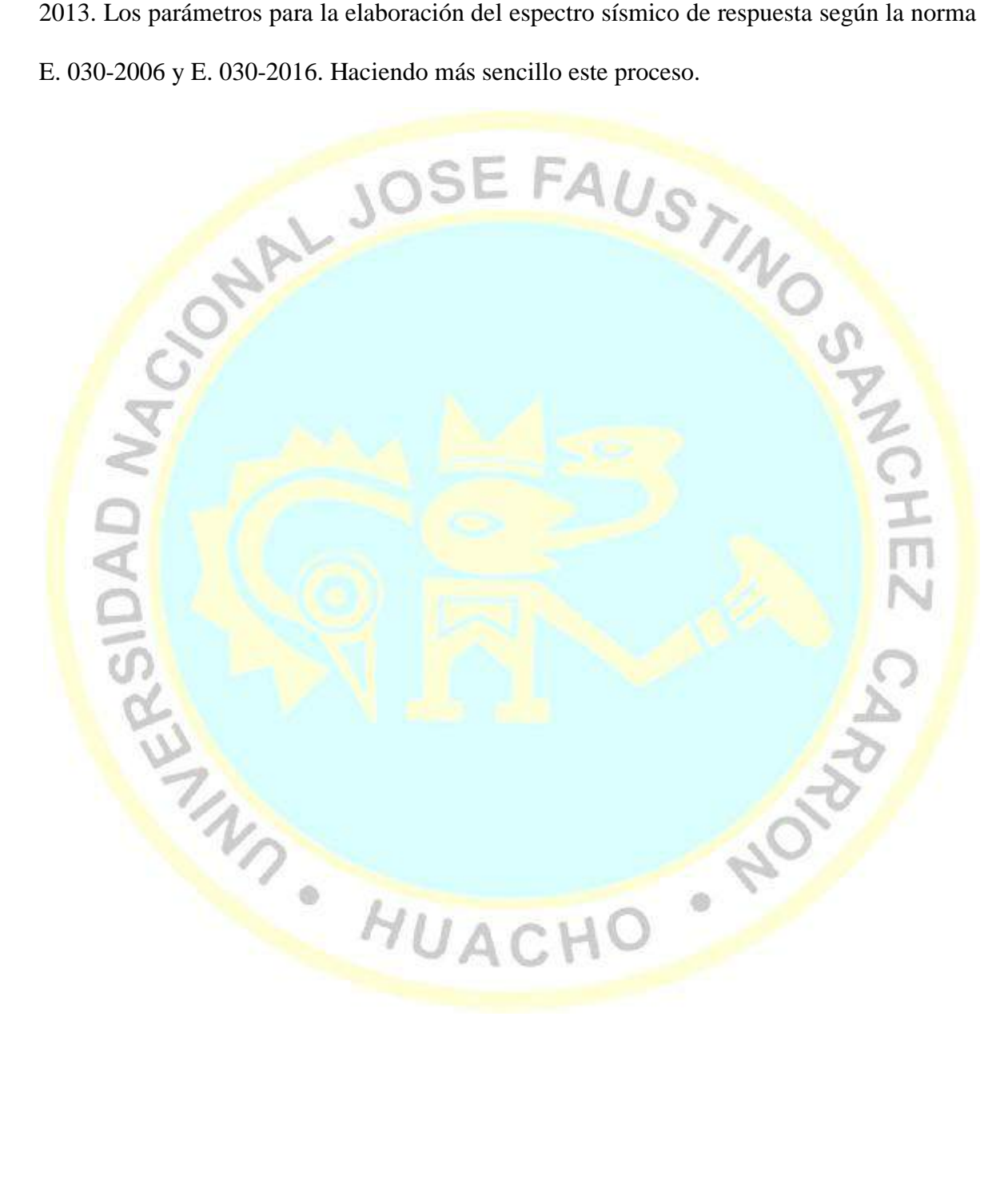

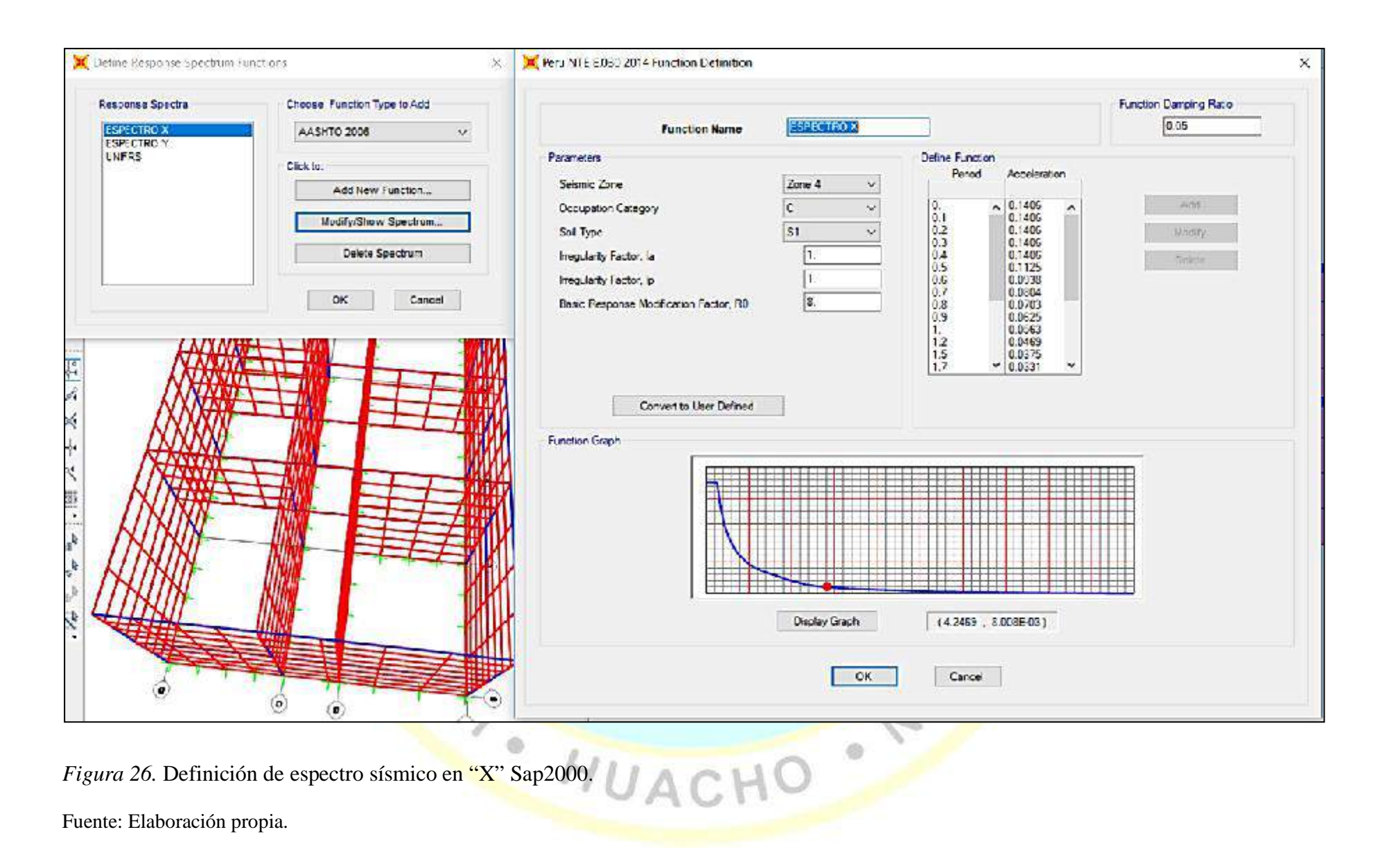

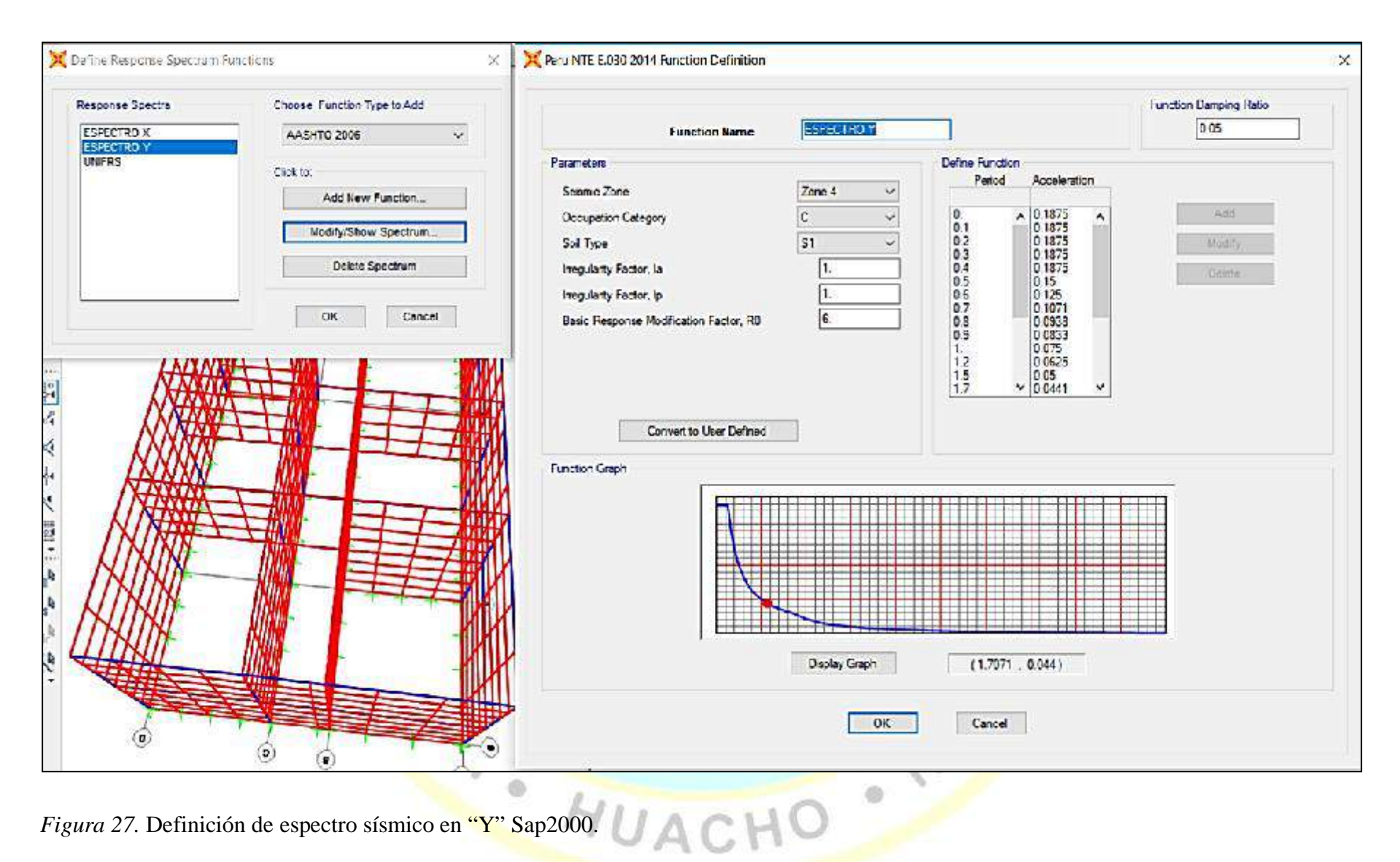

Después de haber definido el espectro sísmico, se deben definir las fuerzas sísmicas que serán aplicadas en la estructura, para lo cual se utilizará la combinación cuadrática completa considerando el 100 % del espectro en la dirección deseada y los 2/3 del espectro en la dirección ortogonal, según indica la norma E.030-2016 en el artículo 4.6.3.

En el cuadro de factor de escala se considera 9,81 ya que nuestro espectro sísmico es del tipo Sa/g.

Verificación de las derivas (DRIFT):

**READYMS** 

Se debe verificar los desplazamientos relativos de entrepiso, cuidando que estos no superen el valor de 0,005 indicado en la norma E.030-2016 para las edificaciones de concreto armado. Estos deben ser calculados como 0,75R, no se toma en cuenta la cortante basal mínima.

En la Tabla 09, se puede apreciar que ningún valor excede a 0,005, indicado en la norma.

AND TO

## Tabla 14

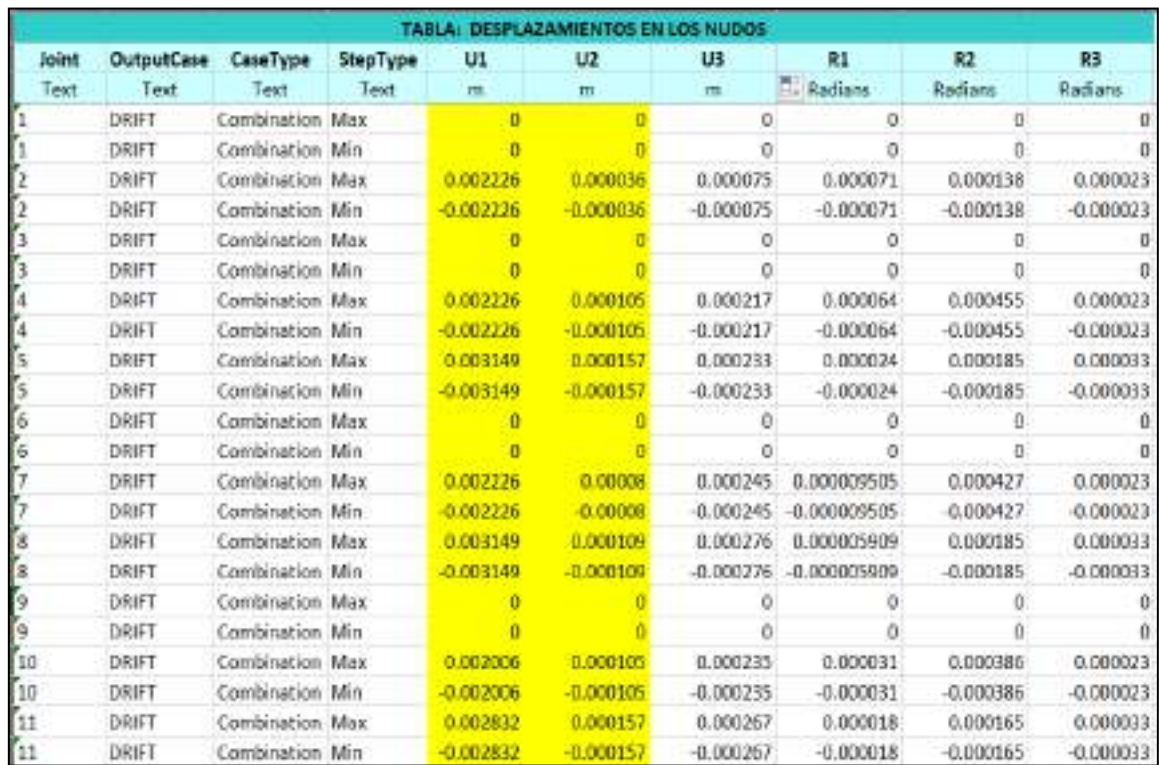

### *Derivas eje X-X/Y-Y Sistema Albañilería*

Fuente: Elaboración propia.

 $\sim$ 

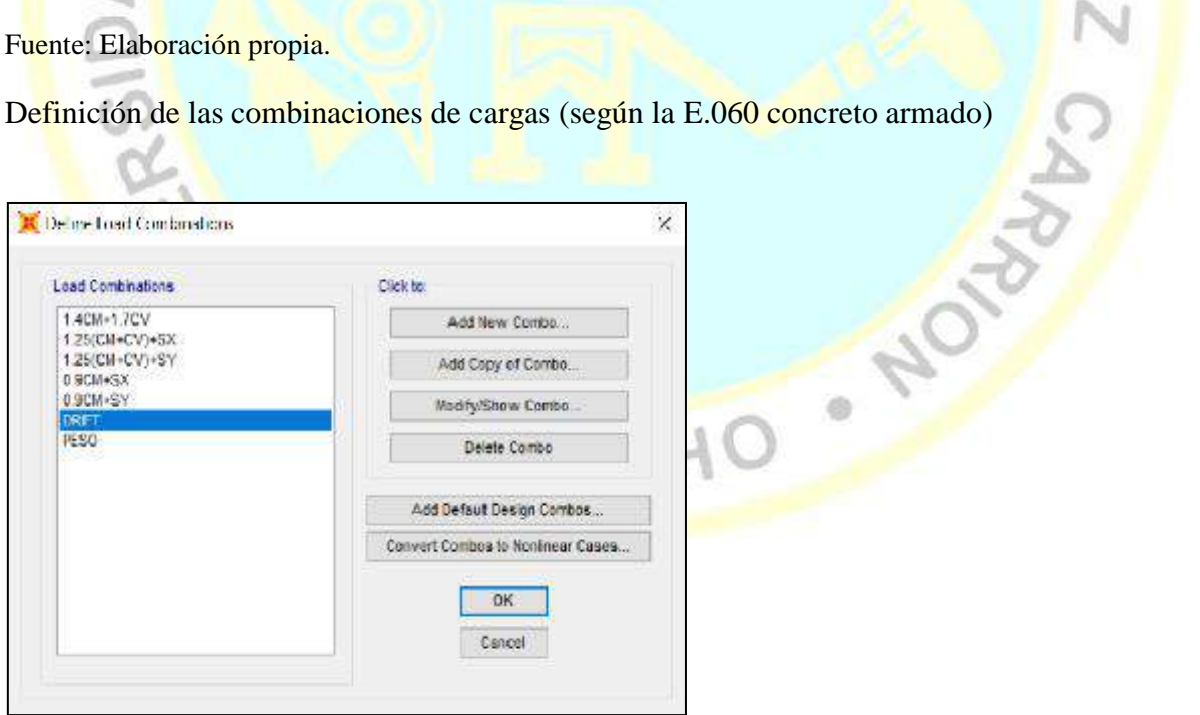

*Figura 28.* Definición de Combinaciones de Cargas Sap2000.

### Periodos de vibración de la estructura

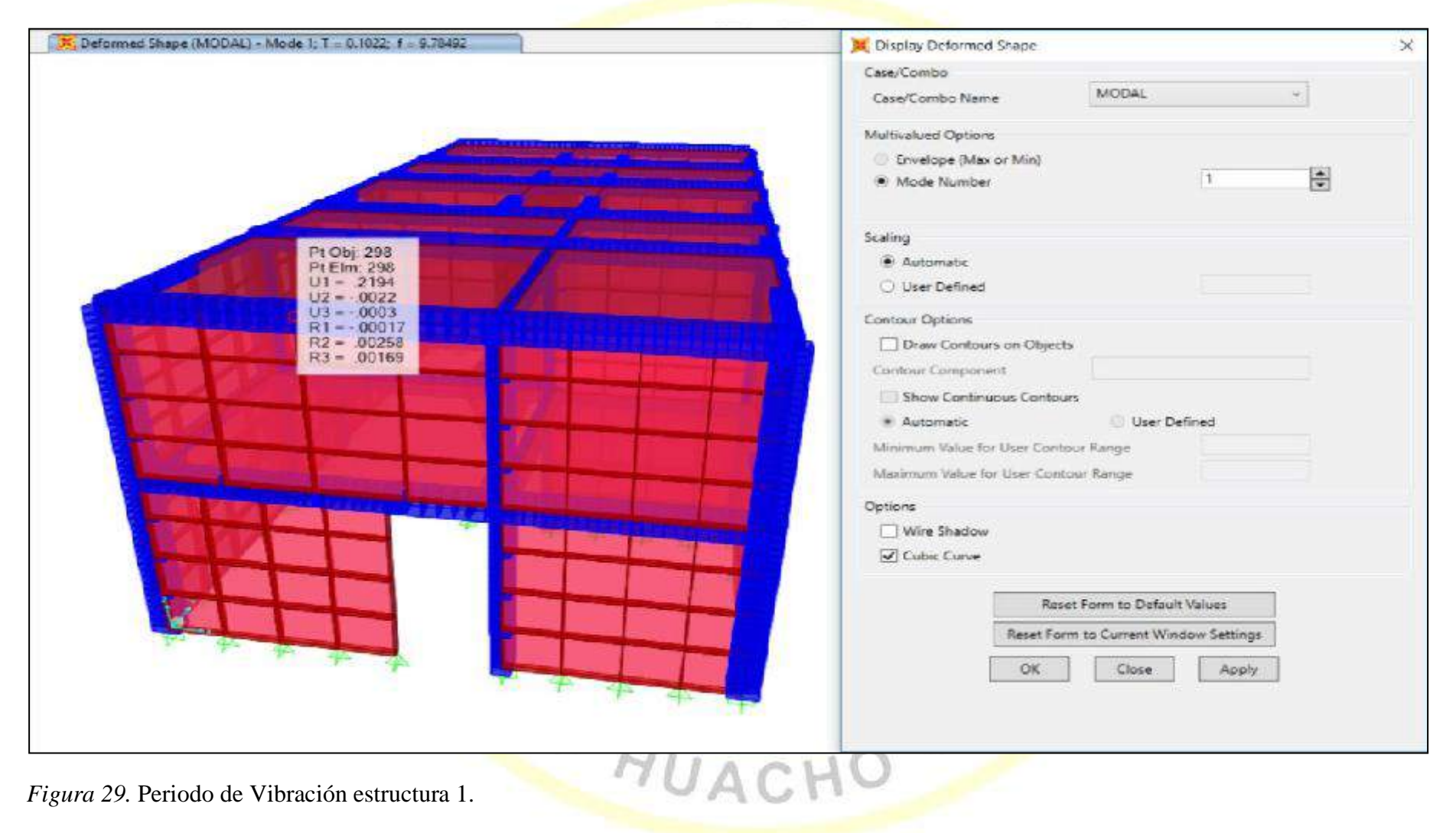

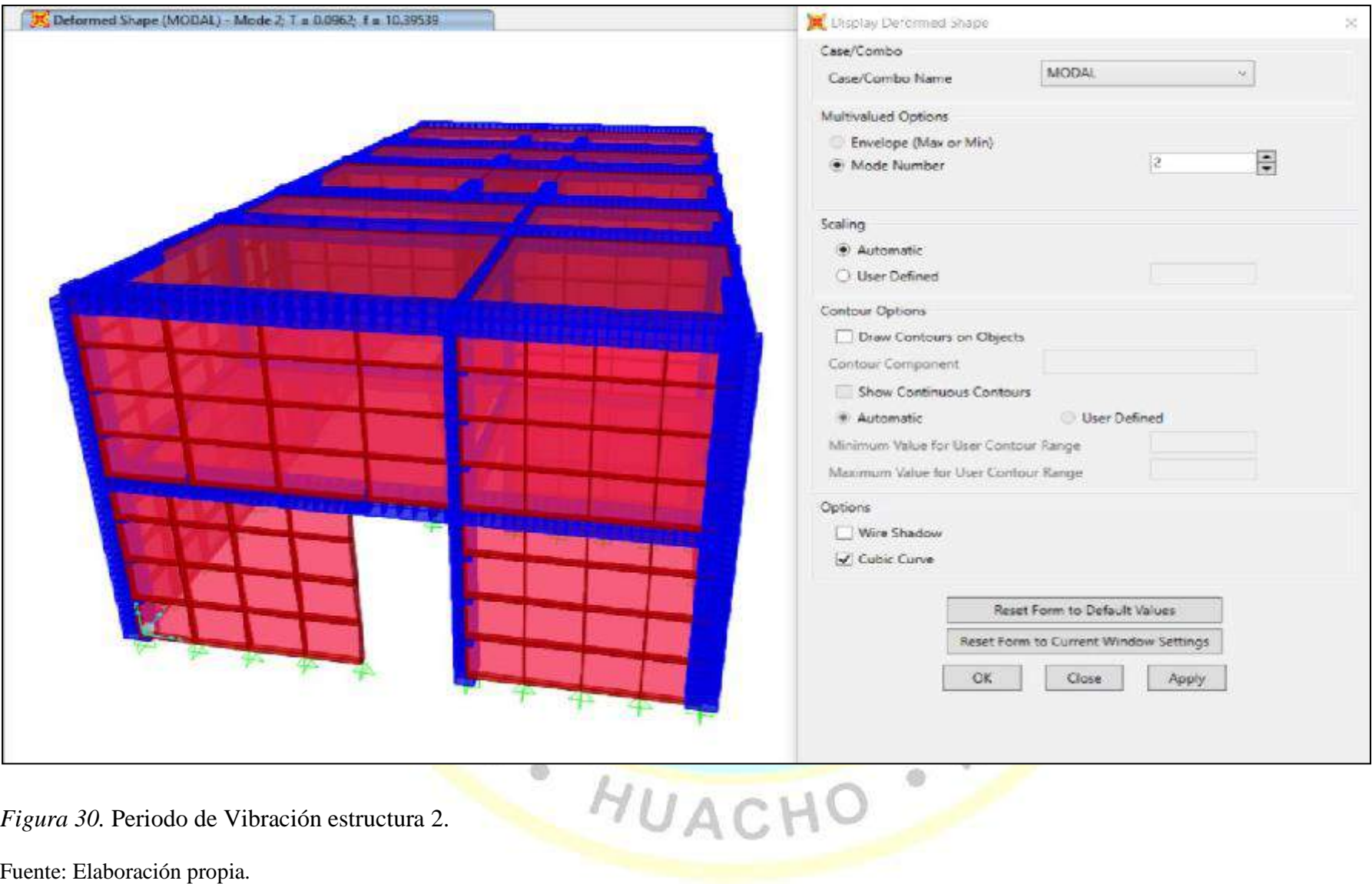

*Figura 30 .* Periodo de Vibración estructura 2.

## Etapa de análisis de la estructura

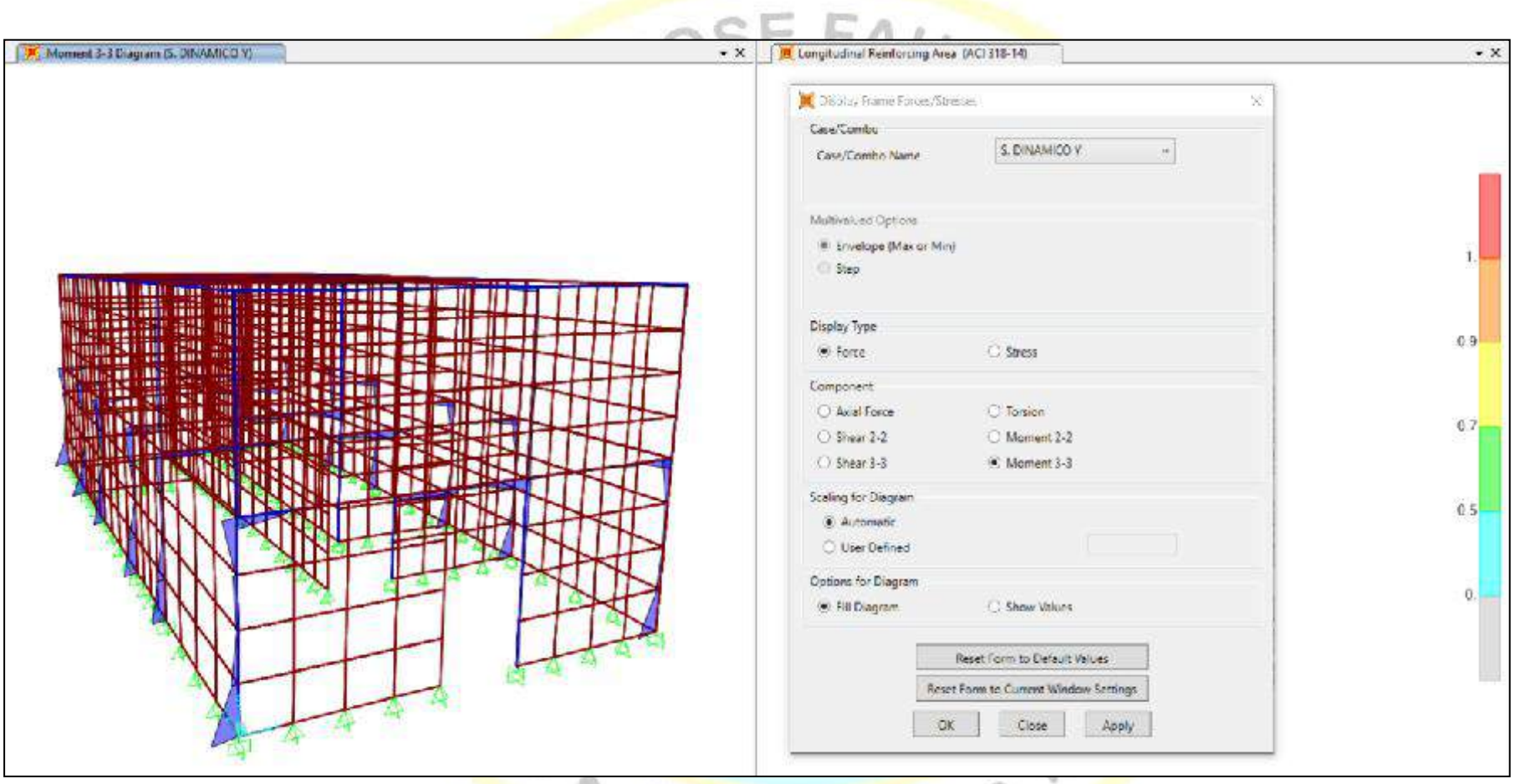

*Figura 31.* Resultados de fuerzas del S. Dinámico en "Y" Sap2000.
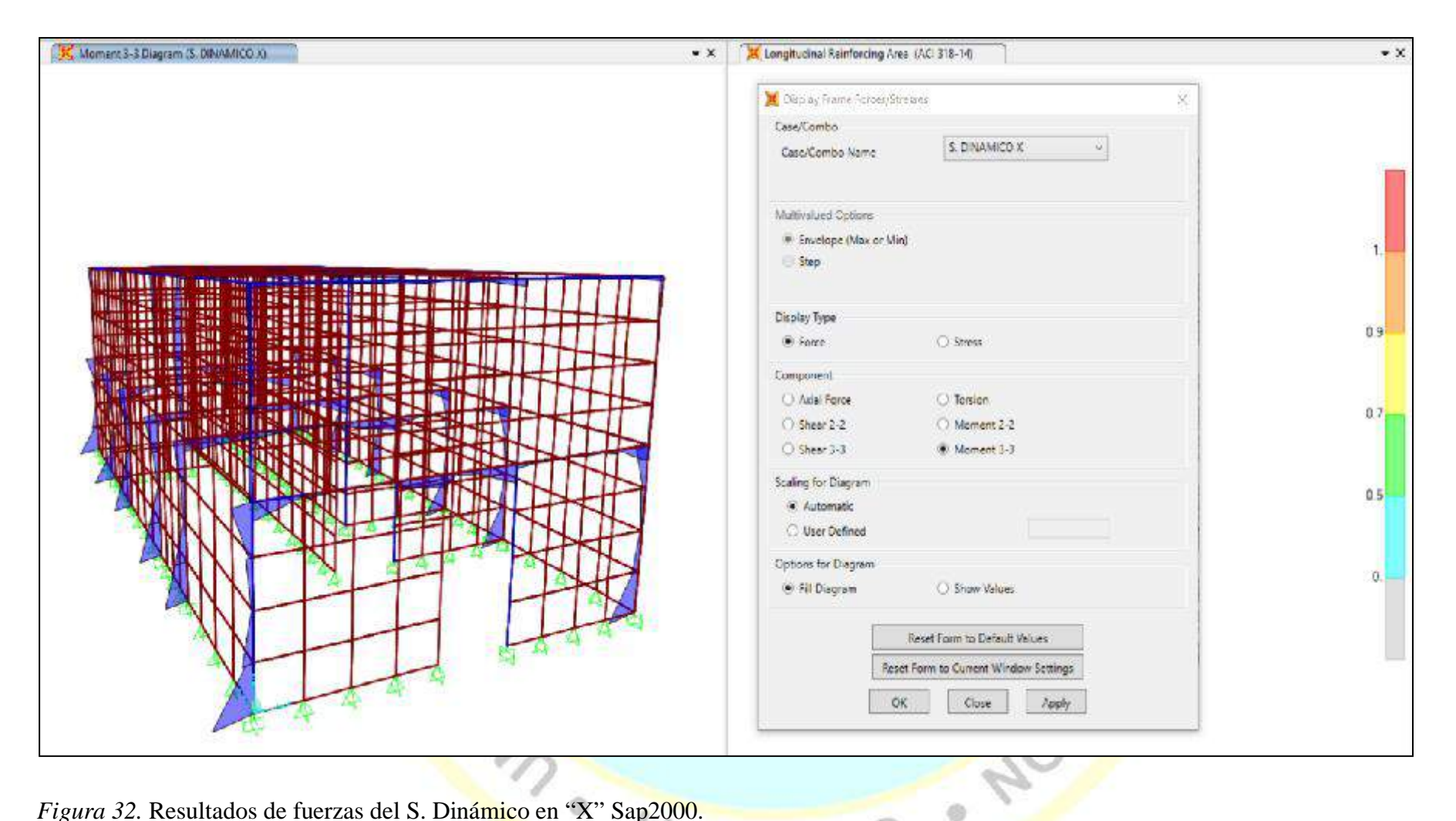

*Figura 32.* Resultados de fuerzas del S. Dinámico en "X" Sap2000.

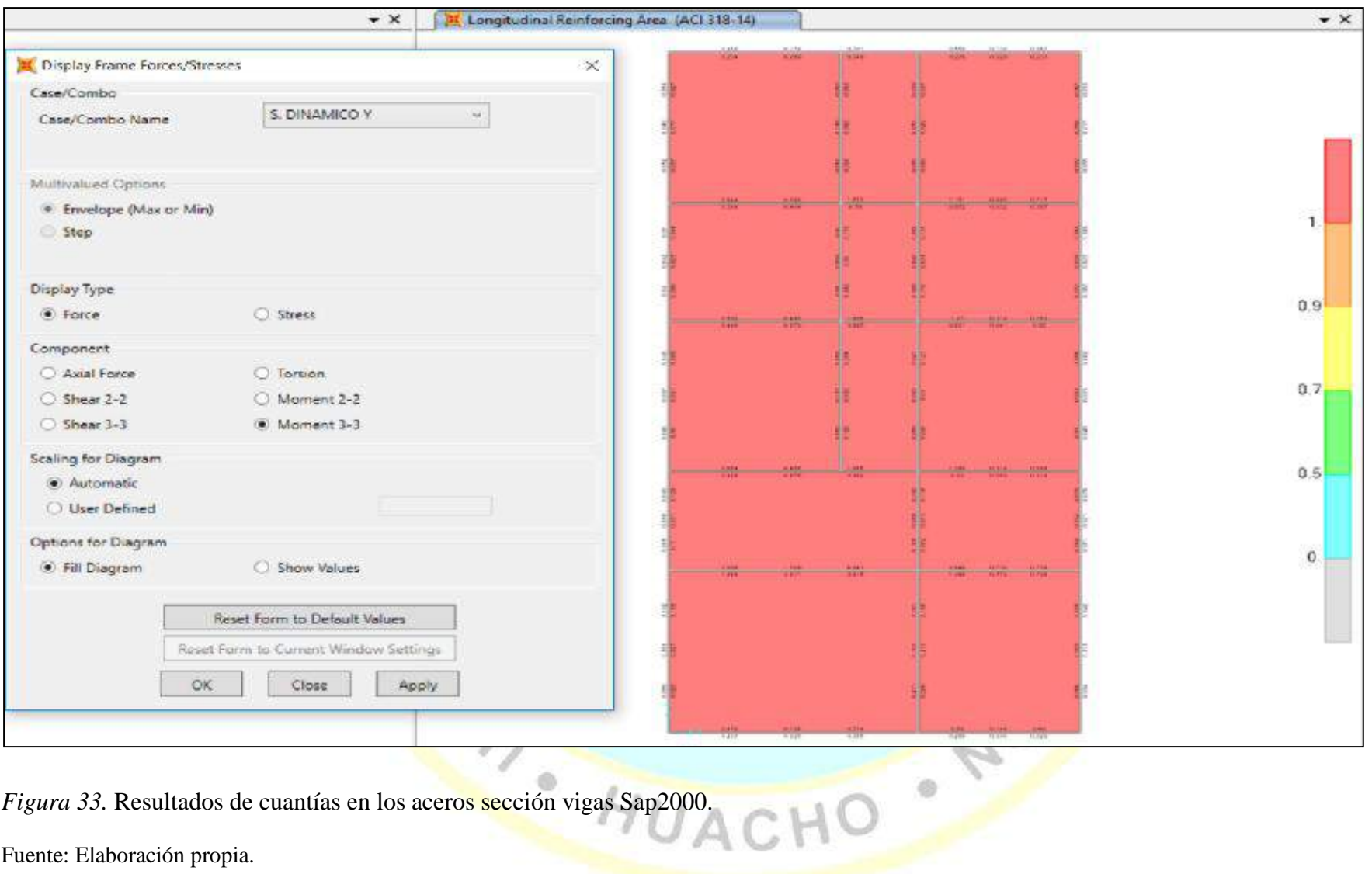

*Figura 33.* Resultados de cuantías en los aceros sección vigas Sap2000.

Verificación de fallas en los elementos de la estructura

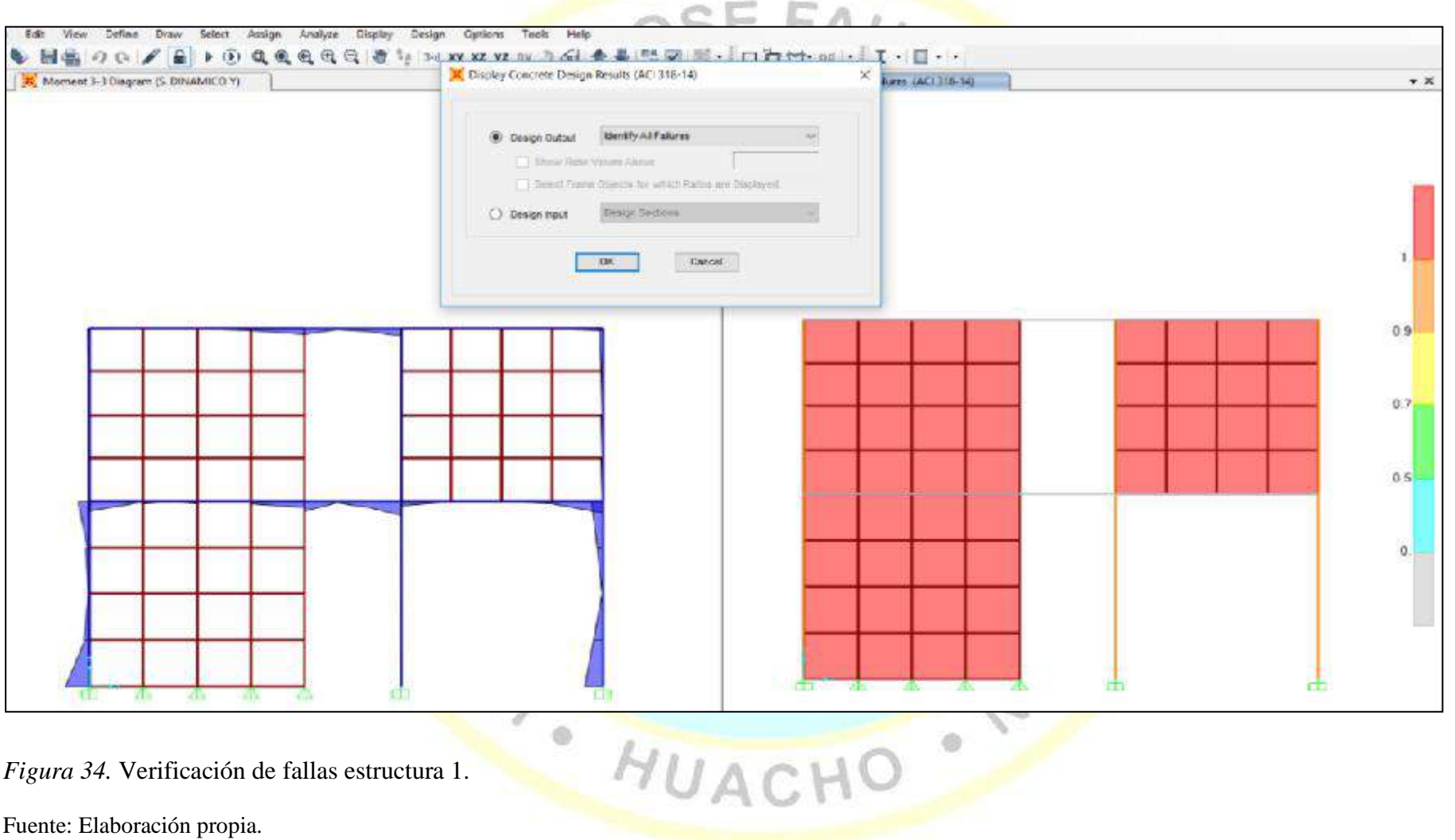

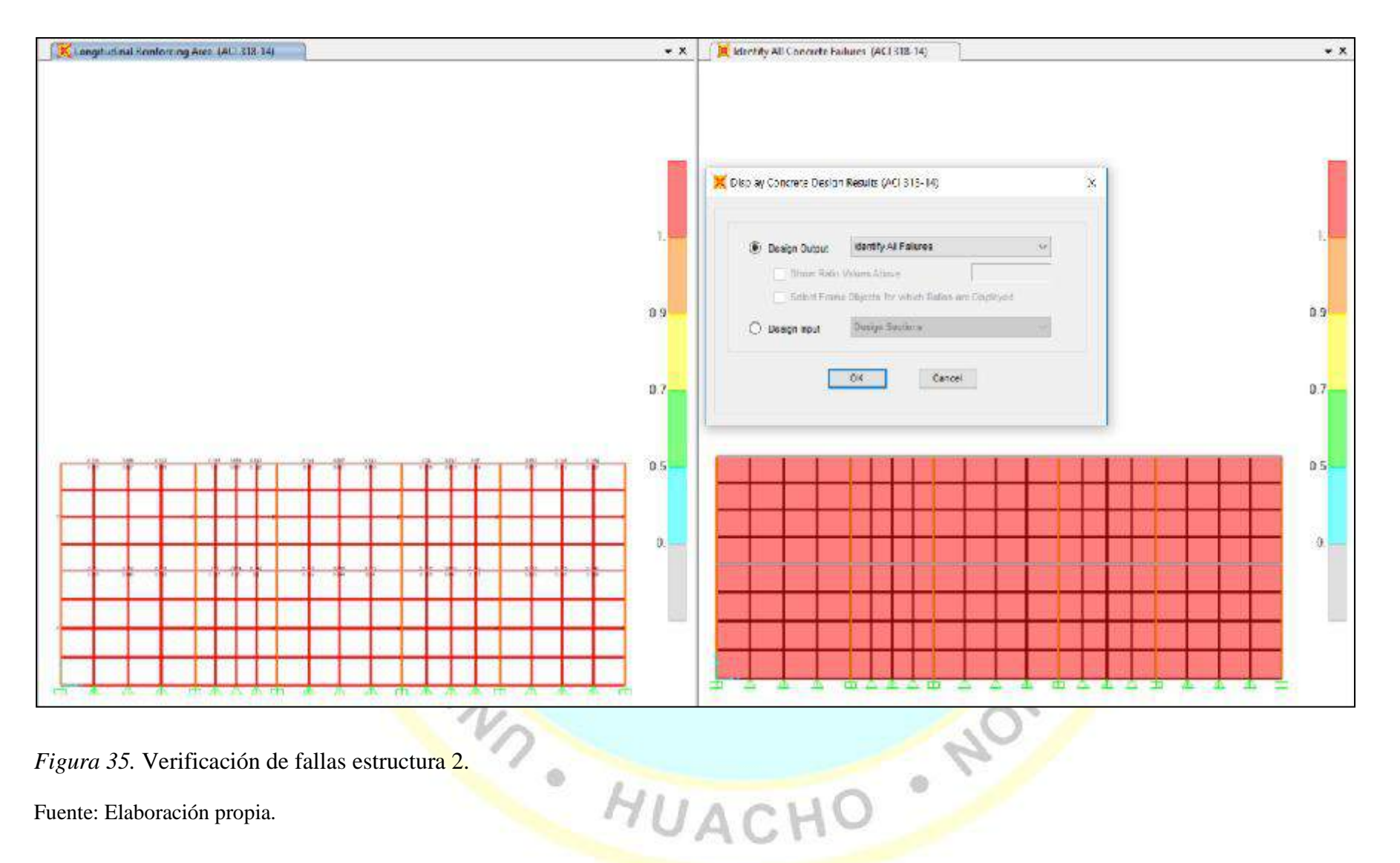

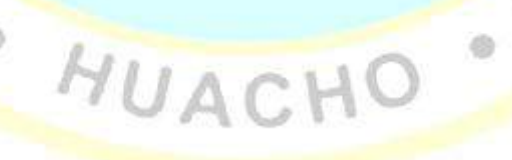

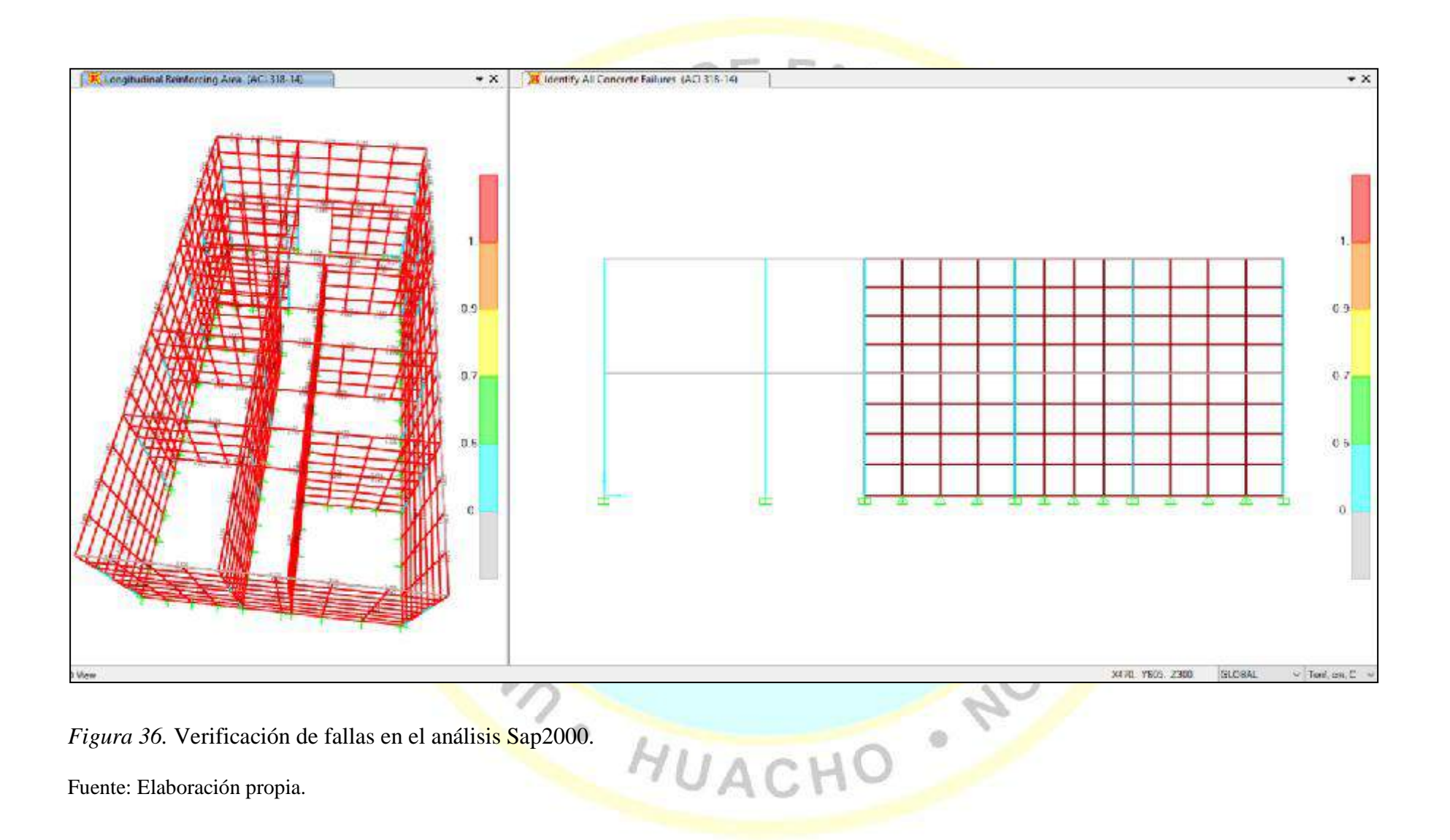

# **CAPÍTULO V**

## **DISCUSIÓN, CONCLUSIONES Y RECOMENDACIONES**

#### **5.1 Discusión**

Respecto a Pérez **Fuente especificada no válida.**, se concluye de igual manera que el comportamiento de una edificación de dos pisos realizado con el diseño del software SAP 2000 deberá prever la resistencia a sismos frecuentes y raros.

En relación a Cabezas **Fuente especificada no válida.**, los resultados obtenidos se validan al ser concordante con el cumplimiento de las normas de análisis y diseños estructurales aplicables en nuestro país y a nivel internacional.

Referente a Allauca (2009), permite validar lo obtenido *mediante el software SAP 2000* con las especificaciones del terreno y criterios de diseño preestablecidos.

En razón a Matumay (2004), también se aplica las normas de diseño y construcción actuales considerando los desplazamiento máximos en la dirección "Y" conservadores para el caso estudiado de dos pisos.

Referente a Falera **Fuente especificada no válida.**, nuestro resultado comparado con un edificio de concreto armado de 10 pisos, es importante el pre dimensionamiento de vigas y columnas uniformemente con simetría- temiendo la ventaja de probar diferentes estructuras con el programa SAP 2000.

En referencia a Chavarría **Fuente especificada no válida.**, comparado con otros métodos de análisis y diseño estructural sismorresistente cumplen la normativa en funcionabilidad y seguridad

Respecto a Taboada & De Izcue **Fuente especificada no válida.**, es muy aplicable las bases divulgadas, con el uso de software especializado que aparte de reducción el tiempo, permite evaluar diferentes modelos en tiempo real.

#### **5.2 Conclusiones**

Según los resultados, se obtienen las conclusiones siguientes:

Según visualización de zonas aledañas al lugar del estudio, se reconoció el suelo como rocoso y con el estudio estratigráfico se corroboraron dicha observación, siendo por tanto el suelo apto para la construcción.

Se obtuvo los parámetros necesarios para el desarrollo del diseño estructural antisísmica de dos pisos con el software SAP 2000, valores que darán origen al modelamiento de los elementos estructurales.

El análisis estático, evaluación y diseño de un sistema albañilería son obtenidas en base a normas y resultantes de uso de software SAP 2000. Se define los elementos estructurales procesando los datos anteriores según la dimensión y distribución de la edificación (plano arquitectónico). Las cargas muertas por peso propio de los elementos estructurales, de acabados y cargas vivas permiten al software diseñar los elementos según los valores requeridos por la edificación. El dimensionamiento de la estructuras son aptas para la cargas resultantes de la edificación.

Los desplazamiento relativos entre pisos no superan el valor de 0.05 indicado en la norma en consecuencia la estructura evaluada tiene un diseño sismorresistente.

**HUACH** 

#### **5.3 Recomendaciones**

Se plantea las siguientes recomendaciones:

En base a que con frecuencia se llevan construcciones sin contar con personal técnico y profesional calificado, se recomienda la utilización del análisis de suelo para proyectos de construcción en la zona de Lorenzo Meza de Atalaya, que representara un ahorro económico para el desarrollo de la zona.

Se recomienda la utilización de la metodología en el uso del software para garantizar construcciones sismorresistentes en salvaguarda de la integridad física de los habitantes.

Asegurar el modelamiento con el análisis dinámico de la estructura como se replanteo en el presente estudio.

Utilizar software complementario en el diseño estructural como medio de validación de los resultados.<br>
De la Constantidos.<br>
De la Constantidos.<br>
De la Constantidos.<br>
De la Constantidos.<br>
De la Constantidos.<br>
De la Constantidos.<br>
De la Constantidos.<br>
De la Constantidos.

NOVA

 $\overline{\circ}$ 

# **CAPÍTULO VI**

## **FUENTES DE INFORMACIÓN**

#### **6.1 Fuentes bibliográficas**

Allauca, J. (2009). *Simulación de puentes mediante el software SAP 2000 y calificación de materiales y soldaduras.* Tesis de grado, Escuela superiro politpecnica de Chimborazo, Riobamba, Ecuador. Recuperado el 25 de julio de 2019, de http://dspace.espoch.edu.ec/bitstream/123456789/272/3/15T00423.pdf Cabezas, B. (2016). *Análisis sismorresistente de una edificación mixta (hormigón armado* 

*y acero estructural) de dos plantas mediante el diseño basado en fuerzas (DBF).* Tesis de gardo, Universidad de Guayaquil, Guayaquil. Recuperado el 02 de agosto de 2019, de

http://repositorio.ug.edu.ec/bitstream/redug/16695/1/CABEZAS\_BYRON\_TRAB AJO\_TITULACI%c3%92N\_ESTRUCTURAS\_DICIEMBRE\_2016.pdf

Chevarria, D. (2014). *Análisis y diseño estructural sismorresistente por el método de elementos finitos: pabellón de aulas I.E.S. Charamaya - mañazo.* Tesis de grado, Universidad Nacional el Altiplano, Puno. Recuperado el 02 de agosto de 2019, de repositorio.unap.edu.pe › handle › UNAP › Chevarria\_Carazas\_Diana

Falera, P. (1993). *Análisis y diseño sismo resistente de un edificio de concreto armado de diez pisos y semi-sotano.* Tesis de grado, Universidad Nacional de Ingeniería, Lima. Recuperado el 15 de agosto de 2019, de

http://cybertesis.uni.edu.pe/handle/uni/3856

Hernández, E. (s.f.). *SAP 2000 Software integrado para el análisis y diseño estructural*. Recuperado el 15 de agosto de 2019, de Manual de aplicacion del programa SAP2000 v14: www.construaprende.com

Matumay , D. (2004). *Análisis estático y diseño sismorresistente de un edificio de concreto armado de cinco pisos uso aulas.* Tesis de grado, Universidad Nacional de Ingeniería, Lima. Recuperado el 23 de julio de 2019, de http://cybertesis.uni.edu.pe/bitstream/uni/3008/1/matumay\_cd.pdf

Pérez, J. (2013). *Diseño sismo resistente por defecto y sus efectos en el comportamiento*  estructural. Tesis de grado, Universidad Técnica de Ambato, Ambato, Ecuador. Recuperado el 15 de agosto de 2019, de Jack http://repositorio.uta.edu.ec/handle/123456789/6524

**6.2 Fuentes hemerográficas**

Ministerio de vivienda, construcción y saneamiento. (2016). Decreto supremo que modifica la norma técnica E.030. *Diseño sismorresistente del reglamento nacional de edificaciones aprobada por el D.S. N° 011-2006-Vivienda, modificada con D.S. N° 002-2014-Vivienda*. Lima, Perú. Recuperado el 02 de agosto de 2019, de https://www.sencico.gob.pe

### **6.3 Fuentes documentales**

AIS . (2001). *Manual de construcción sismo resistente de viviendas en Bahareque encementado*. Recuperado el 19 de agosto de 2109, de http://cidbimena.desastres.hn/docum/lared/libros/guadua\_lared.pdf

Universidad de Concepción. (2004). Manual SAP2000. *Estructuras tipo edificio*. Chile.

#### **6.4 Fuentes electrónicas**

Taboada, J., & De Izcue, A. (2009). *Análisis y diseño de edificaciones asistido por computadoras.* Tesis de grado, Pontificia Universidad Católica del Perú, Lima. Recuperado el 02 de agosto de 2019, de

http://tesis.pucp.edu.pe/repositorio/bitstream/handle/20.500.12404/155/DE%20IZC UE\_ARTURO\_ANALISIS\_DISE%c3%91O\_EDIFICIOS\_ASISTIDO\_COMPUT ADORAS.pdf?sequence=1&isAllowed=y.

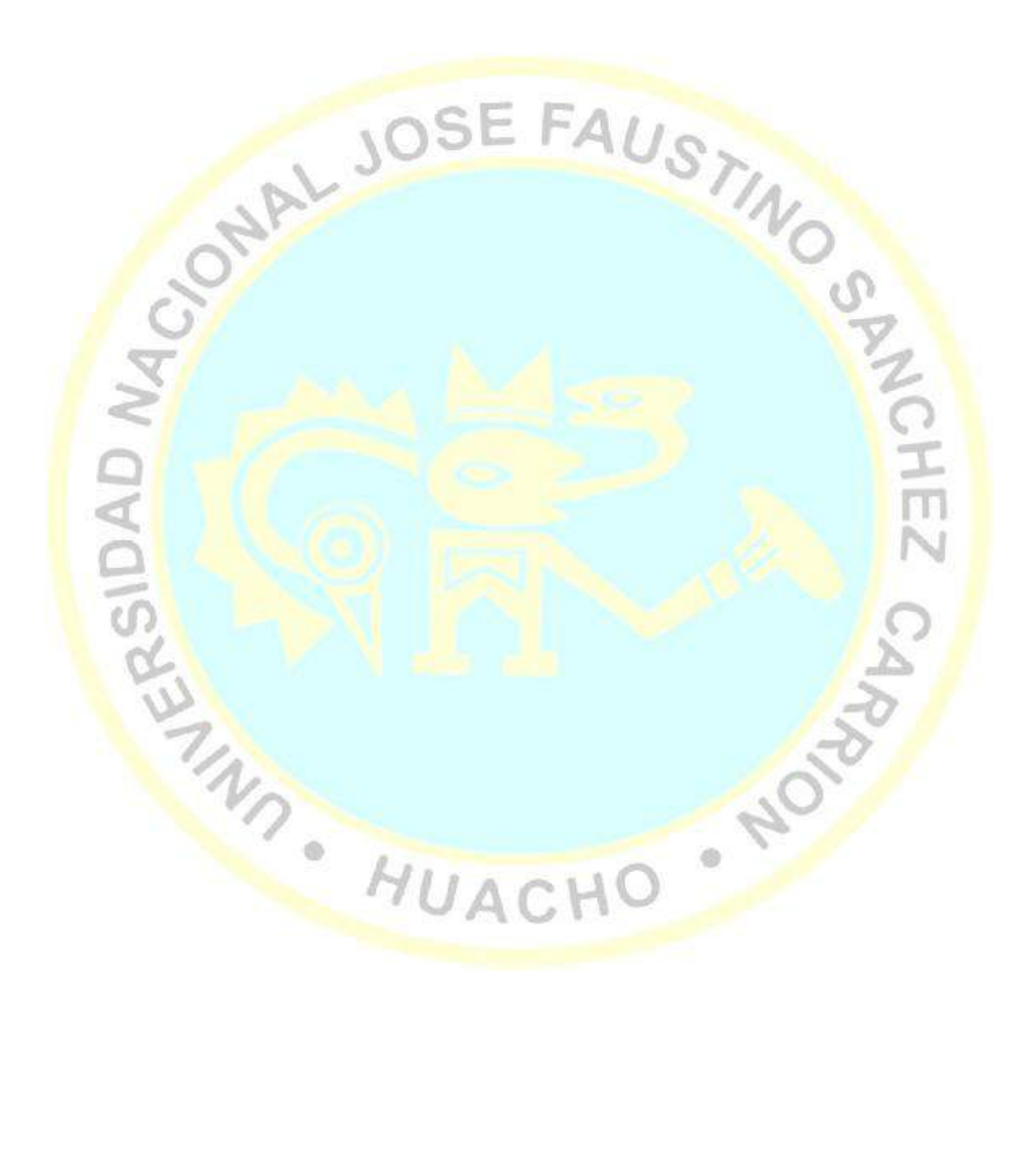

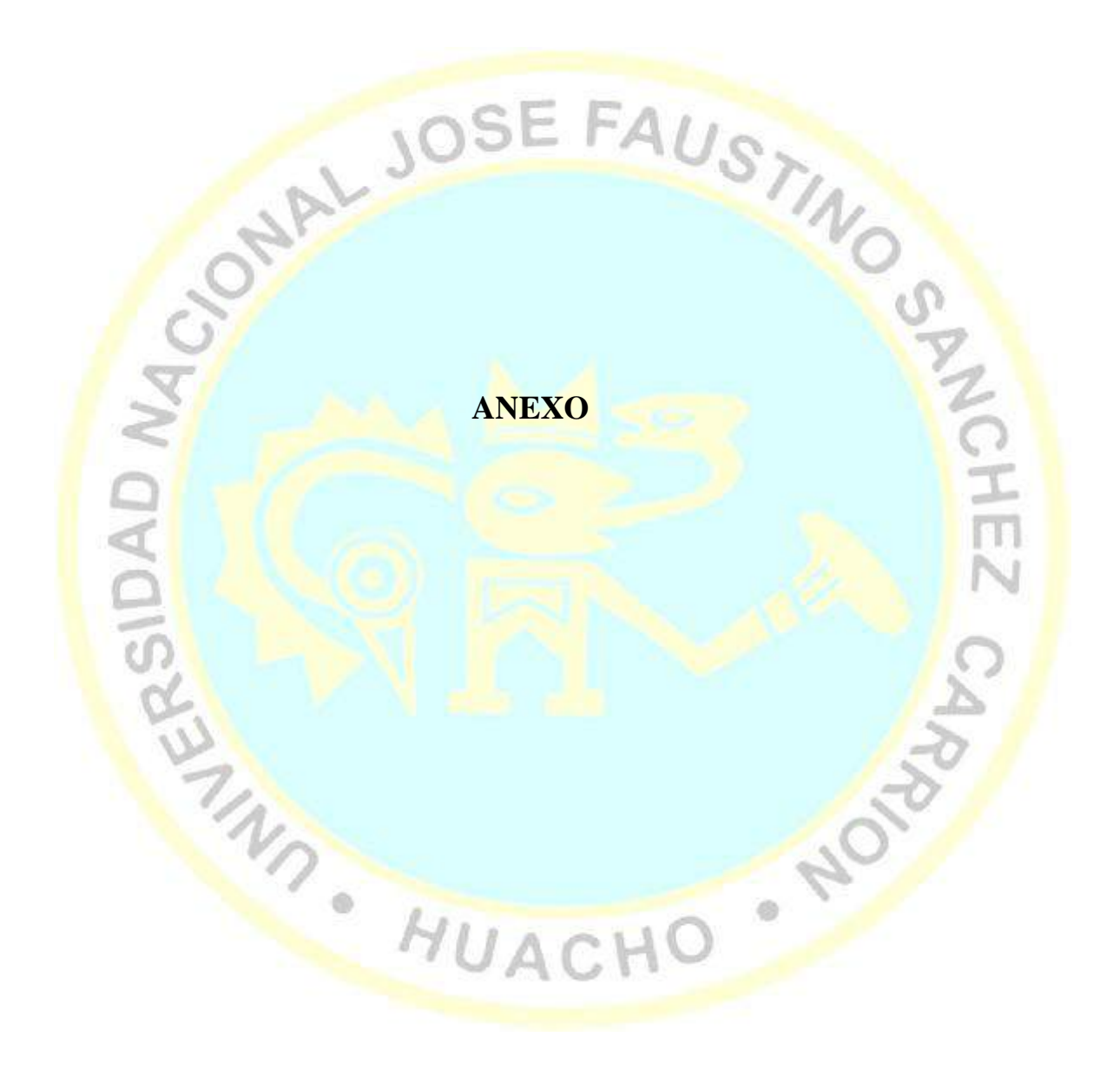

## Anexo 1: Matriz de consistencia

Análisis estático y diseño sismorresistente usando el programa SAP 2000 de una estructura de dos pisos en el Asentamiento, 2018

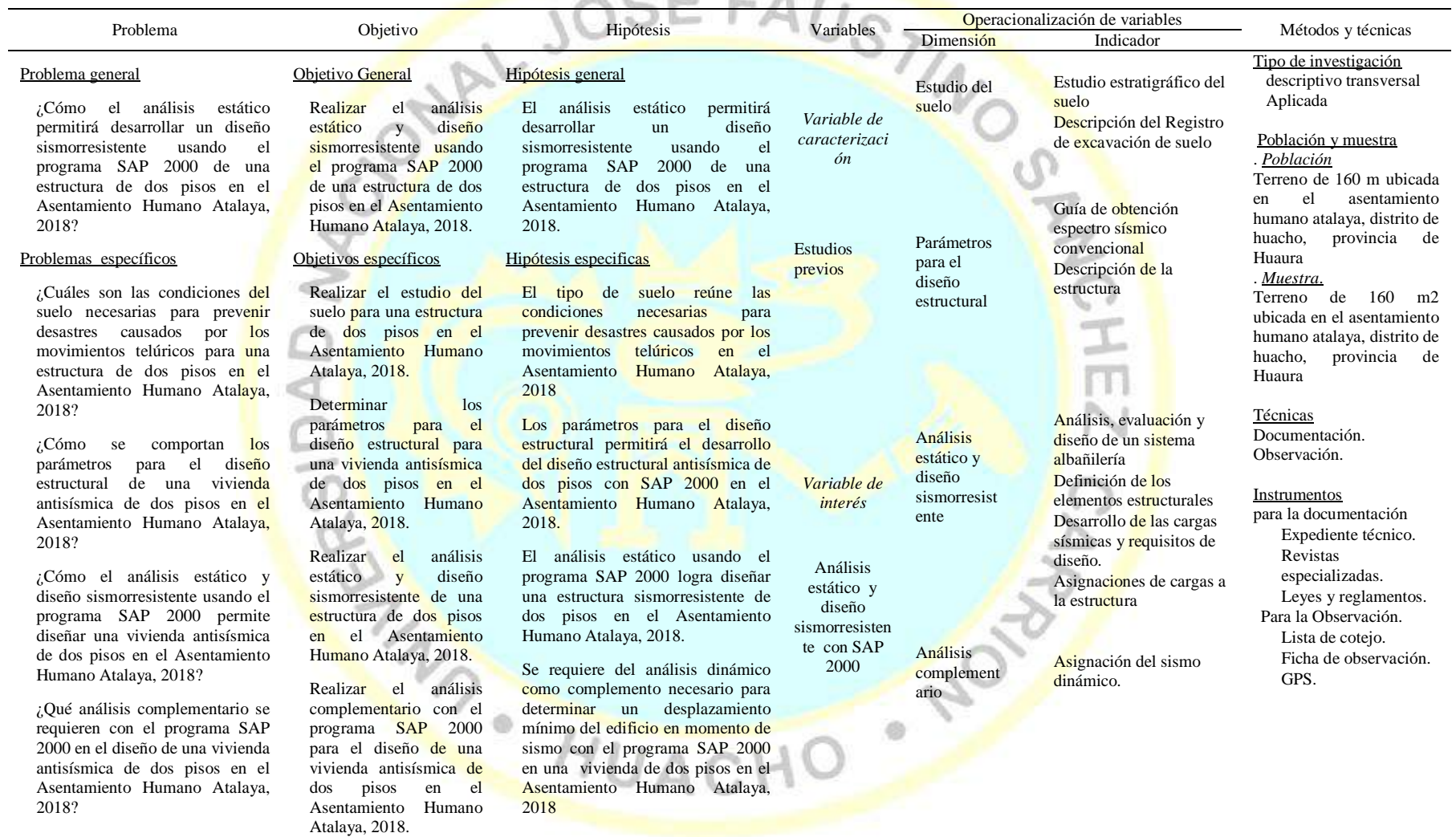

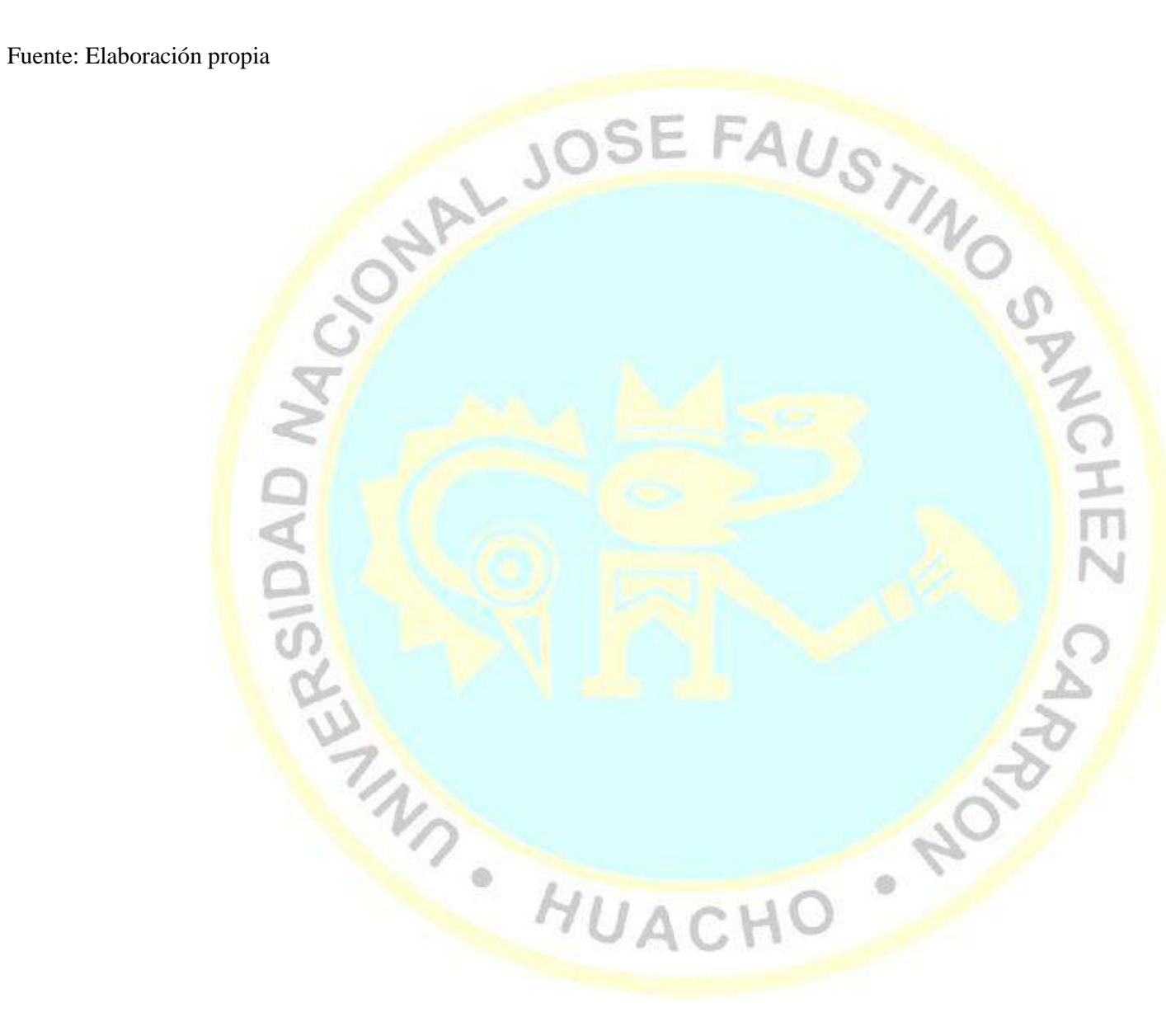

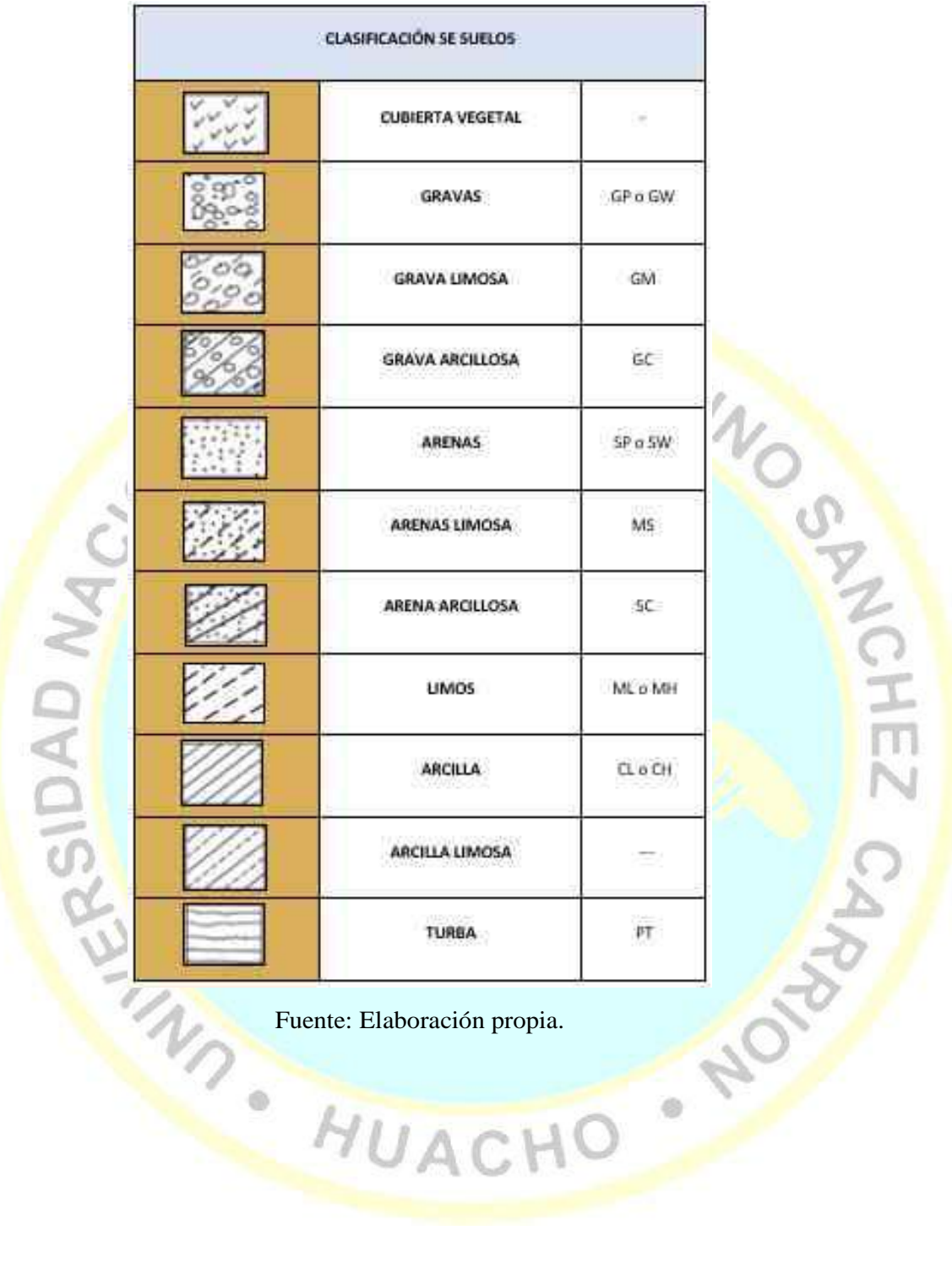

#### Anexo 2. Clasificación se suelos

71

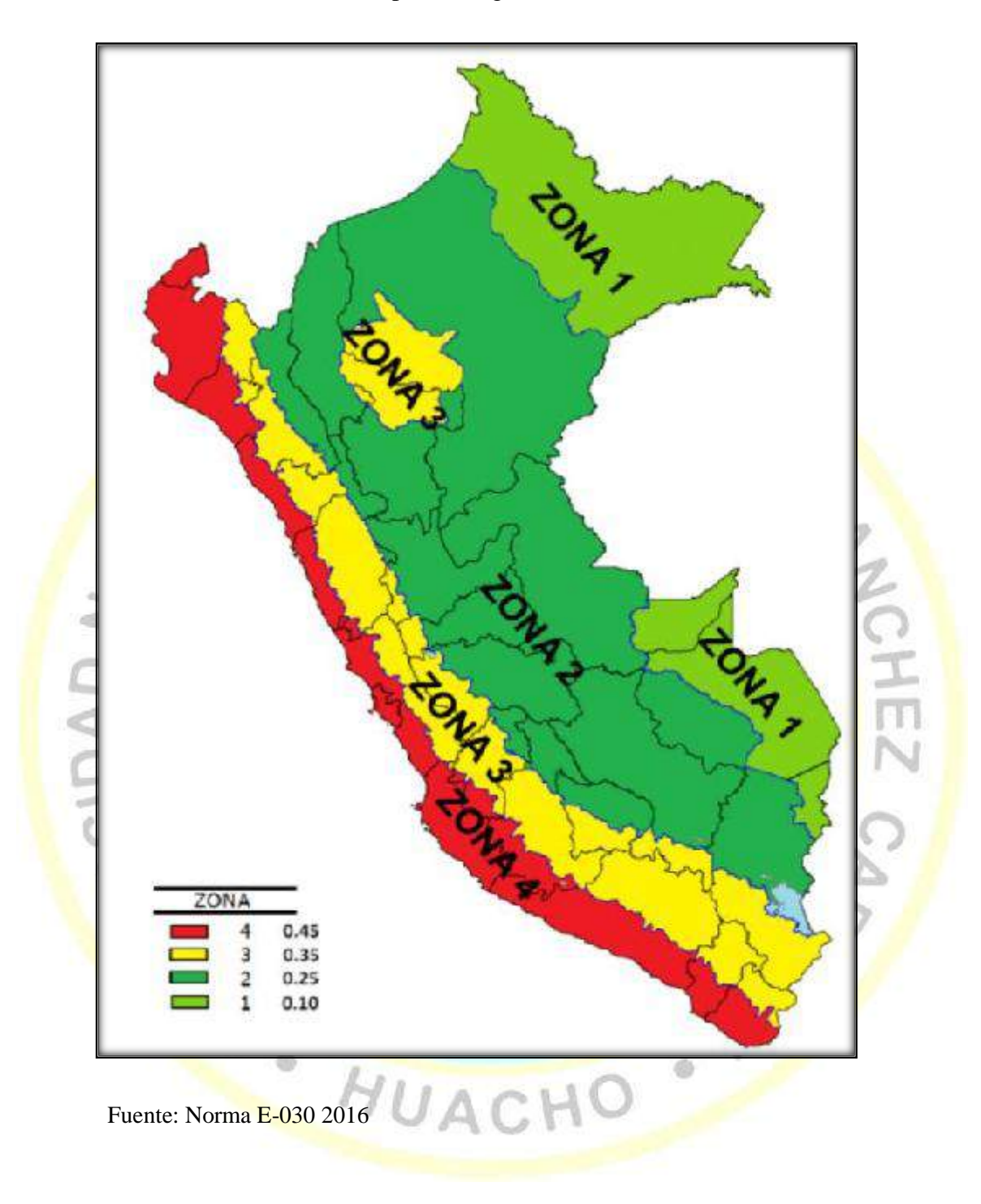

Anexo 3. Mapa de riesgo sísmico del Perú

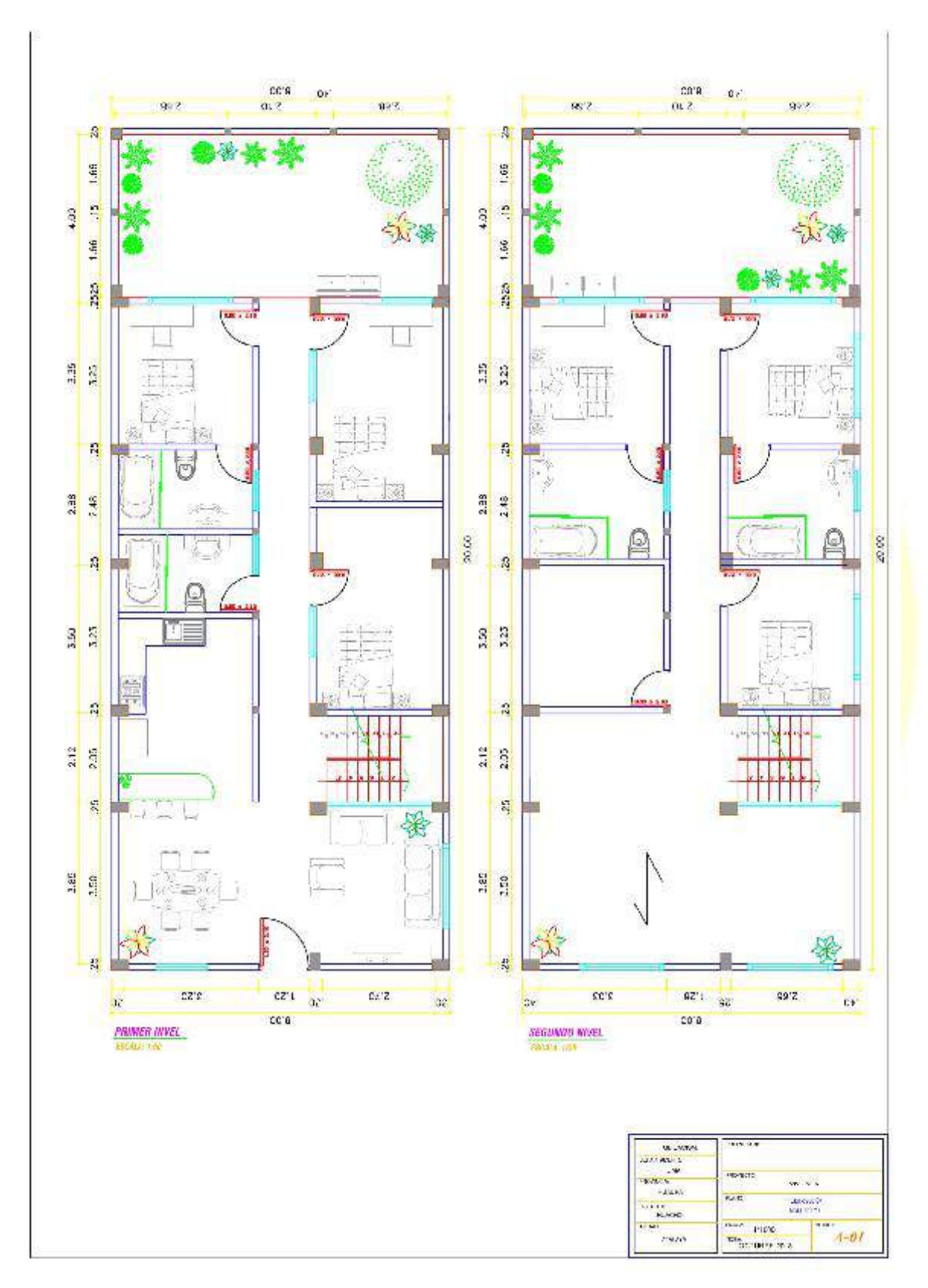

Anexo 4. Plano arquitectónico A-01

Fuente: Elaboración propia.

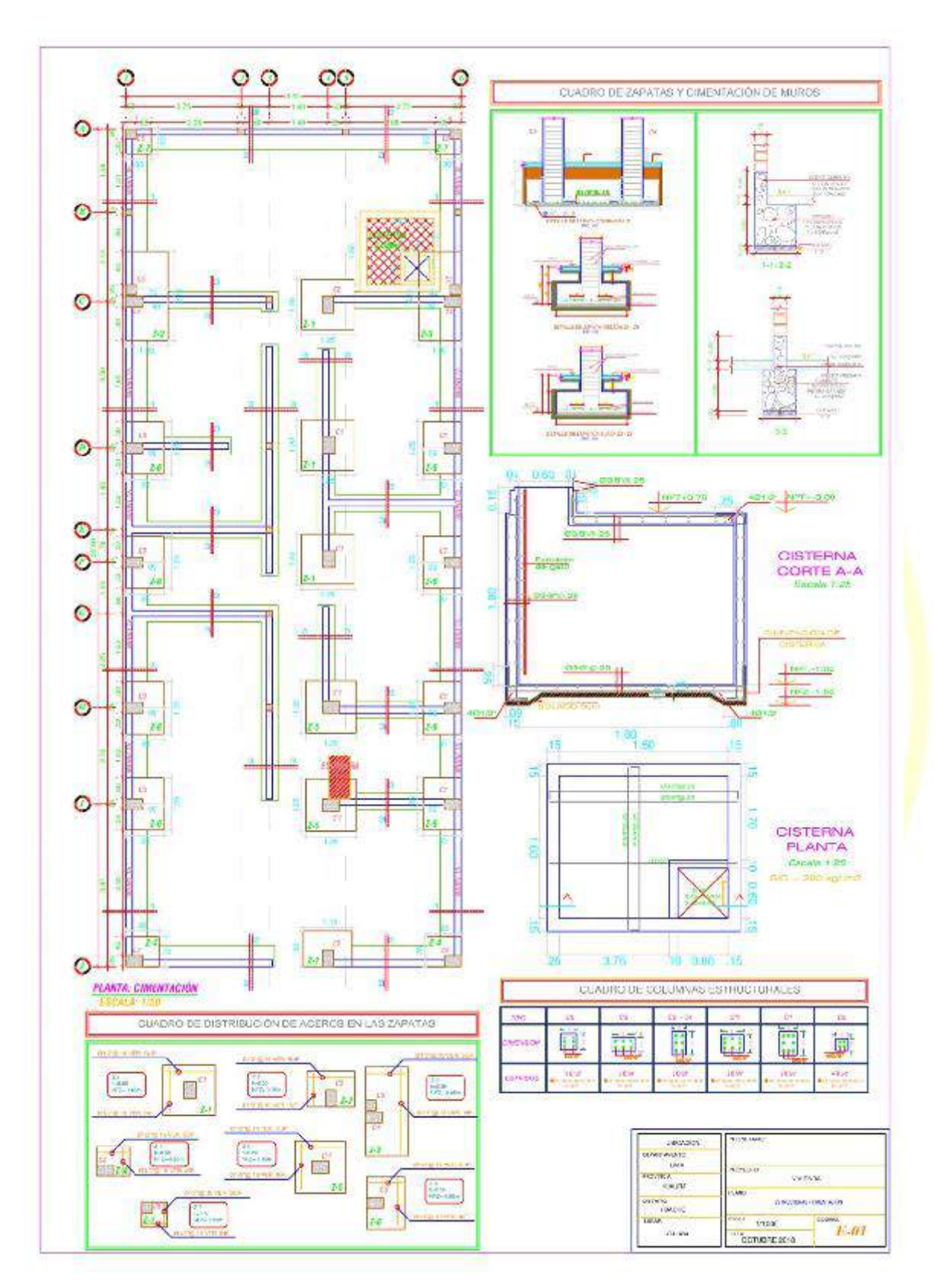

Anexo 5. Plano estructural E-01

#### Anexo 6. Plano estructural E-02

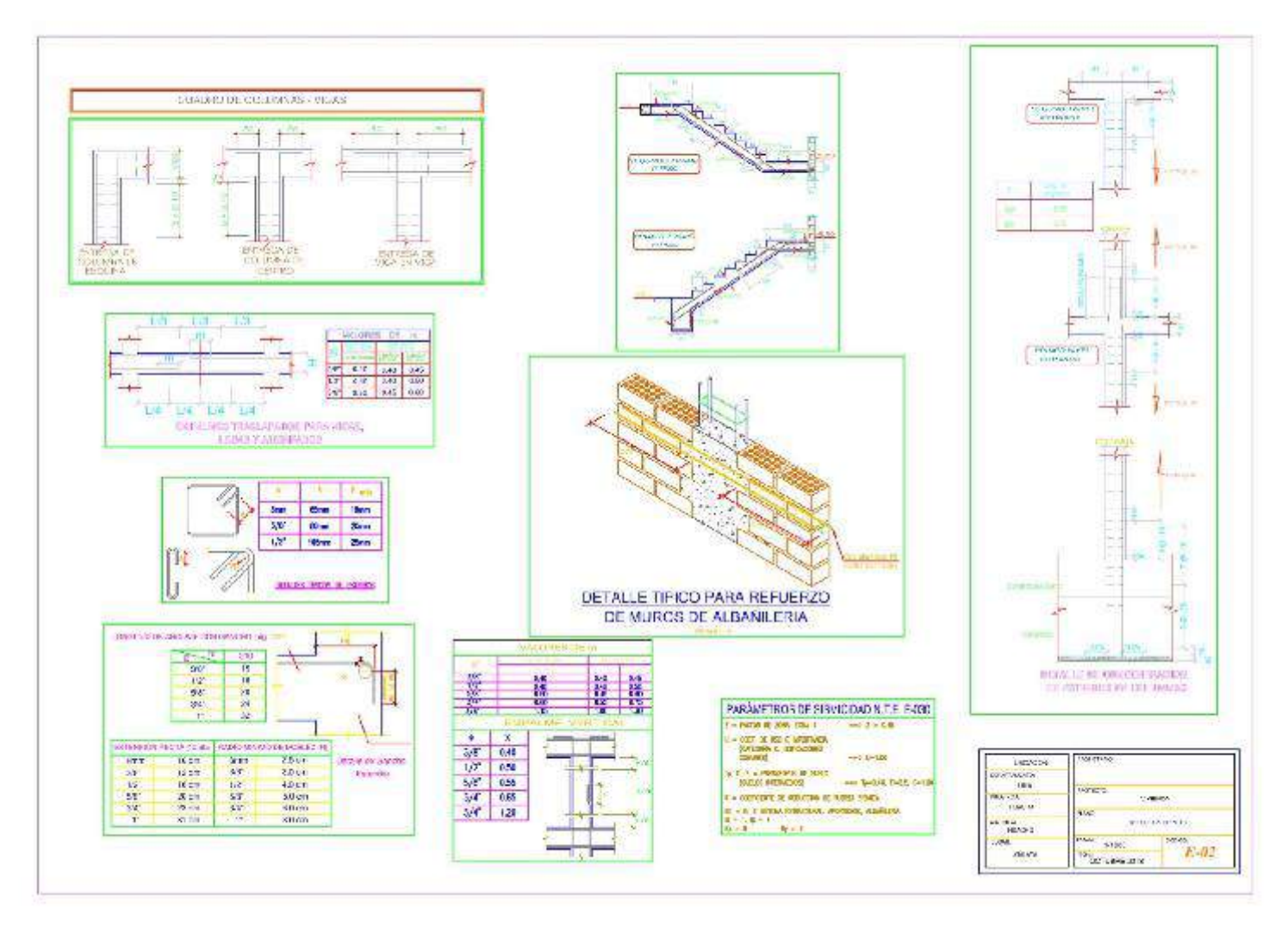

Anexo 7. Plano estructural E-03

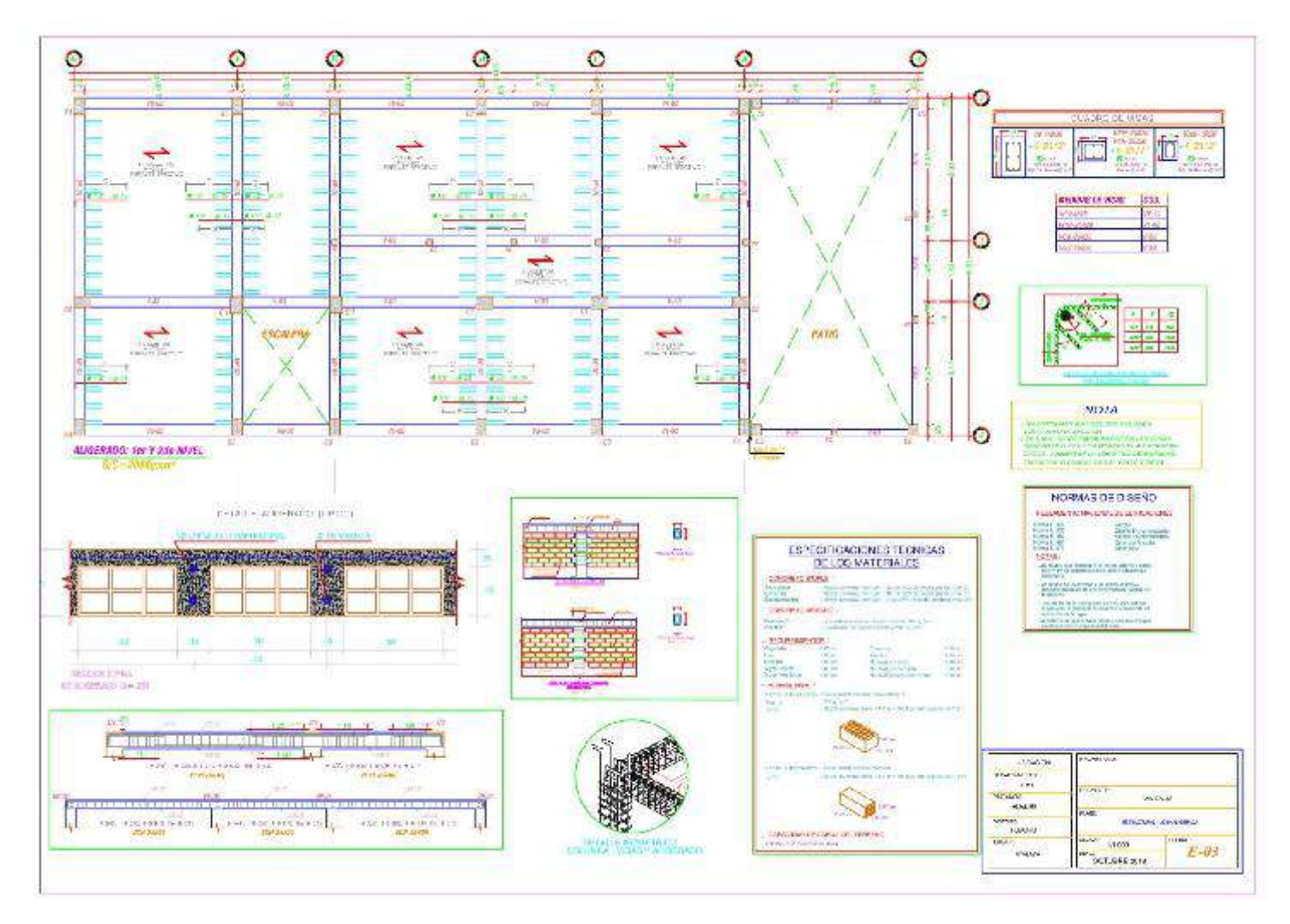

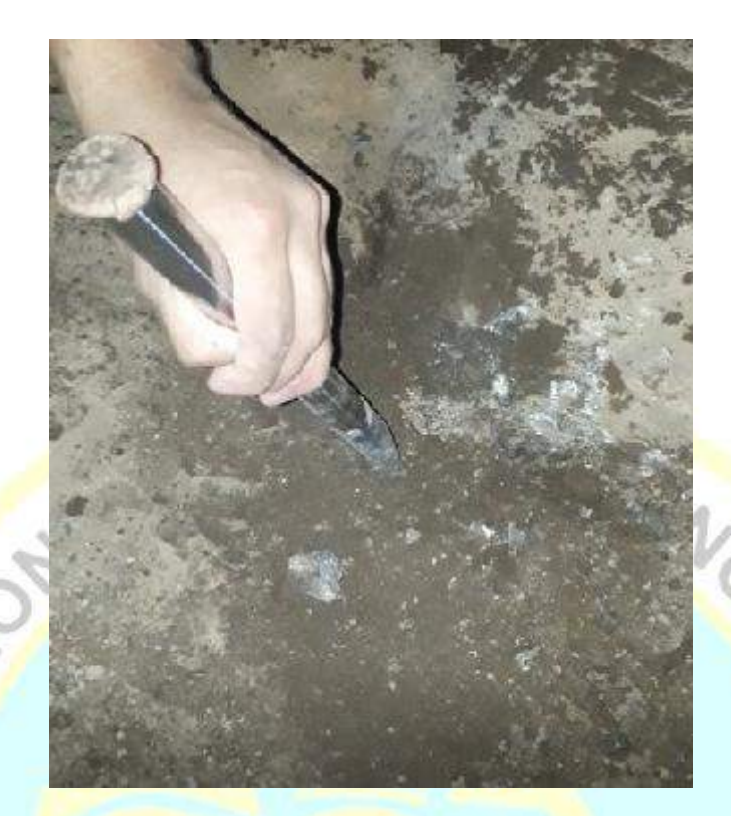

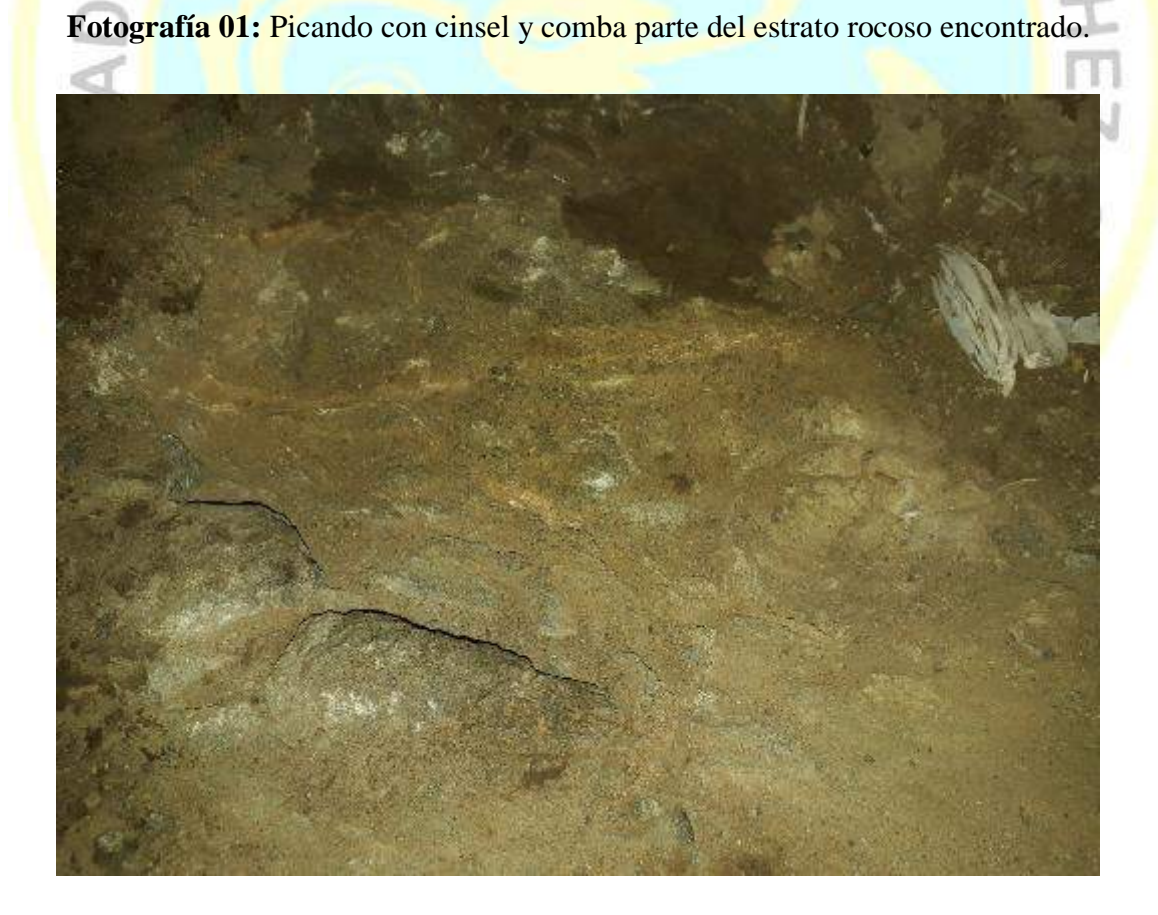

**Fotografía 02:** Muestra del estrato rocoso insitu.

OCANCE

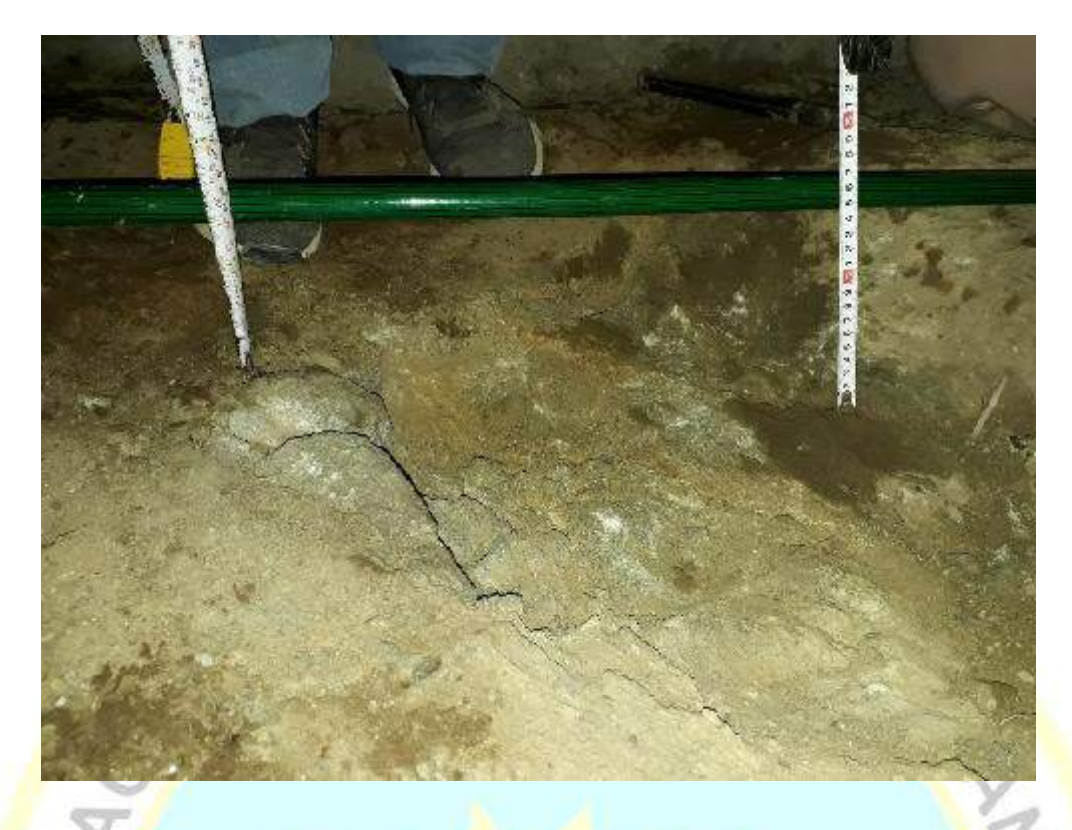

**Fotografía 03**: Se muestra un primer estrato de 10 cm y a más profundidad la presencia de roca.

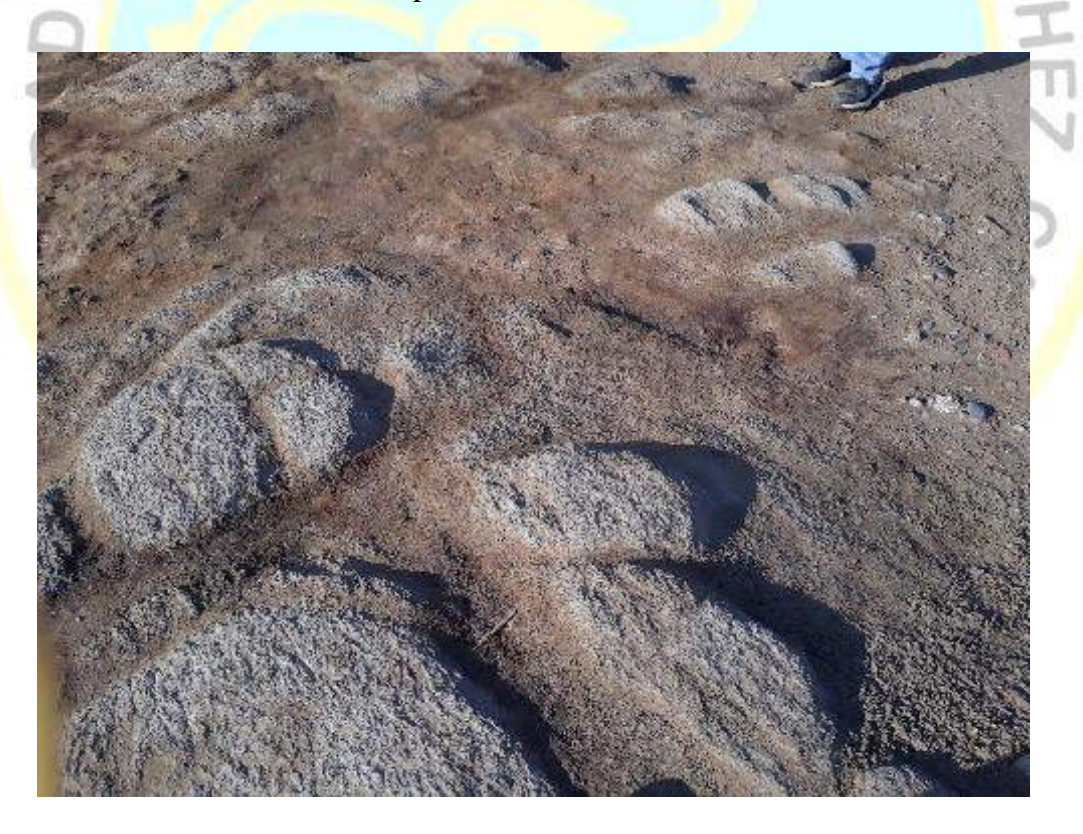

**Fotografía 04:** Se muestra la superficie rocosa sobresaliente en el espacio destinado para pista.